# **UNIVERSIDADE DO VALE DO RIO DOS SINOS - UNISINOS UNIDADE ACADÊMICA DE GRADUAÇÃO CURSO DE ENGENHARIA ELÉTRICA**

**GUSTAVO THOMÉ**

# **PROTÓTIPO PARA DESENVOLVIMENTO DE UMA BANCADA DE SIMULAÇÃO DE GERADOR EÓLICO**

**São Leopoldo 2019**

GUSTAVO THOMÉ

# **PROTÓTIPO PARA DESENVOLVIMENTO DE UMA BANCADA DE SIMULAÇÃO DE GERADOR EÓLICO**

Trabalho de Conclusão de Curso apresentado como requisito parcial para obtenção do título de Bacharel em Engenharia Elétrica, pelo Curso de Engenharia Elétrica da Universidade do Vale do Rio dos Sinos - UNISINOS

Orientador: Prof. Me. João Olegário de Oliveira de Souza

Dedico este trabalho a minha família, João Vilmar, Ledi Margarida e Lauren que me mantiveram sempre para cima mesmo nos momentos mais complicados. A paciência que tiveram principalmente nos estágios finais onde as coisas nem sempre saíram conforme o planejado.

## **AGRADECIMENTOS**

Agradeço a todas as pessoas que me ajudaram durante o caminho percorrido, agradecendo principalmente meus familiares, meu pai João Vilmar Thomé, minha mãe Ledi Margarida Klafke Thomé, minha irmã Lauren Thomé Pedro e meu cunhado André Luis Pedro.

Agradeço também aos amigos que me apoiaram como Gabriel dos Santos Pintor, Aírton Vicente Nunes e Renato Álvares Pintor e aos colegas Leandro Piovezan e Gabriel Silveira pois sem eles este desafio seria muito mais difícil.

#### **RESUMO**

Com a necessidade cada vez maior de se desenvolver melhores formas de geração de energia, e desta geração ser mais limpa e renovável, o estudo deste tipo de tecnologia nas instituições de ensino vem se tornando cada vez mais importante. Este trabalho visa incorporar estes estudos na Universidade do Vale do Rio dos Sinos – UNISINOS, desenvolvendo um protótipo de acionamento para uma bancada de estudo e simulação de um gerador de energia eólico. Este protótipo utiliza dois motores DC para o teste de acionamento. O motor é acionado por PWM (*Pulse-Width Modulation*) controlado por um microcontrolador, o usuário possui acesso aos comandos através de um supervisório que permite o controle sobre o acionamento, a análise da energia gerada, a análise sobre a energia armazenada em um capacitor, que está sendo usado como bateria, e o controle sobre os perfis de carga da simulação do consumo residencial. Todos os sistemas utilizados no protótipo foram pensados para serem incorporados a uma bancada em escala real. Ao final dos ensaios realizados foi possível verificar o correto funcionamento em todos os sistemas, tanto da parte de comando elétrico, no acionamento realizado por microcontrolador Arduino, quanto pelo supervisório desenvolvido em Labview, que permite a escolha dos ciclos e salvamento dos dados obtidos durante a execução. Os gráficos resultantes, que emulam o funcionamento do aerogerador também possuem a resposta esperada, com a resposta da tensão sobre o capacitor seguindo a relação de geração e consumo de energia prevista no projeto.

**Palavras-chave:** Gerador Eólico. Simulador. Energias Renováveis.

# **LISTA DE FIGURAS**

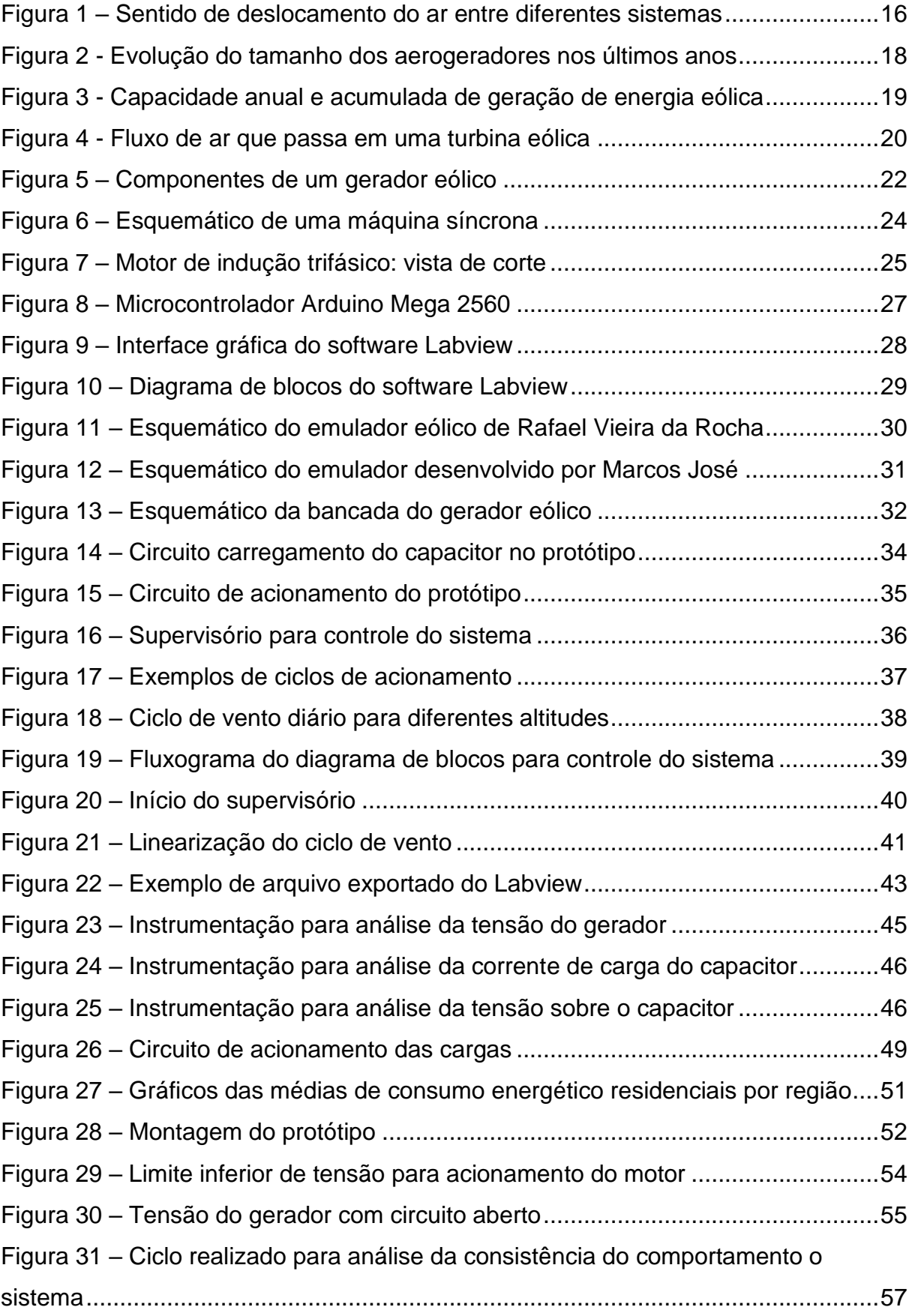

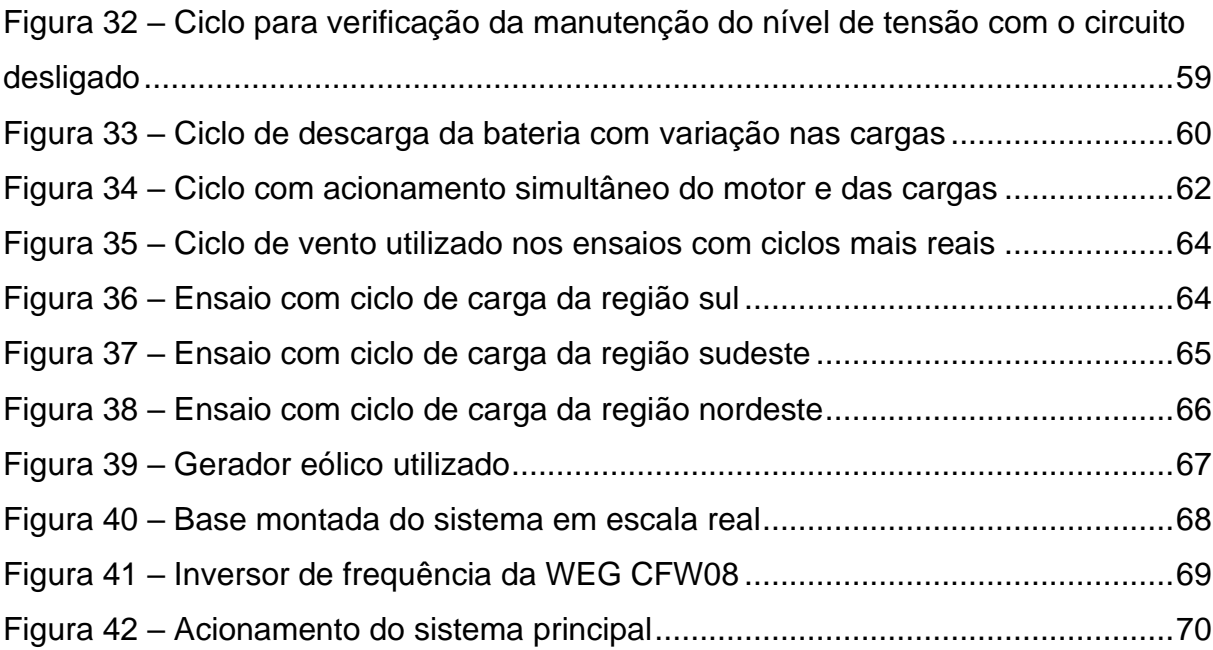

# **LISTA DE GRÁFICOS**

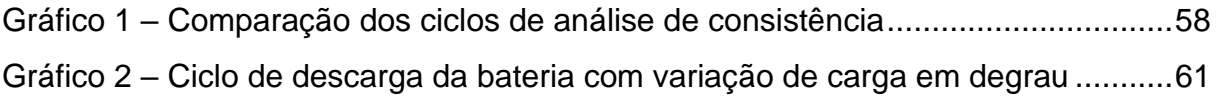

# **LISTA DE TABELAS**

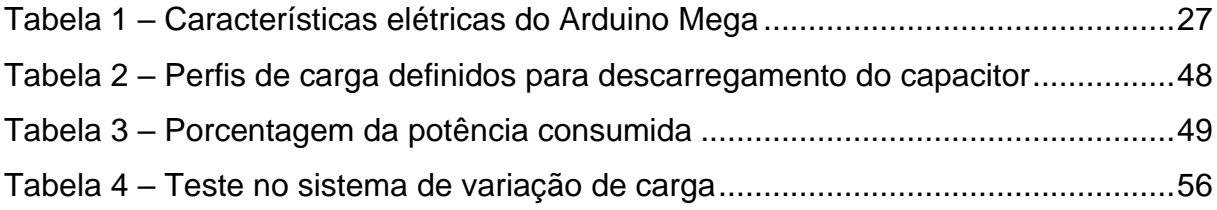

# **LISTA DE SIGLAS**

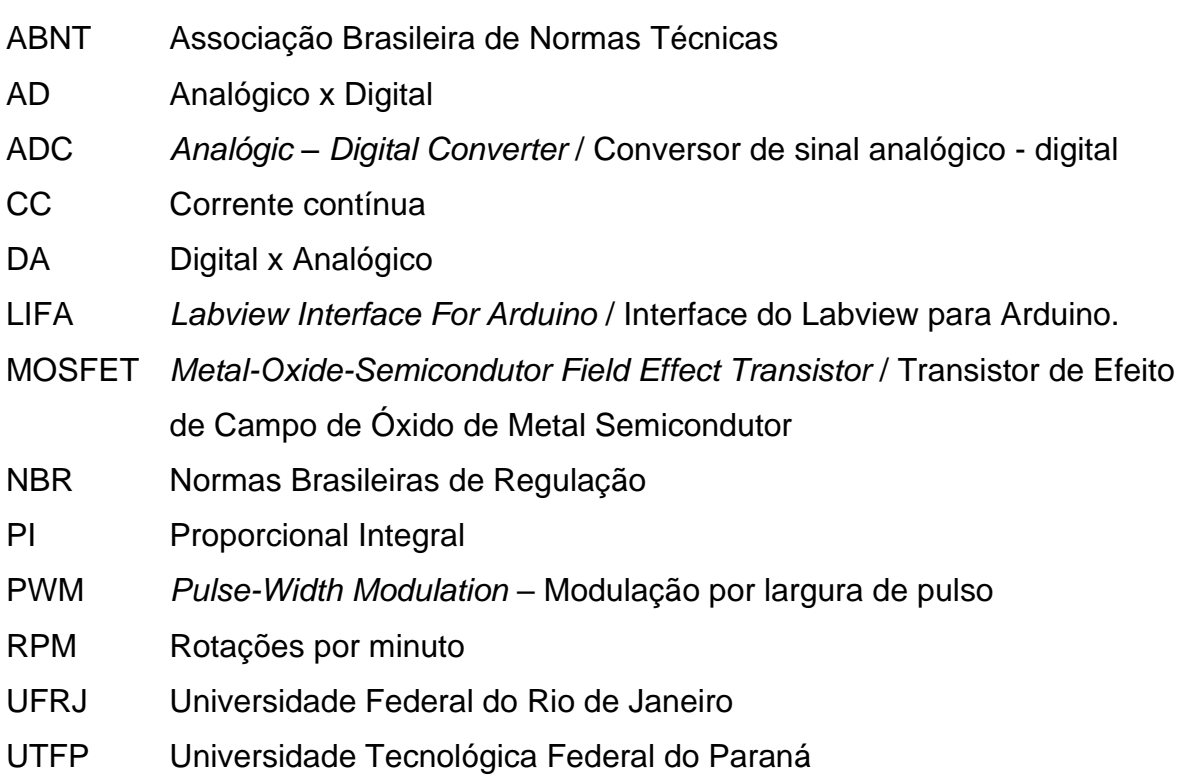

# **SUMÁRIO**

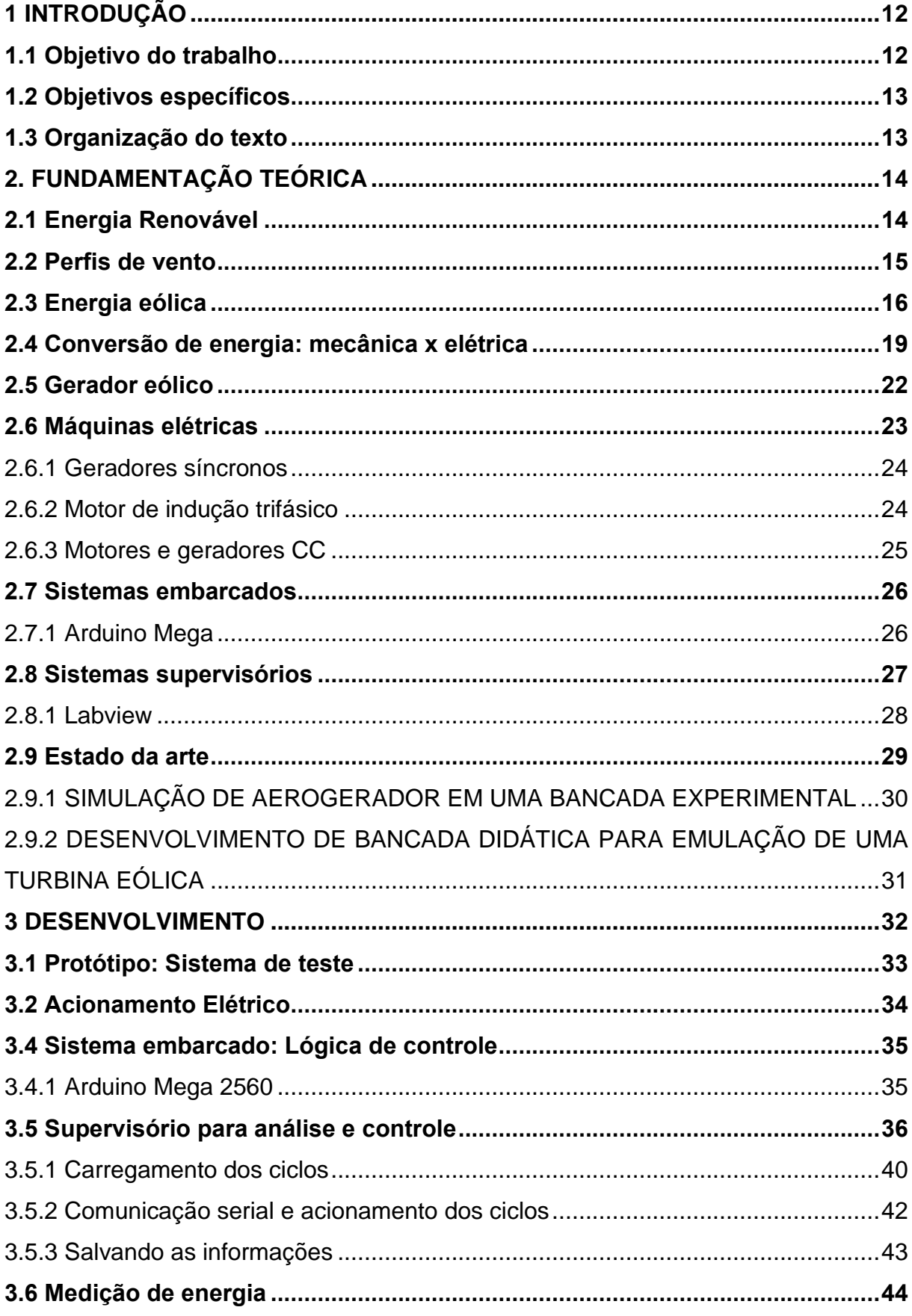

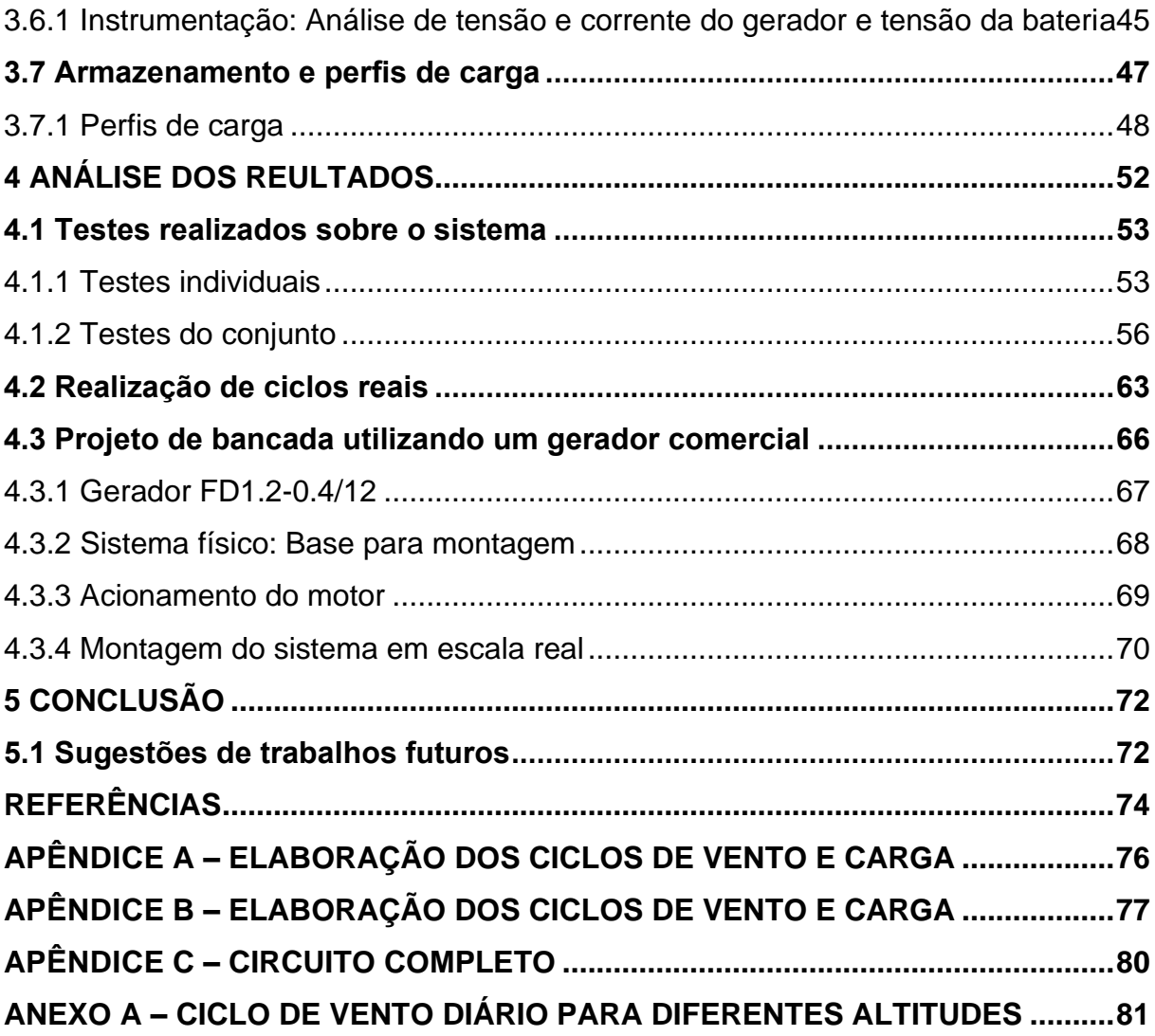

11

## <span id="page-12-0"></span>**1 INTRODUÇÃO**

O mundo baseia-se cada vez mais na utilização da energia elétrica. Trabalhos que antes usavam motores a combustão, acionamentos hidráulicos, pneumáticos, força braçal etc., hoje são substituídos por motores elétricos que possuem respostas mais rápidas e precisas e controle mais fácil. Mas mesmo com a demanda cada vez maior, também cresce o desejo de se encontrar meios alternativos para a geração desta energia. O aumento das preocupações com o aquecimento global e com a qualidade do ar que se respira faz com que meios de geração como carvão e combustíveis fósseis, que hoje são o principal meio de geração de energia, passem a ser rejeitadas pela sociedade. E mesmo os meios que se imaginavam ser menos prejudiciais, como as hidrelétricas no Brasil, tem se mostrado nos últimos anos um pouco inconfiáveis, como nos casos das secas que ocorrem no sudeste do país, que acabam reduzindo os níveis das represas, prejudicando o fornecimento da energia.

Por esse motivo a geração de energia solar e eólica vem sendo pesquisada e desenvolvida cada vez mais, pois tais fontes, mesmo que cíclicas no curto prazo, no longo prazo acabam por ser bastante confiáveis. Com base nisto, há a necessidade de se estudar estas tecnologias em sala de aula para incentivar os estudantes na busca de novos conhecimentos. Como o vento é uma fonte inconstante de energia, seria complicado realizar práticas de estudos em uma estrutura montada ao ar livre, pois nem sempre será possível ver seu funcionamento. Este trabalho propõe a criação de um sistema em pequena escala de simulação de um aerogerador, desenvolvendo inicialmente um protótipo para o teste dos sistemas de acionamento, análise e controle para uma bancada que utilizará o gerador eólico comercial que se encontra disponível no laboratório.

#### <span id="page-12-1"></span>**1.1 Objetivo do trabalho**

Desenvolver um protótipo utilizando motores de corrente contínua, de um sistema didático a ser implementado futuramente, que permita a simulação de geração de energia eólica utilizando o gerador comercial disponível, com controle de velocidade e análise de resultados.

#### <span id="page-13-0"></span>**1.2 Objetivos específicos**

- a) Desenvolver um protótipo para um simulador de um sistema aerogerador;
- b) Desenvolver a lógica de controle em microcontrolador, com lógicas préprogramadas;
- c) Elaborar um sistema supervisório, para controle do sistema e análise dos resultados dos ensaios;
- d) Projetar um sistema para análise do consumo da energia gerada, utilizando baterias para armazenamento e resistores para simulação do consumo;
- e) Realizar testes do conjunto completo para analisar seu pleno funcionamento;
- f) Implementar os sistemas do protótipo em uma bancada em escala real.

### <span id="page-13-1"></span>**1.3 Organização do texto**

Este trabalho está estruturado da seguinte forma: o capítulo 2 mostra a fundamentação teórica, com a história do desenvolvimento dos primeiros conversores eólicos, os princípios de funcionamento e estrutura básica dos geradores atuais, funcionalidades de microcontroladores e sistemas embarcados e teoria de geradores síncronos, motores de indução e motores de corrente contínua. O capítulo 3 define as metodologias aplicadas para o desenvolvimento do sistema, da construção mecânica até a lógica para acionamento e monitoração. Já o capítulo 4 mostra o processo de montagem e os resultados obtidos durante os testes. E para finalizar o capítulo 5 mostra a conclusão chegada ao final do projeto, identificando possíveis melhorias a serem empregadas no futuro.

#### <span id="page-14-0"></span>**2. FUNDAMENTAÇÃO TEÓRICA**

Antes de iniciar a explicação sobre os sistemas desenvolvidos neste projeto, são necessárias algumas bases teóricas sobre os assuntos envolvidos no desenvolvimento deste trabalho.

#### <span id="page-14-1"></span>**2.1 Energia Renovável**

O homem sempre necessitou de energia para a execução de suas tarefas. Nos primórdios da humanidade essa energia vinha basicamente do sol, que nutria as plantas e que por sua vez eram fonte de alimentação para animais e o próprio homem. Com a evolução da inteligência humana, o homem percebeu que era possível retirar energia de outras fontes, principalmente para determinados tipos de trabalho. Ocorreu então o surgimento dos moinhos de vento e rodas de água, que permitiam a criação de eixos girantes que possibilitavam a automação de alguns trabalhos.

No século XVIII, com a revolução industrial iniciada na França e com o surgimento dos motores a vapor, houve um grande aumento em demanda por energia principalmente na indústria. Porém até este momento, toda a energia que se tinha a disposição, era apenas a simples transformação entre os elementos, energia térmica das caldeiras, armazenada em forma de pressão, e que era transformada em energia mecânica pelos motores a vapor. Foi com a descoberta da energia elétrica no final do século XIX que houve o verdadeiro grande aumento no consumo de energia, necessitando de gerações centralizadas e construções de redes de distribuições para abastecer tais demandas.

Com este grande aumento da demanda, foi necessária a construção de grandes usinas de geração de energia. Pelos conhecimentos da época os principais meios para a geração de energia vinham da termodinâmica e transformação mecânica, ou seja, termoelétricas e hidrelétricas, além da utilização dos combustíveis fósseis para geração de energia em pequena quantidade, movendo máquinas e automóveis. Mas infelizmente essas formas de geração de energia, principalmente a térmica, por mais confiáveis que sejam, possuem restrições. O planeta vem sofrendo cada vez mais com as mudanças climáticas causadas pelo efeito estufa, que é o aquecimento da temperatura dos oceanos gerado pelo acúmulo de gases na atmosfera, gerando efeitos em todo o sistema terrestre, como a instabilidade do clima, por exemplo.

Não há, porém, apenas esses efeitos indiretos. A queima de combustíveis fósseis e de carvão soltam na atmosfera partículas que implicam diretamente em problemas de saúde para quem respira. A vida em grandes cidades tem ficado cada vez mais complicada e problemas respiratórios são cada vez mais comuns.

Um exemplo deste problema pôde ser demonstrado nos jogos olímpicos de Pequim em 2008, onde, segundo o (Site: BBC Brasil, 2012), em um estudo que ocorreu após os jogos, percebeu-se que com a redução na emissão de poluentes na atmosfera durante o evento também houve a redução no risco de doenças cardíacas. Isto pode ser percebido porque durante os jogos, as fábricas foram obrigadas a parar a produção e os carros passaram a só poder circular dia sim dia não.

Para contornar esses transtornos, governos e sociedade vêm investindo cada vez mais em novas formas de geração de energia. Entre essas formas está a geração elétrica por energias renováveis, como a solar, eólica, biomassa, etc. Estas formas de geração, além de não causarem problemas ao meio ambiente, também trazem outros benefícios, como a descentralização da geração de energia. Hoje a energia elétrica é gerada essencialmente em grandes empreendimentos, como hidrelétricas e termoelétricas. Com a popularização de geradores eólicos, solares e híbridos, essa geração poderá ser feita em cada residência, com cada casa servindo de consumidora e geradora de energia.

Com o desenvolvimento das *smart grids* (redes elétricas inteligentes) que são redes que utilizam sensores, comunicação em tempo real e controle computacional para controlar a geração, distribuição e consumo de energia elétrica, segundo CLARK (2009, p. 2) , será possível criar a ELECTRINETSM que é um conceito de casamento entre a *smart grid* e a geração de energias renováveis, redes de energia locais e transportes elétricos.

### <span id="page-15-0"></span>**2.2 Perfis de vento**

Segundo ALVARENGA (2015, p. 74) o vento ocorre pelas interações entre a atmosfera e a superfície terrestre, obedecendo as leis naturais do planeta. A atmosfera terrestre fica em constante movimento devido a muitos fatores como a rotação da terra, a irradiação solar desigual sobre a superfície, a umidade do ar, as diferenças de latitude, o relevo, a continentalidade e as correntes oceânicas. A [Figura 1](#page-16-0) mostra que o deslocamento de ar ocorre sempre das áreas de alta pressão para as áreas de baixa pressão o que ocorre por fatores térmicos.

<span id="page-16-0"></span>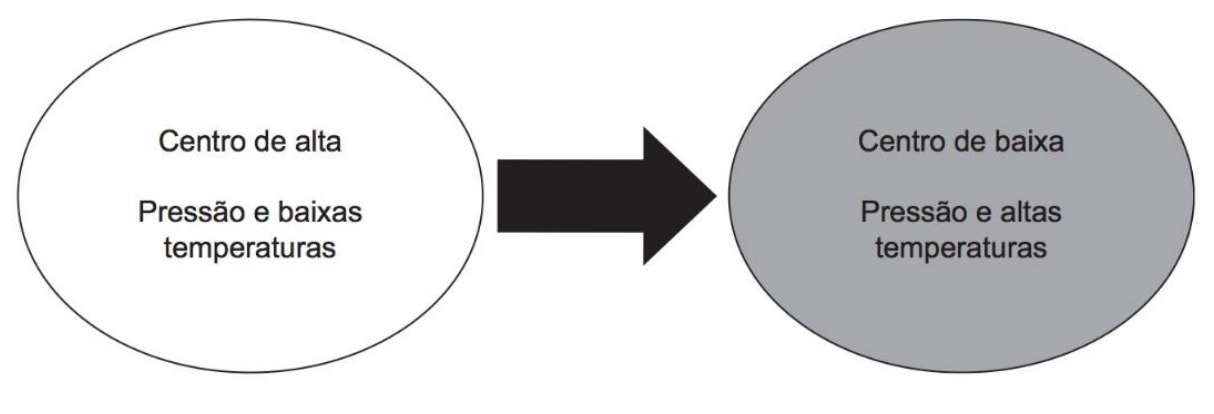

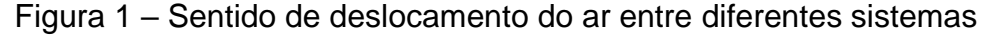

Conforme ALVARENGA (2015, P. 76) rajadas de ventos ocorrem quando o vento mais próximo da superfície da terra, que sofre com interferências físicas, como relevo, vegetação, construções e com o atrito com o solo, o que resulta na redução de sua velocidade, interage com os ventos mais distantes da superfície, e portanto, mantém uma maior velocidade. Essa interação impulsiona repentinamente o vento mais distante para o chão ocasionando em ventos de altas velocidades.

O vento também gera um fenômeno denominado de cisalhamento, também conhecido como cortante de vento ou *Windshear,* que é a força de corte gerada pela alteração na direção e/ou velocidade do vento com a mudança de temperatura. (REDEMET). Ainda segundo a REDEMET, as causas do cisalhamento são de várias origens como trovoadas, presença de cumuloninbus, virga, sistemas frontais, correntes de jato de baixo nível, brisas marítimas e terrestres, entre outras.

#### <span id="page-16-1"></span>**2.3 Energia eólica**

De acordo com MOREIRA (2017, p. 160), a energia dos ventos vem do deslocamento das massas de ar, variando conforme a mudança em sua velocidade. O deslocamento do ar é causado por efeitos climáticos, causados principalmente

Fonte: ALVARENGA (2015, p. 76).

pelo sol, movimentação da terra e variações na superfície terrestre como relevo, rugosidade e temperatura.

O homem vem utilizando a energia dos ventos a muito tempo. Inicialmente esta energia era apenas mecânica em embarcações a vela e moinhos, que eram usados para moagem de grãos e bombeamento de água. O primeiro moinho de vento é datado na Pérsia em 200 a.C., ainda muito rudimentares e de baixíssimo rendimento. Na Dinamarca em 1881, Poul La Cour realizou a primeira geração de energia elétrica através do vento acoplando um gerador CC a uma turbina eólica. (MOREIRA, 2017). Durante os anos seguintes, muitos avanços foram surgindo com relação ao rendimento dos geradores eólicos que eram usados principalmente em regiões afastadas, onde as redes de distribuição de energia ainda não chegavam.

Após a segunda guerra mundial, a queda no preço do petróleo tornou a geração de energia por combustíveis fósseis muito barata, praticamente acabando com a utilização comercial dos aerogeradores. Apenas instituições de ensino mantinham pesquisas relacionadas as turbinas, mas mais para aperfeiçoamento de técnicas aeronáuticas. Hoje, com o aumento das preocupações com o meio ambiente, e a crescente rejeição aos combustíveis fósseis e carvão para geração de energia, a indústria voltou a investir em novas formas de geração de energia, como solar e eólica. A [Figura 2](#page-18-0) mostra a evolução na potência dos geradores entre 1985 e início dos anos 2000.

<span id="page-18-0"></span>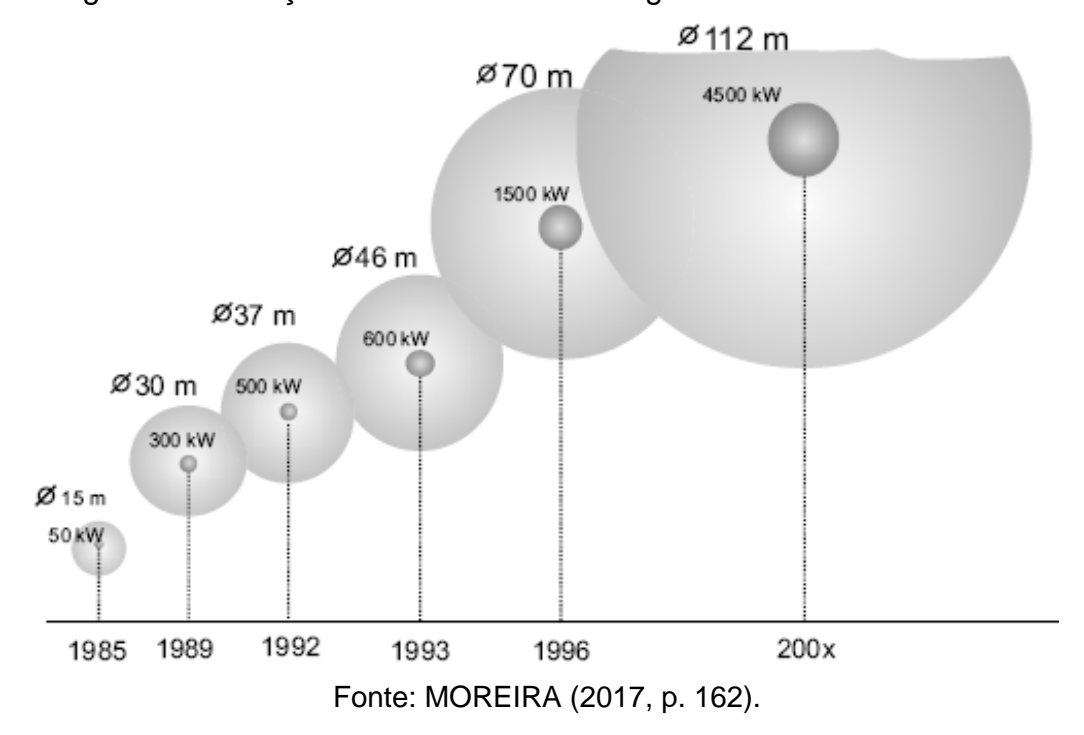

Figura 2 - Evolução do tamanho dos aerogeradores nos últimos anos

A produção de energia eólica nos países também vem crescendo, principalmente no continente asiático liderados por China e Índia. Segundo o relatório de 2017 da Global Wind Report da GWEC (Global Wind Energy Council), [\(Figura 3\)](#page-19-0), a capacidade instalada de geração de energia eólica vem crescendo de forma exponencial no mundo. Para exemplificar, o primeiro gráfico mostra as capacidades de geração de energia eólica instaladas anualmente, enquanto o segundo mostra a capacidade de geração total instalado mostrando o crescimento exponencial ocorrido.

<span id="page-19-0"></span>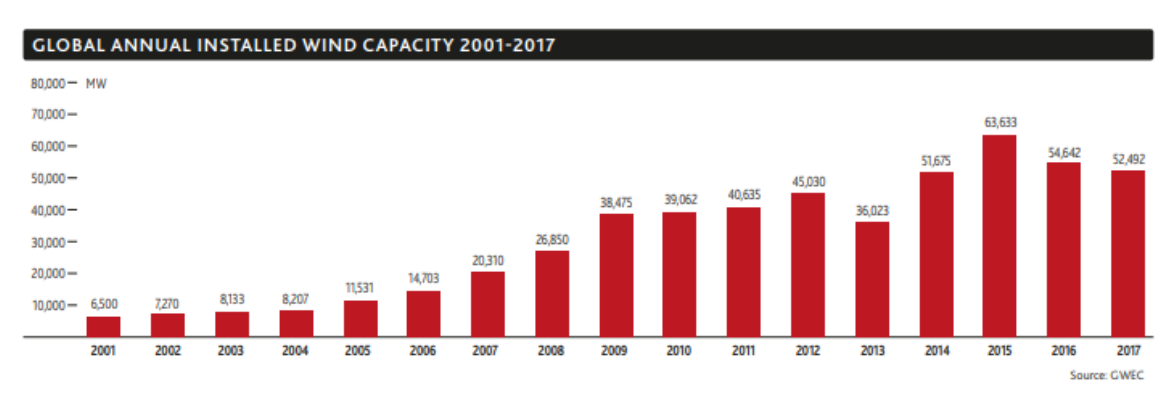

Figura 3 - Capacidade anual e acumulada de geração de energia eólica

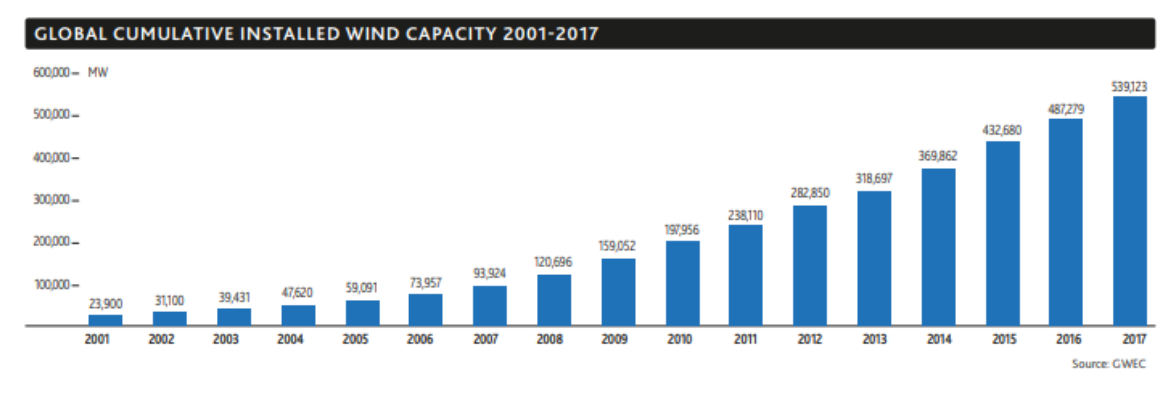

Fonte: GWEC (2018, p. 20).

Esse crescimento na capacidade de produção de energia eólica mostra a importância de se ter contato com este tipo de geração desde a época da faculdade, para preparar o aluno para este mercado em constante crescimento.

### <span id="page-19-1"></span>**2.4 Conversão de energia: mecânica x elétrica**

A produção de energia através de geradores eólicos vem da interação dos deslocamentos de massa de ar com as hélices da turbina, que acionam o gerador e consequentemente produzem energia. A potência contida nos ventos é expressada na equação 1, que mostra que a potência total depende da massa específica do ar, da área de captação do vento, que é o diâmetro formado pelo giro das hélices, e a velocidade do vento não perturbado.

$$
P = \frac{1}{2}\rho A V^3 \tag{1}
$$

Onde:

- P Potência dos ventos;
- Ρ Massa específica do ar;
- A Área de captação do vento;
- V Velocidade do vento.

Segundo Moreira (2017) a eficiência, ou seja, a quantidade de potência que pode ser retirada do vento por uma turbina, pode chegar a no máximo 59,3 %. Esse valor é deduzido utilizando as leis de conservação de fluxo. Esta lei mostra que o fluxo de ar na saída da turbina eólica deve ser o mesmo que chegou na entrada. Para que isso ocorra, como a velocidade do ar diminui, a área que esse volume de ar ocupa deve aumentar, como mostra a [Figura 4.](#page-20-0)

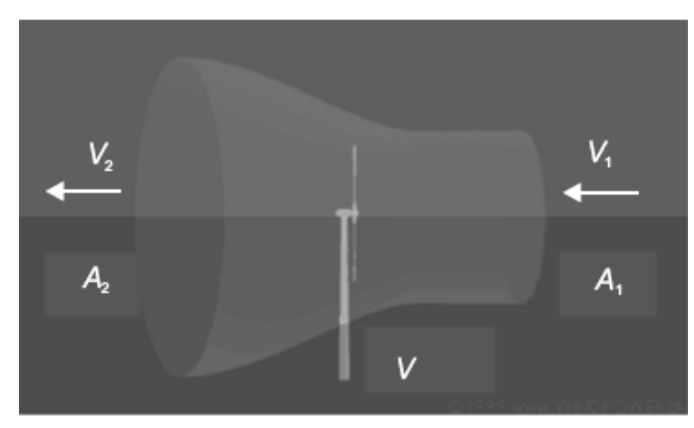

<span id="page-20-0"></span>Figura 4 - Fluxo de ar que passa em uma turbina eólica

Fonte: MOREIRA (2017, p. 172).

Portanto, pela lei da continuidade de fluxo, é possível determinar que:

$$
\rho A_1 V_1^3 = \rho A_2 V_2^3 \tag{2}
$$

A igualdade da equação 2 mostra que a quantidade de ar que entra no sistema é a mesma que sai do sistema. Já a potência média absorvida pelo rotor será a diferença de potência de fluxo antes e depois da turbina, como mostra a equação 3.

$$
P_m = \frac{1}{2}\rho A_1 V_1^3 - \frac{1}{2}\rho A_2 V_2^3 = \frac{1}{2}\rho (A_1 V_1^3 - A_2 V_2^3) Watts
$$
 (3)

Onde:

- $\bullet$  P<sub>m</sub> Potência média do gerador;
- $\bullet$   $\rho$  massa específica do ar;
- $\bullet$  A<sub>1</sub> Área de captação do vento antes da turbina;
- $\bullet$  A<sub>2</sub> Área de captação do vento após a turbina;
- $V_1$  Velocidade do vento antes da turbina:
- $\bullet$  V<sub>2</sub> Velocidade do vento após a turbina.

Substituindo a equação 2 na equação 3, onde m é a massa de ar por segundo, chega-se a:

$$
P_m = \frac{1}{2}m(V_1^2 - V_2^2)W
$$
\n(4)

Desta equação, seria possível deduzir que a máxima potência gerada em uma turbina eólica ocorreria quando a velocidade do ar depois das hélices fosse zero, o que fisicamente é impossível. Portanto, utilizando a Lei de conservação de momento mostrada na equação 5:

$$
F = m(V_1 - V_2) N \tag{5}
$$

Onde:

- $\bullet$   $F$  Forca resultante:
- M Massa;
- $\bullet$  V<sub>1</sub> Velocidade inicial:
- $V_2$  Velocidade final.

Pela terceira lei de Newton toda ação gera uma reação, portanto, contra a força do vento exercida sobre as hélices, há uma força contrária que as hélices exercem contra a massa de ar a uma velocidade V. A potência necessária para se gerar tal força é demonstrada na equação 6.

$$
P = F.V = m(V1 - V2). V Watts \t\t(6)
$$

Igualando as equações 4 e 6 e definindo que a velocidade da massa de ar sobre a turbina seja a média aritmética das velocidades  $V_1$  e  $V_2$ , chega-se a equação do fluxo de massa de ar na equação 7.

$$
m = \frac{1}{2} \left\{ \rho. A. \frac{(V_1 - V_2)}{2} \right\} . (V_1^2 - V_2^2) \, kg/s \tag{7}
$$

Ainda substituindo a equação 7 na equação 4, chega-se a potência média da turbina eólica, equação 8.

$$
P_m = \frac{1}{2}\rho.A.V_1^3 \frac{\left(1 + \frac{V_2}{V_1}\right) \cdot \left[1 - \left(\frac{V_2}{V_1}\right)^2\right]}{2}
$$
(8)

Sendo

$$
C_p = \frac{\left(1 + \frac{V_2}{V_1}\right) \cdot \left[1 - \left(\frac{V_2}{V_1}\right)^2\right]}{2} \tag{9}
$$

C<sup>p</sup> é denominado "Coeficiente de potência" e representa a eficiência do rotor, pois relaciona a potência dos ventos com a potência mecânica do conversor. Definindo a razão entre as velocidades de entrada e saída para conversão de maior potência como $\frac{V_2}{V_1}$  $\frac{V_2}{V_1} = \frac{1}{3}$  $\frac{1}{3}$  o coeficiente fica.

$$
C_p = 0.593 \tag{10}
$$

Este coeficiente também é conhecido como coeficiente de Betz por este ter sido o primeiro físico a demonstrar tal resultado.

### <span id="page-22-1"></span>**2.5 Gerador eólico**

As turbinas eólicas utilizadas nos dias de hoje se dividem em dois tipos de eixo em relação ao solo: a turbina de eixo horizontal e turbina de eixo vertical. A principal diferença entre as duas é que a turbina de eixo vertical não precisa de um mecanismo externo para apontá-la na direção do vento, porém, em geral, a turbina de eixo horizontal permite uma maior rotação e rendimento.

As turbinas de eixo horizontal podem ter 2 ou mais pás. Quanto maior o número de pás mais força o vento exerce sobre elas e, portanto, se tem mais torque. Por isso geralmente se utiliza turbinas com maior número de pás para transformação de energia mecânica, como bombear água, onde o torque inicial necessário é mais alto pelas características do fluido. A figura 5 mostra os componentes que fazem parte de uma turbina eólica.

<span id="page-22-0"></span>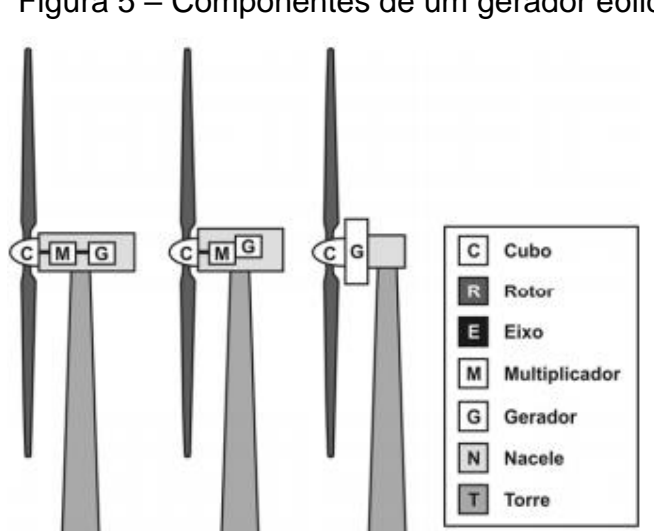

Figura 5 – Componentes de um gerador eólico

Fonte: Energia eólica: princípios e tecnologia (DUTRA, 2008, pag. 26).

• Rotor: São as pás e o cubo, que transformam a força do vento em giro do eixo;

- Transmissão mecânica: transmissão do giro do eixo do rotor para o eixo do gerador. Geralmente possui um multiplicador mecânico com engrenagens pois o rotor possui um limite de rotações baixo por causa da velocidade na ponta das pás e o gerador necessita de uma maior rotação para gerar energia de forma efetiva;
- Estrutura nacele: estrutura que acopla todo o sistema e permite a orientação das hélices na direção do vento;
- Torre: estrutura que eleva a turbina eólica para que fique o mais distante de obstáculos, prevenindo o turbilhonamento do vento.

Para a geração de eletricidade, existem dois tipos de geradores: de corrente contínua (motores CC) e corrente alternada (motores AC síncronos e assíncronos). Em geradores de baixas potências, como o que o protótipo desenvolvido neste trabalho pretende acionar, geralmente se utiliza geradores de corrente alternada síncronos com imãs permanentes.

## <span id="page-23-0"></span>**2.6 Máquinas elétricas**

Para o desenvolvimento deste trabalho são utilizadas quatro máquinas elétricas para geração de movimento e energia elétrica pois conforme Chapman (2013, p. 16),

> Uma **máquina elétrica** é um dispositivo que pode converter tanto a energia mecânica em energia elétrica como a energia elétrica em energia mecânica. Quando tal dispositivo é usado para converter energia mecânica em energia elétrica, ele é denominado *gerador*. Quando converte energia elétrica em energia mecânica, ele é denominado *motor*. Como qualquer máquina elétrica é capaz de fazer a conversão da energia em ambos os sentidos, então qualquer máquina pode ser usada como gerador ou como motor. Na prática, quase todos os motores fazem a conversão da energia de uma forma em outra pela ação de um campo magnético. [...]

Para o protótipo desenvolvido são usados dois motores 12 V de corrente contínua e para a bancada com aerogerador comercial é usado um motor de indução trifásico, que é utilizado para simular a ação do vento sobre o gerador, e um motor síncrono de ímã permanente que faz parte o gerador eólico comercial utilizado.

<span id="page-24-1"></span>Um gerador síncrono possui um campo magnético constante em seu rotor, que pode ser fornecido por bobinas alimentadas por uma fonte CC ou por imas permanentes. Uma força externa, no caso deste estudo seria a força do vento, que rotacionará o eixo do rotor do gerador que causará a rotação do campo magnético.

A armadura do gerador possui bobinas que ao serem submetidas ao campo magnético girante sofrem a indução de um conjunto de tensões trifásicas. A frequência das tensões induzidas está diretamente relacionada a velocidade do giro do campo magnético que por sua vez está relacionado a velocidade do rotor. A [Figura 6](#page-24-0) mostra a rotação do campo magnético do rotor de dois polos, mas podem ter mais polos, induzindo a tensão  $V_a$  sobre as bobinas do estator.

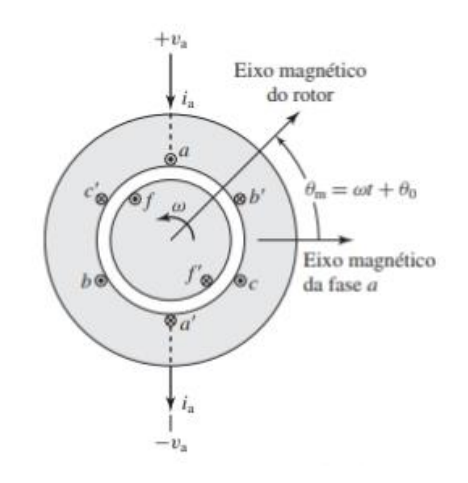

<span id="page-24-0"></span>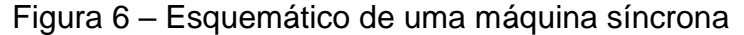

Fonte: Adaptado de Fitzgerald e Kingsley (UMANS, 2014, pag. 282).

A tensão resultante gera uma corrente ia. Esta corrente gerará um novo campo eletromagnético que se somará a Va, criando a Vo, tensão de saída do gerador.

#### <span id="page-24-2"></span>2.6.2 Motor de indução trifásico

Um motor de indução funciona pela Lei de Faraday, que determina que um condutor carregado ao adentrar em um campo eletromagnético produz uma força no sentido perpendicular à corrente e ao campo. A motor é denominado de indução pois a corrente que percorre o condutor do rotor que recebe a força para o giro não é aplicada sobre ele e sim induzida pelo próprio campo eletromagnético do estator.

Portanto, em um motor de indução, se aplica uma corrente alternada sobre uma bobina instalada no estator do motor. Esta corrente gera um campo eletromagnético que induz uma corrente sobre os condutores do rotor, que variam conforme a construção do motor. Por estarem carregados e imersos no campo eletromagnético do estator, estes condutores recebem uma força que movimenta o rotor.

<span id="page-25-0"></span>A [Figura 7](#page-25-0) mostra a imagem de um motor de indução trifásico com um corte para mostrar as partes internas.

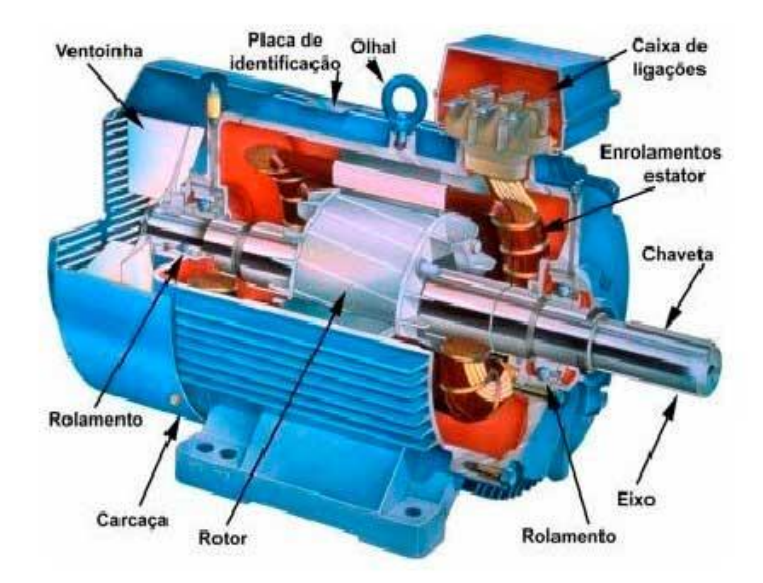

Figura 7 – Motor de indução trifásico: vista de corte

Fonte: Adaptado de Paraná Equipamentos (2019).

Neste desenho o condutor presente no rotor é conhecido como gaiola de esquilo, pois é composto por duas chapas de material condutor, conectadas por eixos do mesmo material ficando com a aparência próxima a de uma gaiola. As chapas nas laterais permitem o curto circuito entre os eixos, que permite a passagem de corrente e que por usa vez permite o movimento.

### <span id="page-25-1"></span>2.6.3 Motores e geradores CC

Segundo Chapman (2013), máquinas CC, assim como outras máquinas, podem ser usadas tanto para converter energia em movimento, motores, quanto para converter movimento em energia, geradores, em um mesmo equipamento, mudando apenas o fluxo de potência.

Seu funcionamento, como ocorre nos motores AC, se baseia na Lei de Faraday. Porém, como a alimentação é de corrente contínua, a mudança nas fases dos campos magnéticos tem que ser realizada mecanicamente ou através de controladores eletroeletrônicos.

Motores CC podem ter diferentes tipos de acionamento, tais como: de excitação independente e em derivação, onde a alimentação do circuito de campo é feita de forma independentemente ou derivada dos terminais da armadura do próprio motor; ímã permanente, onde a formação dos polos é gerada por ímãs permanentes reduzindo as perdas no cobre; série, onde as bobinas são construídas em série com o rotor e composto, que possui enrolamentos tanto em série com o rotor como em paralelo.

#### <span id="page-26-0"></span>**2.7 Sistemas embarcados**

Segundo Oliveira (2010), sistema embarcado é uma unidade de processamento fixado a um circuito impresso, ou seja, é um sistema que integra tanto a parte de hardware quanto a parte de software. Está cada vez mais popular a utilização de kits de microcontroladores como Arduino, STM, etc, para pequenos projetos e prototipagem, pois já possuem integrados ao microcontrolador todos os periféricos necessários para o desenvolvimento da maioria dos trabalhos, como memórias, *timers* e conversores de sinais AD (Analógico x Digital) e DA (Digital x Analógico). Para este projeto foi decidida a utilização do microcontrolador Arduino Mega, que realiza o gerenciamento de toda o sistema, tanto da parte de controle quanto da parte de leitura e comunicação.

#### <span id="page-26-1"></span>2.7.1 Arduino Mega

O Arduino mega 2560, [Figura 8,](#page-27-0) é uma placa micro-controladora desenvolvida para auxiliar no desenvolvimento de protótipos. Ela possui o microcontrolador ATmega2560 de até 64Kb.

<span id="page-27-0"></span>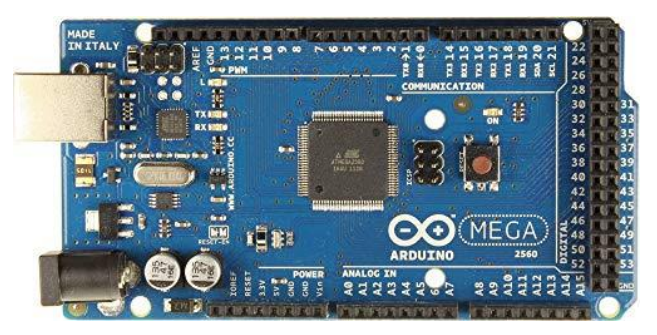

Figura 8 – Microcontrolador Arduino Mega 2560

Fonte: Site ARDUINO (2019).

O conjunto de periféricos agregados ao microcontrolador Arduino Mega são mostrados na [Tabela 1.](#page-27-1)

<span id="page-27-1"></span>

| Portas digitais             |                         |
|-----------------------------|-------------------------|
| Portas analógicas           | 16 entradas / saídas    |
| Comunicação serial          | 4 portas UART           |
| Velocidade de processamento | 16 MHz                  |
| Memória                     | 256 kB de memória flash |
|                             |                         |

Tabela 1 – Características elétricas do Arduino Mega

# Fonte: ARDUINO (2019)

Este microcontrolador atende uma grande gama de aplicações, mas a principal função é de controle em robótica pela grande variedade de portas de comunicação e acessos analógicos e digitais que possuem. A grande variedade de portas vai permitir o controle das cargas para o consumo da bateria. (ARDUINO, 2019).

# <span id="page-27-2"></span>**2.8 Sistemas supervisórios**

Sistemas supervisórios são meios de comunicação, controle e armazenamento de informações de um processo. Em um sistema microcontrolado é possível desenvolver um sistema supervisório com ajuda de softwares como o Labview, que através de um acesso por comunicação serial, permite o controle e monitoramento do sistema. É possível obter as leituras dos sensores instalados no equipamento e armazená-las para futuras análises, além de permitir o envio de

novas informações ao microcontrolador para ajustar determinados parâmetros, como rotação de motores e vazões de bombas.

## <span id="page-28-1"></span>2.8.1 Labview

O *software* Labview permite a criação de sistemas supervisórios para a conexão de múltiplos dispositivos, possui uma interface gráfica mostrada na [Figura 9](#page-28-0) e utiliza programação por diagramas de blocos para a criação da plataforma. Este software é mantido pela National Instruments que oferece uma grande gama de produtos, de periféricos a softwares. (SITE LABVIEW, 2018).

<span id="page-28-0"></span>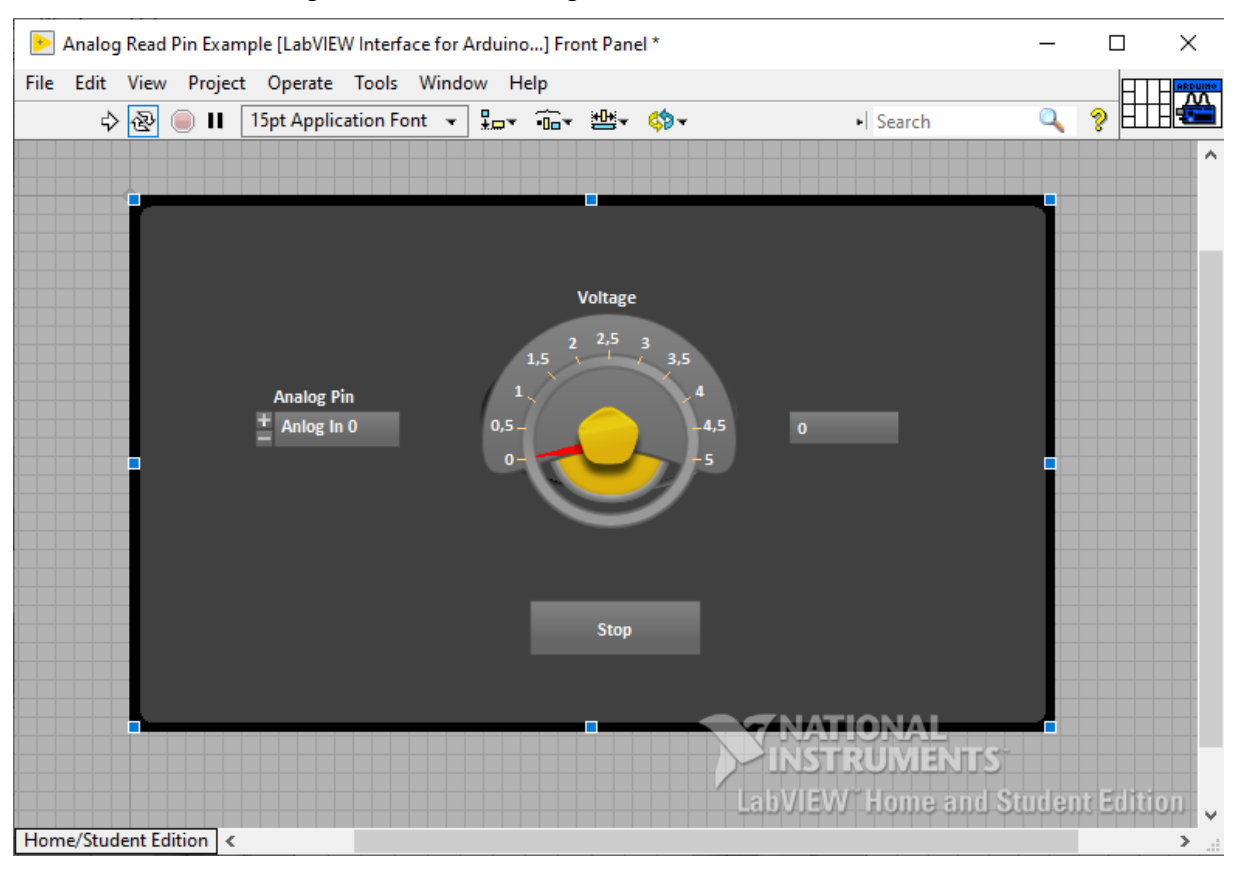

Figura 9 – Interface gráfica do software Labview

Fonte: Labview 2019

O software foi desenvolvido especialmente para aplicações de testes, medição e controle, exatamente o que se precisa para o desenvolvimento deste projeto. A programação da lógica do sistema é desenvolvida através de diagramas de blocos [\(Figura 10\)](#page-29-0) e é de fácil entendimento.

<span id="page-29-0"></span>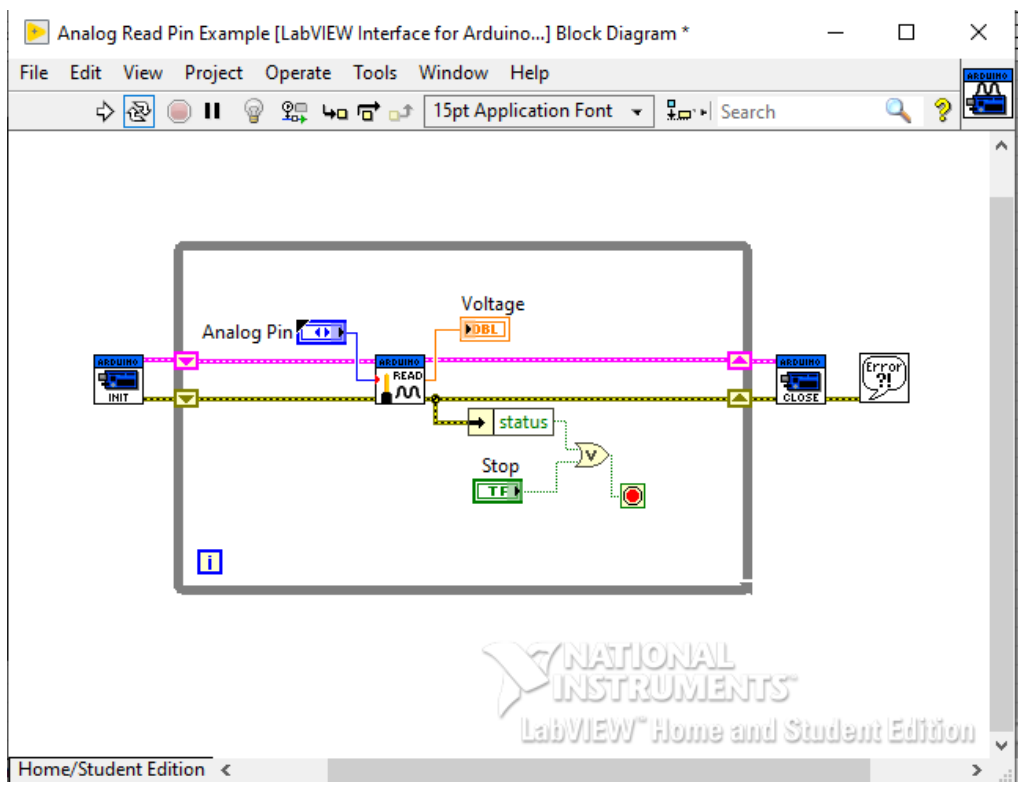

## Figura 10 – Diagrama de blocos do software Labview

Fonte: Labview 2019

A programação por diagrama de blocos possibilita utilizar a mesma lógica que se usaria em uma programação mais comum como C, porém com uma melhor visualização.

# <span id="page-29-1"></span>**2.9 Estado da arte**

Durante os estudos para a realização deste projeto foram realizadas pesquisas por trabalhos similares ao proposto. Foram selecionados dois artigos: O primeiro foi desenvolvido por Rafael Vieira da Rocha, como tese de Mestrado em Ciências em Engenharia Elétrica pela Universidade Federal do Rio de Janeiro (UFRJ). O segundo foi desenvolvido por Marcos José dos Santos Júnior, como trabalho de conclusão de curso do curso de Engenharia Mecânica pela Universidade Tecnológica Federal do Paraná (UTFP). A seguir são apresentadas informações e características de cada trabalho.

#### <span id="page-30-1"></span>2.9.1 SIMULAÇÃO DE AEROGERADOR EM UMA BANCADA EXPERIMENTAL

No trabalho realizado por Rafael Vieira da Rocha, ele desenvolveu uma simulação para análise das dinâmicas de um gerador eólico reproduzindo o comportamento do rotor do aerogerador. Para a realização deste simulador, foram utilizados dois motores de indução com seus eixos acoplados um ao outro, sendo acionados por inversores comerciais. Os inversores comerciais são controlados em tempo real por microcomputador através dos *softwares* Simulink e Matlab, permitindo a configuração dos parâmetros do gerador emulado e dos parâmetros de teste. A [Figura 11](#page-30-0) apresenta o esquemático do sistema desenvolvido pelo Rafael.

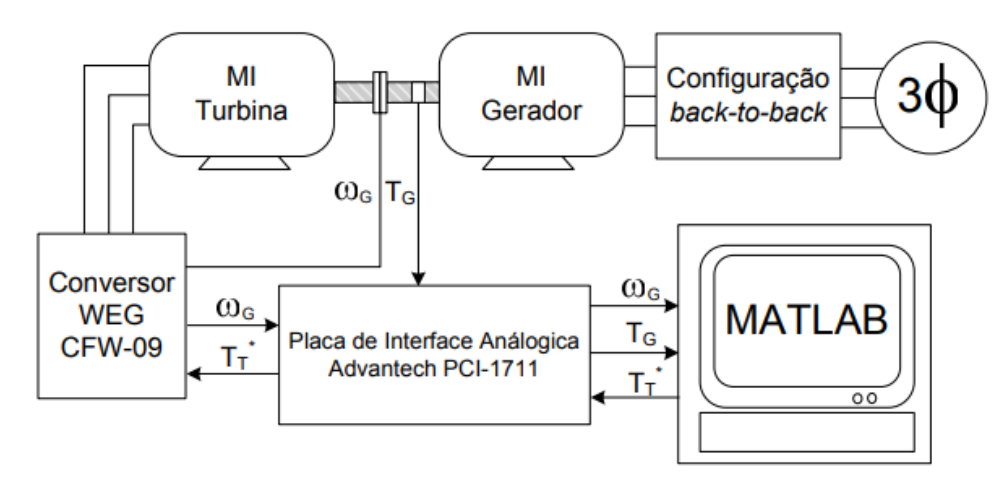

<span id="page-30-0"></span>Figura 11 – Esquemático do emulador eólico de Rafael Vieira da Rocha

Este sistema permite a simulação com diferentes métodos de acionamento, como mesma inércia vista no eixo do gerador, mesmo torque para diferentes velocidades de vento e mesma variação de velocidades de vento de acionamento, sempre verificando os efeitos causados sobre o aerogerador.

No final do projeto os resultados alcançados foram satisfatórios, o objetivo principal de simular a relação entre eixos de um gerador e uma turbina eólica foi alcançado. Houve apenas um problema quando a mudança de velocidade ocorre de forma muito brusca, quando emulando mudanças repentinas de velocidade de vento, neste caso os resultados obtidos não atenderam às expectativas pois a inércia da máquina controlada causa um atraso no acionamento.

Fonte: ROCHA (2008)

# <span id="page-31-1"></span>2.9.2 DESENVOLVIMENTO DE BANCADA DIDÁTICA PARA EMULAÇÃO DE UMA TURBINA EÓLICA

Já o trabalho realizado por Marcos José dos Santos Junior possui uma visão mais teórica sobre o assunto, onde são feitos os levantamentos para a determinação das equações que descrevem os comportamentos de um aerogerador. Foi realizado um experimento prático utilizando um motor CC permitindo a definição da função de transferência do modelo e dimensionamento de um controlador PI (Proporcional Integral). A [Figura 12](#page-31-0) apresenta o esquemático do projeto do Marcos.

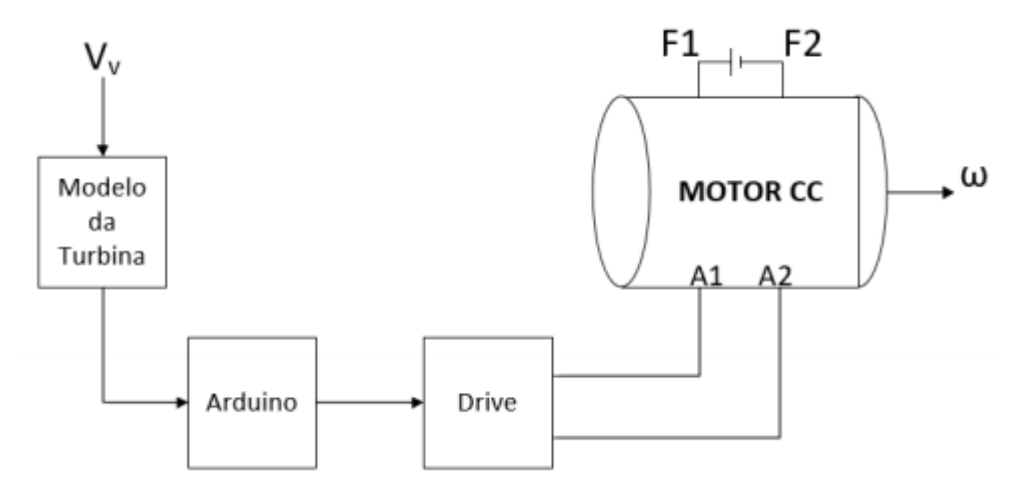

<span id="page-31-0"></span>Figura 12 – Esquemático do emulador desenvolvido por Marcos José

Ao final do trabalho os resultados obtidos por ele foram satisfatórios, o motor CC (corrente contínua) usado para emular o aerogerador apresentou uma dinâmica aceitável e o controlador projetado permitiu o alcance de todas as velocidades aplicadas como referência.

Tanto este sistema quanto o do Rafael Vieira possuem um foco mais teórico e uma análise mais direta sobre o aerogerador, o que os diferencia do projeto proposto por este artigo, onde o principal foco é no desenvolvimento de uma bancada que simule por completo um sistema aerogerador, com o acionamento de um gerador comercial e a simulação de ciclos reais de vento e carga para verificar o carregamento e o descarregamento de uma bateria.

Fonte: JUNIOR (2017)

#### <span id="page-32-1"></span>**3 DESENVOLVIMENTO**

<span id="page-32-0"></span>O projeto da bancada de estudo de um gerador eólico está representado na [Figura 13](#page-32-0) e mostra todas as etapas de desenvolvimento.

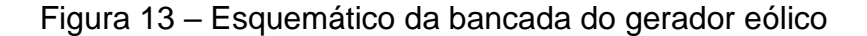

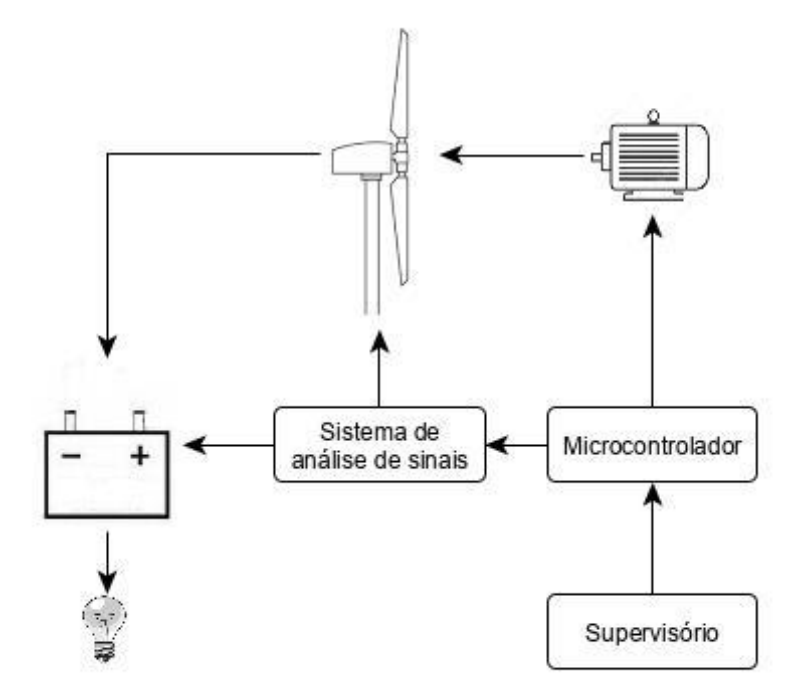

Fonte: Desenvolvido pelo autor

O projeto se inicia pelo desenvolvimento de um protótipo em pequena escala para o teste dos sistemas de análise e controle. Nele são usados dois motores CC, o que possibilita a utilização do mesmo tipo de acionamento que é usado no sistema com motor trifásico em um sistema com gerador comercial, que será controlado pelas entradas analógicas do inversor de frequência.

A energia gerada pelos geradores é armazenada em um capacitor que simula uma bateria. A este capacitor são acopladas cargas permitindo a simulação tanto da geração, quanto do consumo de energia. Todo o controle do projeto é feito com microcontrolador, tanto a parte de análise de energia produzida, quanto a parte de acionamento do motor. O acesso do usuário ao sistema é realizado através de um sistema supervisório, que permite a comunicação direta através da porta serial entre usuário e microcontrolador. Com a utilização do sistema supervisório é possível definir ciclos de vento, simulando o estado real de um gerador ao ar livre e analisando seu efeito sobre o capacitor.

Na sequência são especificados todos os passos para o desenvolvimento do projeto.

### <span id="page-33-0"></span>**3.1 Protótipo: Sistema de teste**

O objetivo do projeto é futuramente desenvolver uma bancada com um gerador eólico comercial que possibilite a utilização em sala de aula para estudo. Mas antes de iniciar a montagem do um sistema em maior escala é realizado o desenvolvimento de um protótipo em pequena escala para modelar os sistemas de acionamento do motor e análise de energia. Esse sistema contará com dois motores DC de 12 V, um emulando a força do vento e outro emulando o aerogerador. A energia do gerador será usada para o carregamento de um capacitor, simulando uma bateria, que será acoplado a um banco de resistência que permitirá simulação de possíveis variações de cargas sobre o sistema.

Por utilizar um capacitor como simulação da bateria é necessário se trabalhar com baixíssimas correntes, na faixa de µA, para que o carregamento e descarregamento ocorram de forma gradual aproximando ao máximo o ciclo real de uma bateria. Por esse motivo, a instalação do gerador foi mudada em relação ao que ocorria em um sistema principal, como mostra a [Figura 14,](#page-34-0) onde a fonte de corrente representa o gerador.

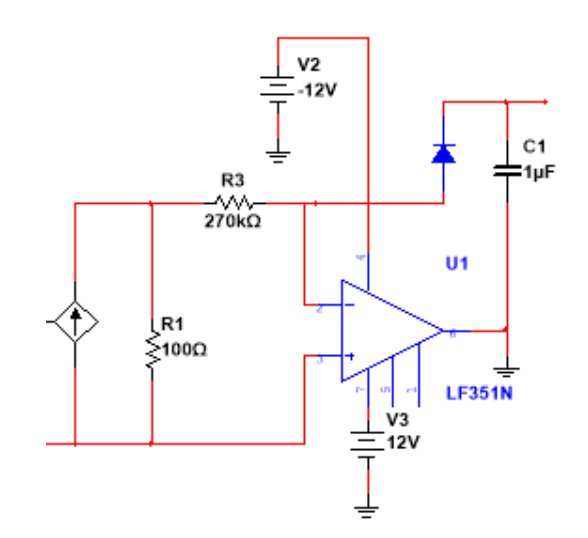

<span id="page-34-0"></span>Figura 14 – Circuito carregamento do capacitor no protótipo

Fonte: Desenvolvido pelo autor

Como a corrente necessária para alimentar o capacitor deve ser muito baixa, em vez de ligar o gerador diretamente sobre ele, é colocado em paralelo ao gerador um resistor de baixo valor, que transforma a fonte de corrente em uma fonte de tensão. Como o resistor fica com seu valor fixo, a tensão sobre ele será diretamente proporcional a corrente gerada no gerador.

Essa tensão é usada em uma fonte de corrente utilizando amplificador operacional, cuja corrente é definida pela diferença entre a tensão do gerador e do capacitor dividido pela resistência de carregamento no capacitor, R3, neste caso 270 kΩ. Como este resistor possui um valor muito elevado, comparado ao que fica em paralelo a fonte, R1, a corrente que passa sobre ele não influencia na tensão gerada sobre R1. O diodo impede que o capacitor se descarregue pelo lado do gerador quando ele é desligado ou fique com um nível de tensão abaixo da tensão do capacitor.

## <span id="page-34-1"></span>**3.2 Acionamento Elétrico**

No protótipo o acionamento do motor DC será feito através de PWM, gerado pelo Arduino. O sinal do Arduino, 0 a 5V, passa por um amplificador operacional que permitirá um sinal PWM simétrico, -12 V a +12 V. A [Figura 15](#page-35-0) apresenta o circuito.

<span id="page-35-0"></span>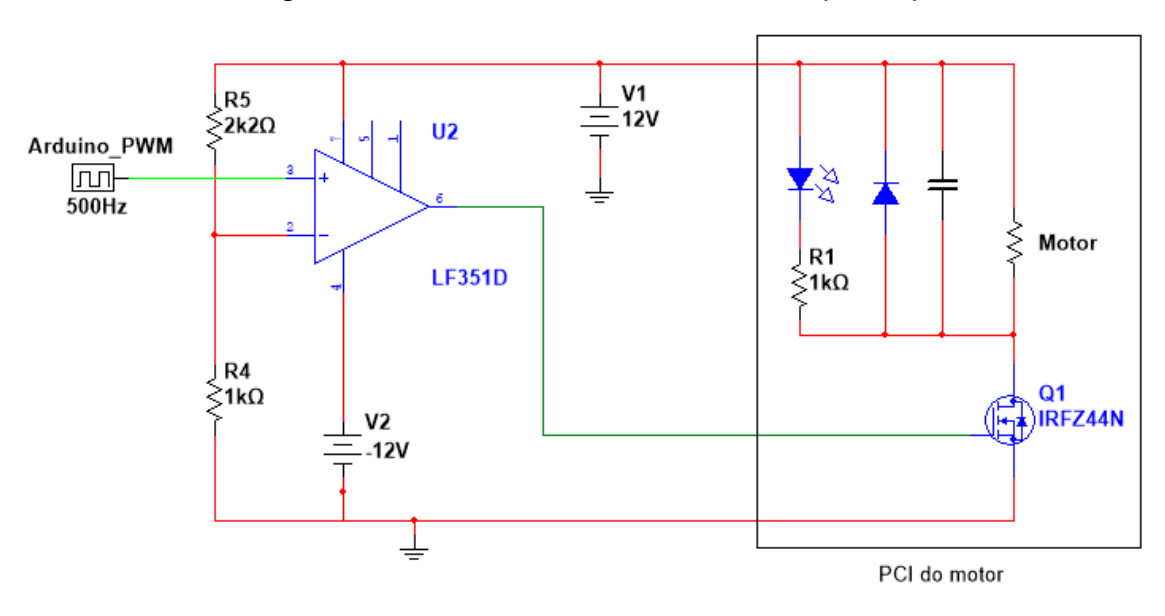

Figura 15 – Circuito de acionamento do protótipo

Fonte: Desenvolvido pelo autor

A utilização de um PWM simétrico garante que o MOSFET será fechado quando a tensão sobre o *gate* ficar negativa. Este controle permitirá o acionamento do motor de 0 a 100% de sua velocidade nominal. O circuito completo está apresentado no apêndice C.

### <span id="page-35-1"></span>**3.4 Sistema embarcado: Lógica de controle**

Como informado anteriormente, todo o sistema é controlado pelo microcontrolador Arduino Mega 2560, mas a lógica de controle é feita pelo supervisório desenvolvido em Labview. Desta maneira o processador do Arduino precisa apenas coletar a informação pela serial e ativar os pinos, sem precisar perder tempo com o processamento da informação.

#### <span id="page-35-2"></span>3.4.1 Arduino Mega 2560

A comunicação entre o Labview e o Arduino foi utilizada usando as bibliotecas LIFA (Labview Interface For Arduino) do Labview. E esta biblioteca permite tanto a leitura direta das entradas analógicas do microcontrolador como também permite o acionamento das saídas digitais e PWM em paralelo as leituras. A biblioteca LIFA vem com uma estrutura de código padrão para o Arduino, que já faz o carregamento de todas as bibliotecas necessárias. Caso seja de necessidade do usuário, o código
padrão do LIFA pode ser incrementado, mas sempre tendo em mente que todo código adicional colocado pode fazer com que a comunicação com o supervisório fique prejudicada. Para este projeto, como toda a lógica do sistema foi desenvolvida dentro do Labview, não foi necessário adicionar qualquer trecho de código ao Arduino além do código base.

### **3.5 Supervisório para análise e controle**

O sistema supervisório foi desenvolvido no *software* Labview da National Instruments e permite ao usuário tanto o controle do sistema, enviando informações, como ciclos de vento e tipos de carga para as baterias, como permite a análise dos dados que serão coletados em tempo real e mostrados através de gráficos na tela. Os ciclos realizados por esse supervisório, simulam um período de 24 horas, de uma rotina residencial, em 24 minutos. A [Figura 16](#page-36-0) mostra a interface gráfica do supervisório.

<span id="page-36-0"></span>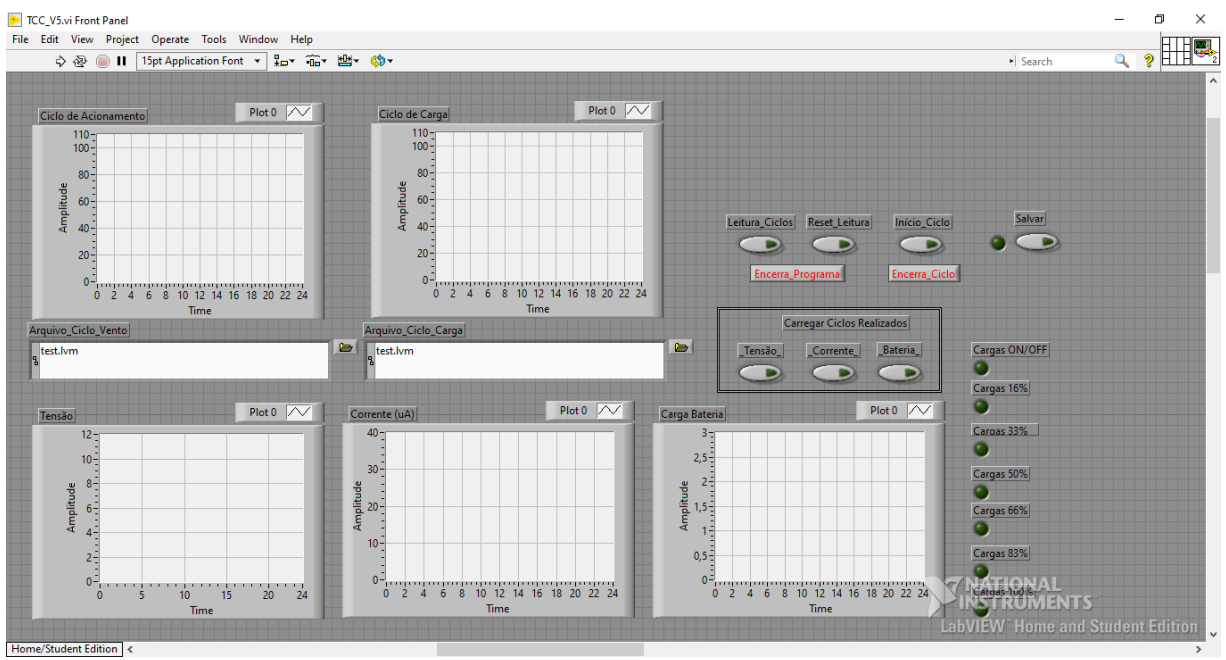

Figura 16 – Supervisório para controle do sistema

Fonte: Desenvolvido pelo autor

Nesta interface, os principais dados mostrados, localizados na área inferior da janela, são os de tensão e corrente do gerador e da tensão do capacitor representando a carga da bateria. Através dos gráficos é possível ver os efeitos das

mudanças na velocidade do vento e da potência consumida sobre a tensão da bateria.

O usuário escolhe através de arquivos pré-existentes o ciclo de vento que aciona o motor e o ciclo de carga que aciona os resistores, sendo mostrados na área superior da janela. O apêndice A apresenta como são gerados os arquivos de ciclos e o apêndice B mostra o passo a passo para seleção dos ciclos. O ciclo de vento possui as velocidades do vento a cada hora do dia, de 0 h a 24 h. Já o ciclo de carga possui um acionamento de 15 em 15 minutos. A [Figura 17](#page-37-0) apresenta um exemplo dos ciclos definidos pelo autor.

<span id="page-37-0"></span>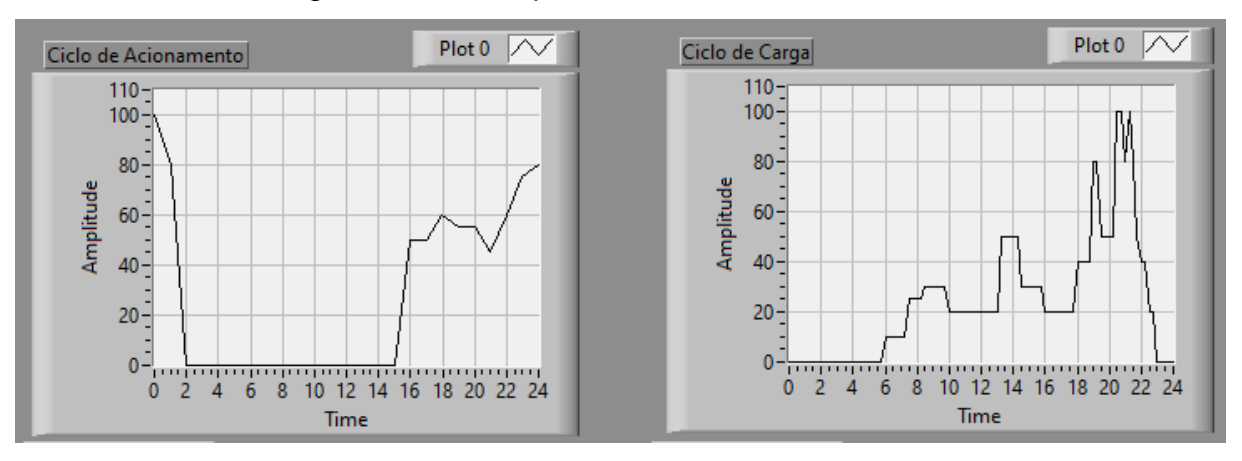

Figura 17 – Exemplos de ciclos de acionamento

Fonte: Desenvolvido pelo autor

Na imagem a esquerda, que representa o ciclo de vento, é possível ver uma velocidade inicial alta de vento, ficando entre 80 e 100% da potência do gerador. Após 2 horas esse vento é interrompido, ficando cerca de 12 horas sem acionar o motor. No meio da tarde, pelas 15 h, o vento volta a acionar o gerador em cerca de 50% de sua potência. Já mais perto da meia noite o vento volta a se intensificar e se encerra atingido os 80% de potência.

Os ciclos de vento podem ser tanto a partir de definições do usuário como carregados conforme mostra a [Figura 18.](#page-38-0) Nesta figura está exposto os ciclos de diferentes alturas em um período de 24 horas na localidade de Colonia Eulácio no Uruguai. Para realizar as simulações esses dados deverão ser isolados por altura e linearizados para valores horários e mudanças constantes. A mesma figura é apresentada no anexo A para melhor visualização.

<span id="page-38-0"></span>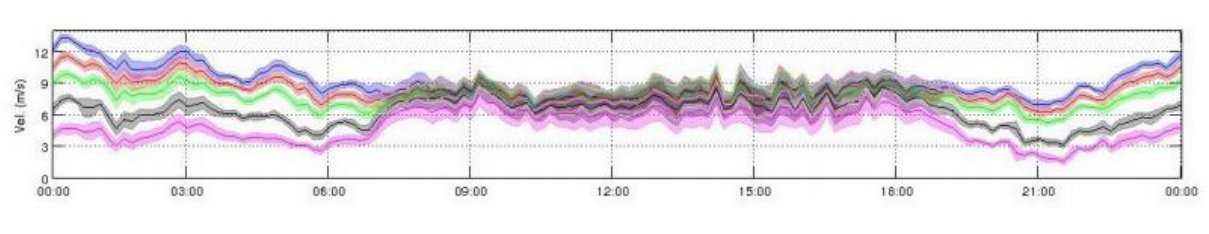

Figura 18 – Ciclo de vento diário para diferentes altitudes

Fonte: LUCAS (2016, p. 430)

Na imagem à direita da [Figura 17,](#page-37-0) são mostradas as cargas utilizadas durante o período. Inicialmente não há consumo, ficando desligado até cerca de 6 h, quando se tem o acionamento de uma baixa potência, como se fossem lâmpadas e ou televisores ligados. Durante o dia a carga se mantém relativamente baixa, tendo aumentos esporádicos como se um forno ou máquina de lavar fosse ligado. Já ao final do dia ocorrem certos picos de potência, representando o acionamento de chuveiro, iluminação, televisores, etc. O procedimento para realização de simulações está exposto na [Figura 19](#page-39-0) que mostra o fluxograma do diagrama de blocos desenvolvido para o controle do projeto.

<span id="page-39-0"></span>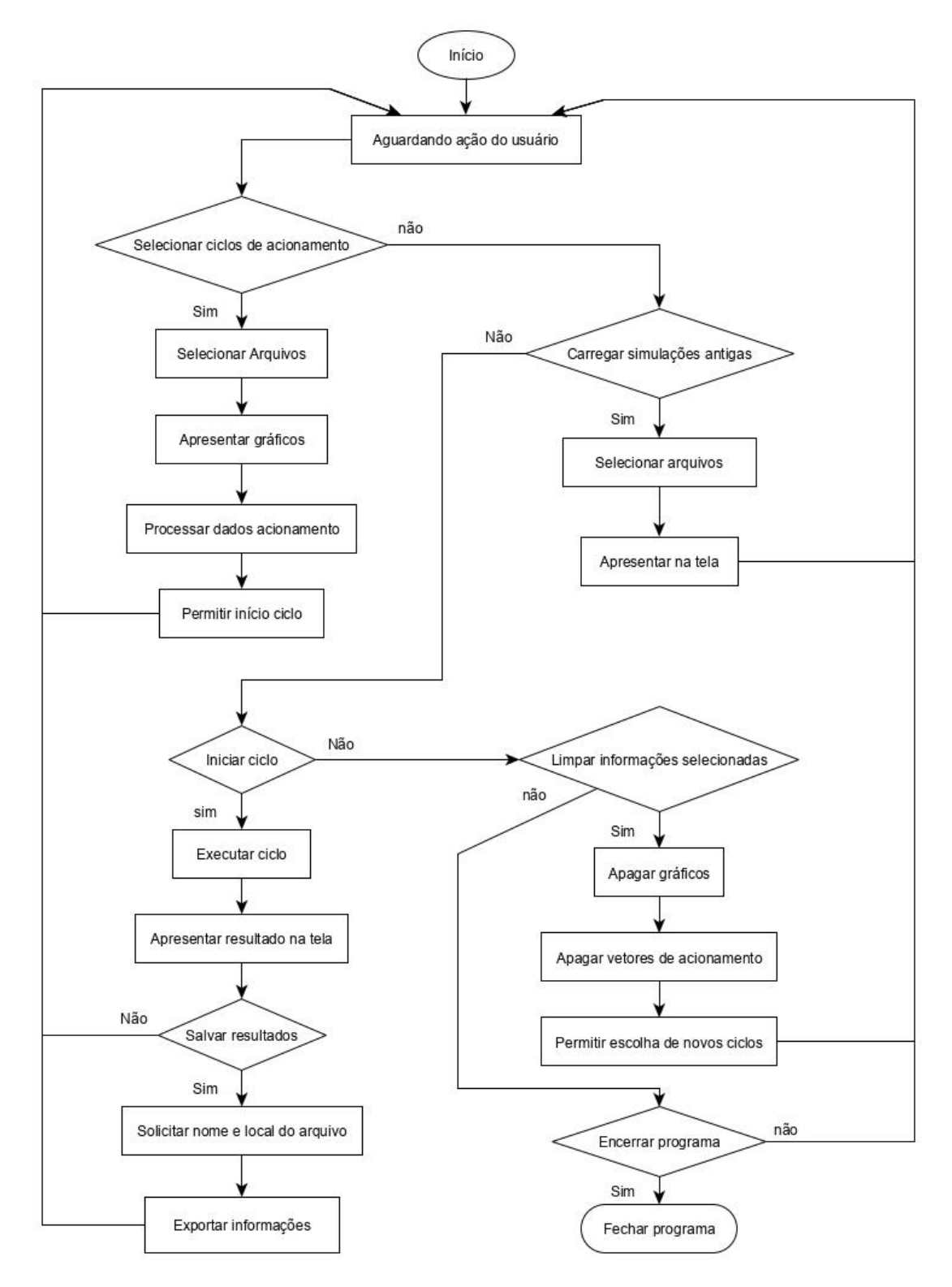

Figura 19 – Fluxograma do diagrama de blocos para controle do sistema

Fonte: Desenvolvido pelo autor

Este diagrama está dividido em 4 blocos principais, leitura dos ciclos para uma nova simulação, carregamento de simulações já realizadas, iniciar a simulação com as informações dos ciclos selecionadas anteriormente e função reset para limpar os gráficos e vetores de acionamento para modificar os ciclos de execução.

3.5.1 Carregamento dos ciclos

A [Figura 20](#page-40-0) mostra os primeiros passos que o usuário pode executar ao iniciar o supervisório.

<span id="page-40-0"></span>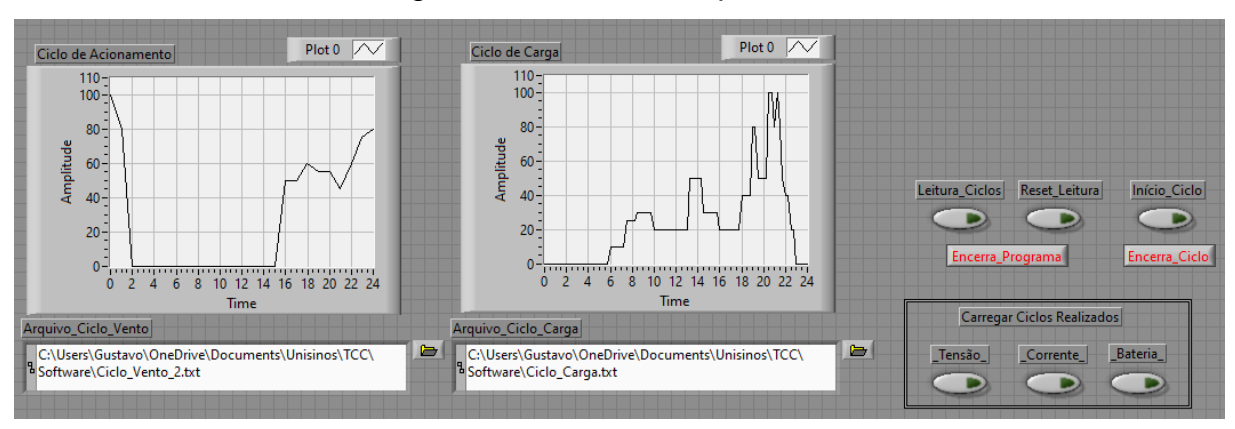

Figura 20 – Início do supervisório

Fonte: Desenvolvido pelo autor

As primeiras ações que o usuário pode executar no supervisório são escolher a localização dos arquivos com os dados dos ciclos que se deseja executar ou então através dos botões de carregamento de simulações realizadas mostrar as informações obtidas em simulações realizadas anteriormente.

Caso se queira apenas verificar ciclos antigos, o supervisório apenas pergunta qual o arquivo que contém tais informações e os mostra ao usuário. Se o que se deseja é realizar um ciclo novo, o supervisório carrega as informações contidas nos arquivos escolhidos pelo usuário e os processa para que possam ser usados nos acionamentos do sistema.

Este processamento das informações se dá para que ocorra a linearização entre as mudanças de velocidade do motor, pois as informações obtidas no arquivo contêm as velocidades instantâneas horárias em 1 dia. Para que essas mudanças não ocorram de forma brusca, o supervisório amplia o vetor contendo essas informações, preenchendo o espaço entre cada velocidade com uma mudança mais gradual.

A [Figura 21](#page-41-0) mostra como essa linearização é feita, separando os 25 valores contidos no arquivo, velocidades horárias de 0h a 24h e criando um vetor de acionamento de 2880 posições.

<span id="page-41-0"></span>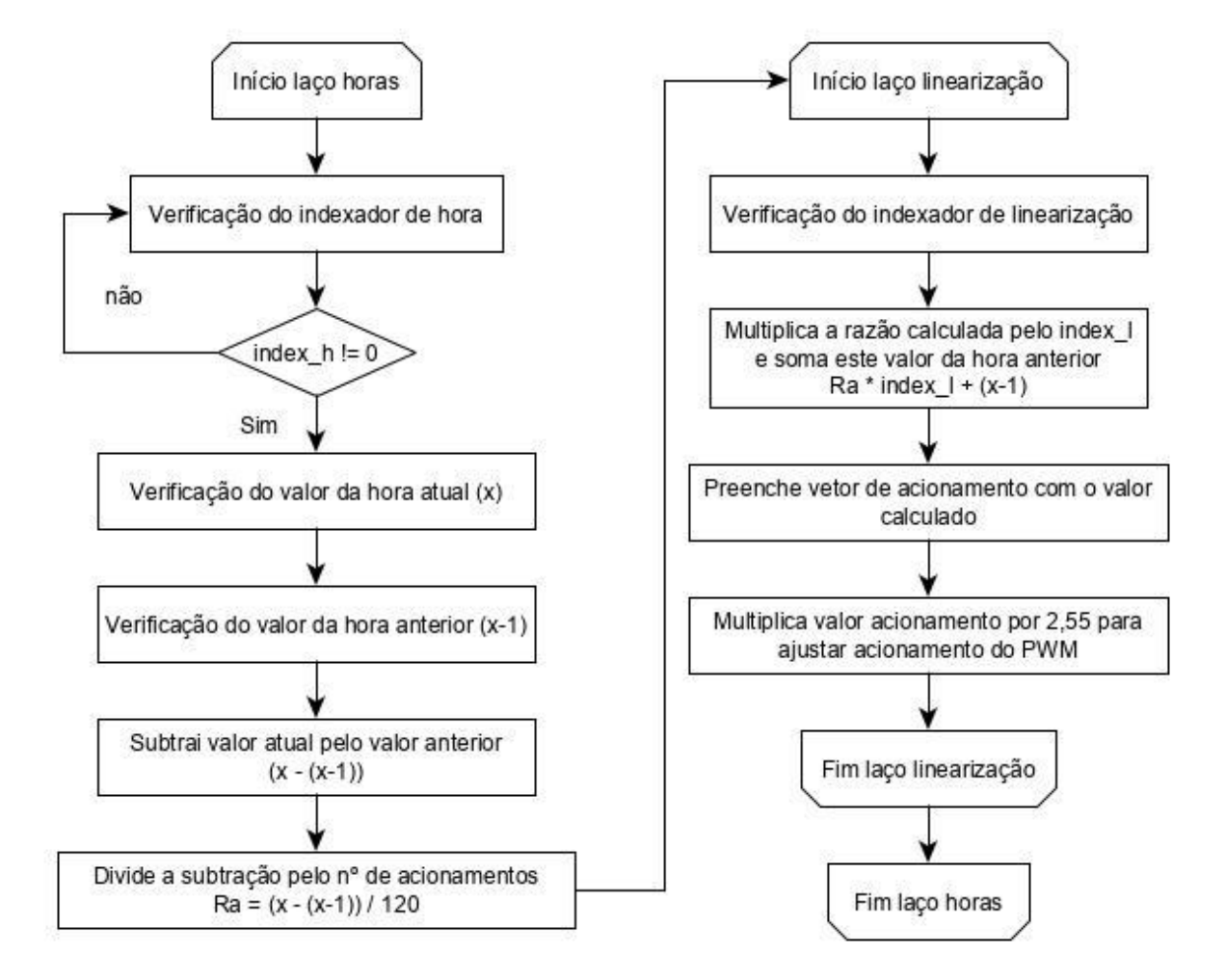

Figura 21 – Linearização do ciclo de vento

Fonte: Desenvolvido pelo autor

Para realizar este processo são utilizados dois laços: o primeiro laço coleta a informação do arquivo, 25 valores, e o segundo cria 120 valores intermediários de variação constante. Portanto, se o acionamento na hora 0 é 100 e na hora 1 é 80, o laço interno irá dividir a diferença entre os dois valores por 120 e preencherá o vetor de acionamento com o valor inicial "100" acrescido da razão calculada previamente, -0,16, multiplicada pelo indexador, que é a contagem de repetições do laço, ficando [100; 99,84; 99,68; 99,52; ...].

O fato de se usar 120 como divisor, ocorre pela mudança de velocidade do motor e coleta de informação ser definido em 500 ms. Além disso, como se deseja que o ciclo representando 24 horas seja executado em 24 min, cada segundo de execução do ciclo corresponderia a 1 minuto real e, portanto, são necessário 120 acionamentos a cada 500 ms para se ter 1 minuto real ou 1 hora de ciclo.

Para a execução do ciclo de carga não é necessário realizar a linearização, pois como os valores das cargas são representados por resistores que limitarão a corrente de descarga do capacitor não é possível realizar a mudança gradual desses valores.

#### 3.5.2 Comunicação serial e acionamento dos ciclos

Com os vetores de acionamento definidos e o início dos ciclos acionado pelo usuário, o supervisório inicia a comunicação serial com o Arduino. Quando a conexão supervisório-microcontrolador é concluída, o Labview inicia um laço de repetição que envia a cada 500 ms a informação contida na posição, do vetor de acionamento do motor, igual ao indexador do laço. Em paralelo a esse acionamento o supervisório faz a coleta dos dados de tensão, corrente e tensão da bateria (capacitor) através das entradas analógicas do Arduino. Essas informações coletadas são guardadas em vetores criados previamente e mostrados em tempo real nos gráficos.

Para o acionamento das cargas é utilizado um contador, incrementado a cada ciclo, que aciona a mudança de carga toda vez que se iguala a 30, pois como o valor das cargas é alterado a cada 15 min reais, ou 15 segundos de simulação, e o laço possui um *delay* de 500 ms, são necessários 30 ciclos para a mudança na carga. Quando a mudança de carga é acionada, o supervisório verifica seu valor e aciona as saídas digitais conforme necessário. Como a simulação das cargas é feita através do curto-circuito de resistores foram definidas 6 faixas de cargas para a simulação, que serão explicadas mais adiante.

Outro controle realizado sobre o sistema é em relação a bateria (capacitor). É definida como faixa de trabalho, de 1 V a 2,5 V, ou seja, 2,5 V é considerado como a bateria cheia e 1V a condição mínima de trabalho. Portanto, toda vez que o supervisório verifica que a tensão sobre a bateria está abaixo ou acima destas marcas, ele força o corte na alimentação ou o corte no descarregamento. Em um sistema real este método permite que se prolongue a vida útil de baterias, cortando a alimentação quando completamente carregada e impedindo que ela se descarregue por completo.

3.5.3 Salvando as informações

<span id="page-43-0"></span>Ao final da execução dos ciclos é dado ao usuário a opção de salvar a simulação realizada. Ao definir pelo salvamento, será solicitado ao usuário o local e o nome do arquivo. Isso ocorre automaticamente para os três gráficos. A [Figura 22](#page-43-0) mostra um exemplo de arquivo exportado.

Figura 22 – Exemplo de arquivo exportado do Labview

```
LabVIEW Measurement
Writer Version 2
Reader Version 2
Separator
                Tab
Decimal Separator
                        \overline{\phantom{a}}Multi Headings Yes
X Columns
               – No
Time Pref
               Relative
Operator
                Gustavo
Description Corrente
Date
        2019/10/24
       14:30:38,3204030990600585937
Time
***End of Header***
Channels
                \mathbf{1}Samples 2880
Date
      2019/10/24
       14:30:38,3204030990600585937
Time
X Dimension
                Time
X0 X
        0,000000000000000E+0
Delta X 1,000000
***End of Header***
X Value Untitled
                        Comment
        0,034300
                        Corrente
        3,199700
        3,297700
        3,297700
        3,361400
        3,273200
        3,248700
        3,209500
        3,229100
        3,258500
```
Fonte: Desenvolvido pelo autor

O arquivo exportado possui um cabeçalho que informa qual o dado coletado, quem fez a coleta e a data em que foi realizada, logo abaixo é apresentada a sequência dos valores divididos por 2 (dois), pois o valor coletado pelo Arduino passa por um divisor de tensão simétrico para que se enquadre nos limites de leitura do mesmo.

### **3.6 Medição de energia**

Com o sistema em funcionamento, a energia gerada pelo gerador eólico é armazenada em baterias, que tem sua carga monitorada pelo microcontrolador, para que a alimentação possa ser cortada caso alcance sua capacidade máxima. Em um gerador montado em uma residência com sistema *off-grid*, este controle serve para acionar freios elétricos ou físicos, reduzindo assim a geração de energia para não danificar a bateria. Em uma instalação *on-grid* este freio serve apenas para impedir a rotação acima do permitido, em casos de ventos muito fortes, impedindo que o gerador seja danificado pela alta rotação. Em relação a energia, por estar conectada à rede, toda energia gerada que não abastecer a bateria é enviada para a rede de distribuição.

A saída do gerador é analisada por um sistema de instrumentação que envia para o microcontrolador os sinais de tensão e corrente que estão sendo gerados. Para se ter uma ideia de como esse sistema se comportaria em uma residência *offgrid*, as baterias de armazenamento serão dimensionadas para que sua carga possa variar rapidamente, para que em um curto espaço de tempo seja possível observar as variações de carga e descarga. Como se trata de um protótipo, pelo fato de o gerador não possuir grande potência, em vez de utilizar uma bateria, é utilizado no lugar um capacitor, que pode não ter o mesmo comportamento de uma bateria, mas é aproximado o suficiente.

Do mesmo modo que o sistema permite ciclos de variações na geração de energia através do supervisório, ele também permite que a carga sobre a bateria varie, simulando o liga e desliga de aparelhos dentro de uma residência. Esses ciclos são realizados com o chaveamento de cargas em série, permitindo assim, a variação no consumo de corrente sobre a bateria.

3.6.1 Instrumentação: Análise de tensão e corrente do gerador e tensão da bateria

A energia gerada pelo gerador eólico é analisada pelo microcontrolador para que o usuário possa ter um monitoramento instantâneo através do supervisório. O sistema para a análise da energia será baseado no analisador de energia da Texas Instruments "*SimpleLink*™ Wi-Fi® CC3200 *Smart Plug Design Guide*" onde é utilizado um divisor de tensão para medição da tensão e um resistor "*shunt*" para análise da corrente. A [Figura 23](#page-45-0) mostra o circuito de análise da tensão sobre o gerador.

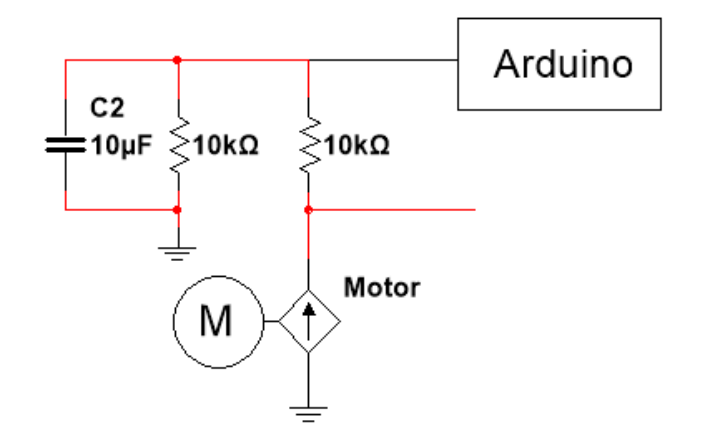

<span id="page-45-0"></span>Figura 23 – Instrumentação para análise da tensão do gerador

Fonte: Desenvolvido pelo autor

A análise da tensão produzida pelo gerador do protótipo é feita diretamente através de um divisor de tensão com dois resistores de precisão de 10 kΩ, portanto não é necessário colocar nenhum sistema de proteção para o Arduino pois a tensão máxima que o gerador consegue produzir é 8,5 V. Como a tensão medida pelo Arduino é a metade da gerada, esse valor não chegará aos 5 V limites da entrada analógica.

Como a corrente gerada não é completamente usada no carregamento do capacitor, apenas uma porção pequena, o resistor *shunt* não foi colocado em série com o gerador, mas sim utilizado o resistor R3 que limita a corrente de carregamento do capacitor. A [Figura 24](#page-46-0) mostra o circuito para análise da corrente de carga do capacitor.

<span id="page-46-0"></span>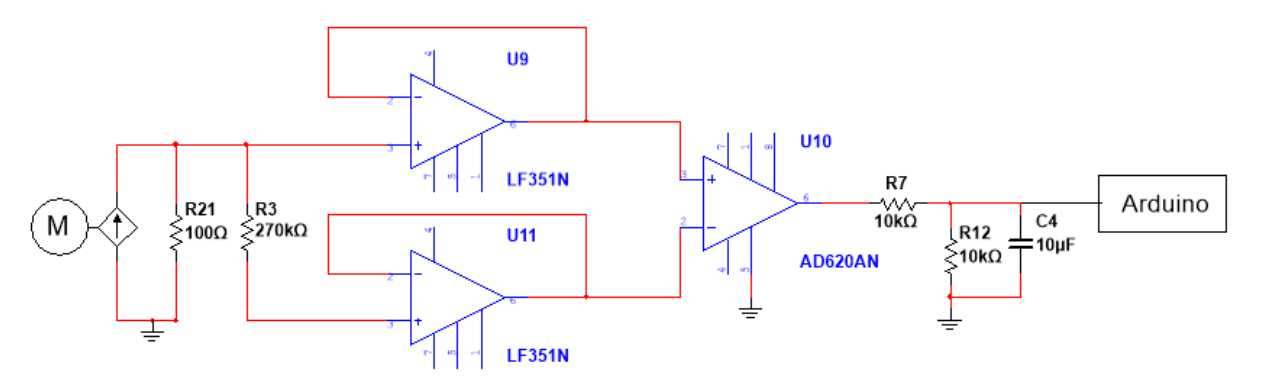

Figura 24 – Instrumentação para análise da corrente de carga do capacitor

Fonte: Desenvolvido pelo autor

Para realizar a medição da queda de tensão sobre R3 são colocados dois seguidores de tensão, com amplificadores operacionais que possuem alta impedância nas entradas, para medir as tensões em ambos terminais do resistor sem causar fuga de corrente. Esses níveis de tensão são então passados por um subtrator feito com o amplificador de instrumentação AD620. Novamente o valor pode ultrapassar os 5 V limites da entrada do Arduino, portanto, foi utilizado um divisor de tensão, R7 e R12, para se coletar apenas metade do valor. A [Figura 25](#page-46-1) mostra o circuito de análise da tensão sobre a bateria.

Figura 25 – Instrumentação para análise da tensão sobre o capacitor

<span id="page-46-1"></span>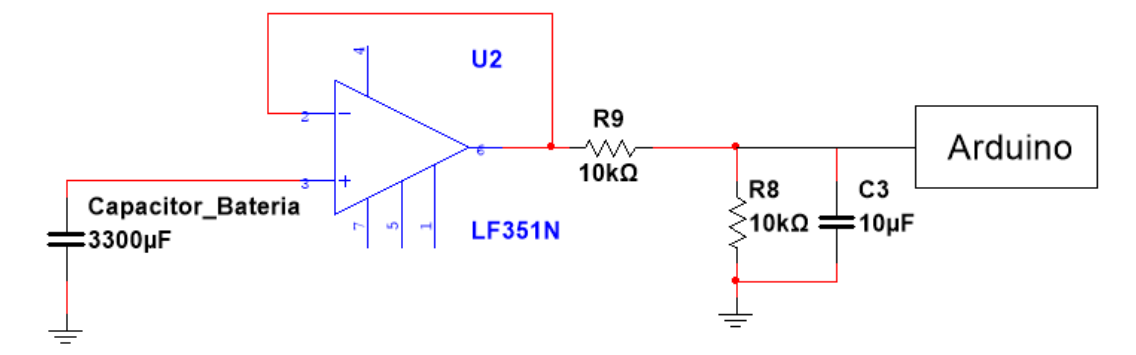

Fonte: Desenvolvido pelo autor

A tensão na bateria também é medida com auxílio de um seguidor de tensão, pois é necessária a alta impedância das entradas de sinal do amplificador operacional para que não haja descarregamentos indesejados do capacitor. Como o nível de tensão sobre a bateria pode se igualar a da fonte, novamente se usou de um divisor de tensão, R9 e R8, para limitar este crescimento e não danificar as entradas analógicas do Arduino.

Em todos os três divisores de tensão utilizados é colocado um capacitor de 10 µF para estabilizar a medida, necessário principalmente na tensão do gerador, pois há muito ruído devido ao chaveamento utilizado para acionamento do motor.

# **3.7 Armazenamento e perfis de carga**

Os ciclos simulados no sistema foram dimensionados para ocorrerem em 24 minutos, o que representaria um período de 24 horas de uma geração real. Para o protótipo desenvolvido para teste, o ciclo de 24 minutos representando 24 horas, com a potência do motor sendo baixa, não é possível carregar nenhuma bateria o bastante para ser perceptível se está sendo carregada ou não. Para o nível de tensão que o gerador alcança seria necessário utilizar como bateria, pilha de baixa tensão. Porém, em geral, a variação de tensão destas pilhas, entre carregada e descarregada, é muito baixa, e seu carregamento bastante demorado, não sendo possível realizar seu carregamento em um valor suficiente para análise em 24 minutos.

Por esse motivo, neste sistema, foi utilizado um capacitor eletrolítico de 3300 µF para ser usado como uma bateria. Na prática o comportamento de ambos os componentes é diferente: nas pilhas, o carregamento tem um comportamento linear em grande parte do processo; no caso de capacitores, seu comportamento é exponencial, pois a corrente que entra depende de sua tensão. Portanto, quanto maior o nível de tensão sobre o capacitor, mais lentamente é seu carregamento. Esta mudança de comportamento no carregamento do capacitor não impossibilita sua utilização, mas tem que ser levado em conta na hora da análise. Como o capacitor utilizado como bateria possui uma capacitância de 3300 µF e o resistor que limita seu carregamento é de 270 kΩ, é possível ter uma ideia de tempo que o capacitor (tau, τ) levará para se carregar, utilizando a fórmula abaixo.

 $\tau = RC = 270.000x3300x10^{-6} = 891 s$ 

Portanto, neste caso leva cerca de 891 segundos para carregar, ou 14,85 minutos.

#### 3.7.1 Perfis de carga

Para realizar as simulações de ciclos de carga e descarga além do gerador serão necessárias cargas sobre a bateria (capacitor) para descarregar a energia. As simulações das cargas residenciais serão realizadas através de cargas resistivas. Para realizar as variações nas cargas serão colocados resistores em série com chaves eletrônicas como *by-pass* para cada resistor, assim será possível realizar através do sistema de controle e do supervisório a variação do consumo de corrente sobre a bateria. Como dito na especificação de bateria, a corrente necessária para seu carregamento de forma lenta é muito baixa, a corrente máxima que o sistema permite para o carregamento é mostrada a seguir.

$$
i = \frac{V_{max}}{R_{car}} = \frac{9V}{270k\Omega} \cong 33\mu A
$$

Onde:

- *i –* Corrente de carregamento do capacitor;
- Vmax Tensão máxima do gerador;
- Rcar Resistência de limitação do carregamento do capacitor.

Portanto, os resistores utilizados para o descarregamento da bateria devem ser calculados para ficar na volta deste valor de corrente. Serão utilizados 6 perfis de carga. Como a tensão máxima de carregamento do capacitor está delimitada em 2,5 V, esta será a tensão de referência para o cálculo das resistências. A [Tabela 2](#page-48-0) mostra a definição dos perfis de carga.

<span id="page-48-0"></span>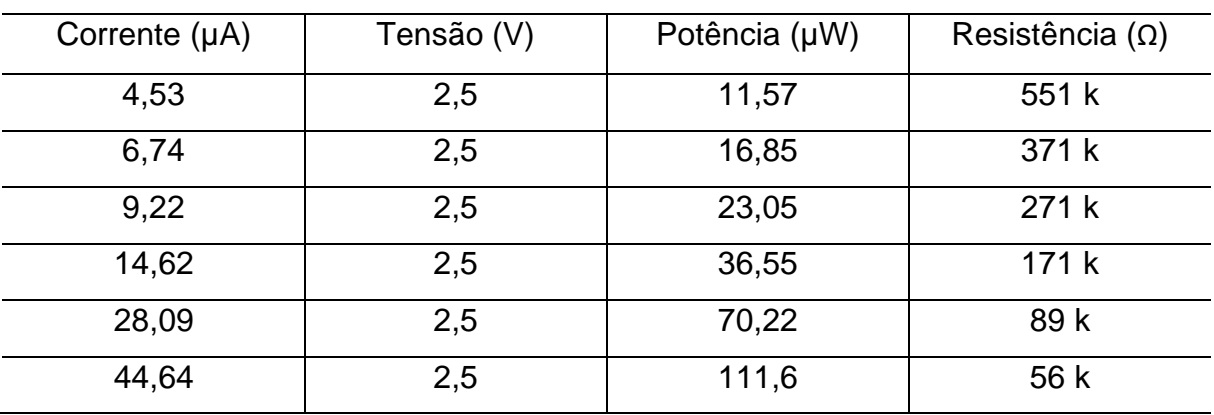

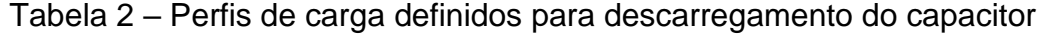

Fonte: Desenvolvido pelo autor.

As resistências especificadas na [Tabela 2](#page-48-0) representam as potências instaladas em uma residência, essas potências estão divididas conforme [Tabela 3.](#page-49-0)

<span id="page-49-0"></span>

| Resistência $(\Omega)$ | Potência $(\mu W)$ | Porcentagem |
|------------------------|--------------------|-------------|
| 551 k                  | 11,57              | 10%         |
| 371 k                  | 16,85              | 15%         |
| 271 k                  | 23,05              | 21%         |
| 171k                   | 36,55              | 33%         |
| 89 k                   | 70,22              | 63%         |
| 56 k                   | 111,6              | 100%        |

Tabela 3 – Porcentagem da potência consumida

Fonte: Desenvolvido pelo autor

Esses perfis de carga representam as cargas que geralmente se tem em uma residência, tais como lâmpadas, televisão, forno, máquina de lavar, ar condicionado e chuveiro elétrico. Os valores não foram calculados conforme a realidade, foram apenas definidos pelo autor para que seja possível verificar a mudança no tempo de descarregamento do capacitor conforme ocorre a mudança de carga. O circuito para acionamento das cargas é mostrado na [Figura 26.](#page-49-1)

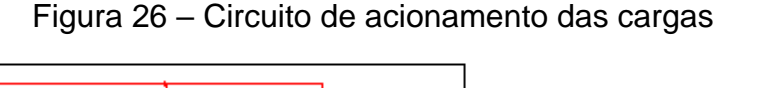

<span id="page-49-1"></span>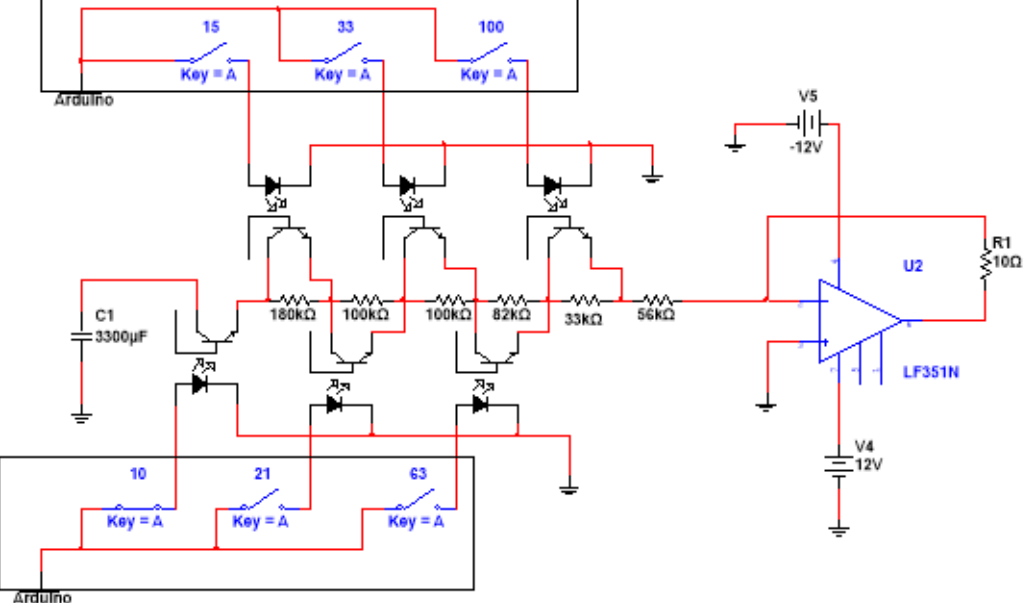

Fonte: Desenvolvido pelo autor

O acionamento das cargas é realizado através de optoacopladores acionados pelo Arduino. O primeiro opto fica em série com o capacitor, permitindo que seja possível cortar o descarregamento do capacitor conforme a vontade do usuário. Os optoacopladores que acionam a carga são colocados em paralelo as resistências, fazendo com que a corrente que passaria por dentro do resistor passe através do optoacoplador quando este é acionado. Dessa forma é possível modificar a corrente de descarregamento do capacitor apenas acionando diferentes saídas digitais do Arduino.

Da mesma maneira que foi feito no carregamento, novamente foi utilizado um amplificador operacional para criar uma fonte de corrente, que tem sua corrente de descarga definida pela tensão no capacitor, dividida pelas resistências acionadas no circuito. Como esta fonte de corrente depende da tensão no capacitor, mais uma vez o comportamento de descarga do capacitor não seguirá uma forma linear, e sim, exponencial, pois a medida que o capacitor descarrega, a corrente de descarga cai.

Os ciclos de carga, da mesma maneira que ocorreu com os ciclos de vento, tem seus parâmetros escolhidos de gráficos reais. A [Figura 27](#page-51-0) mostra três gráficos que indicam o consumo médio de uma residência em 3 (três) diferentes regiões do Brasil. Este levantamento foi realizado pelo programa nacional de conservação de energia elétrica, PROCEL, da Eletrobras.

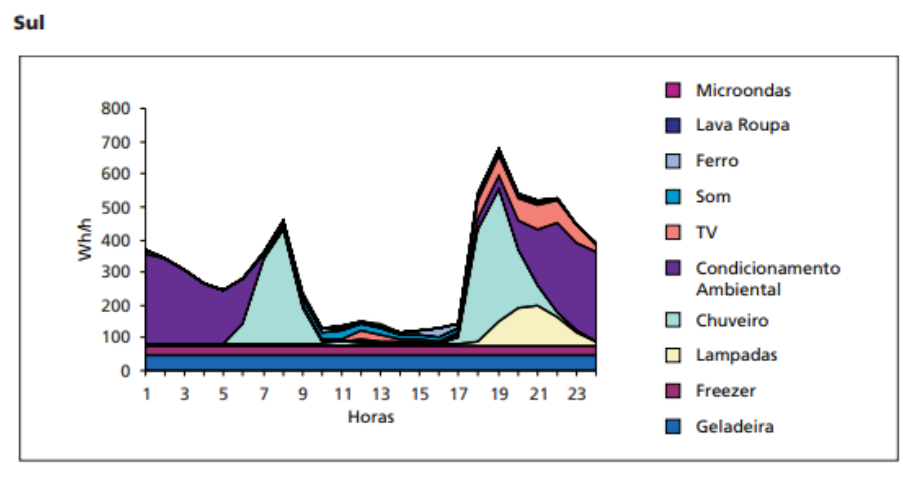

<span id="page-51-0"></span>Figura 27 – Gráficos das médias de consumo energético residenciais por região

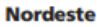

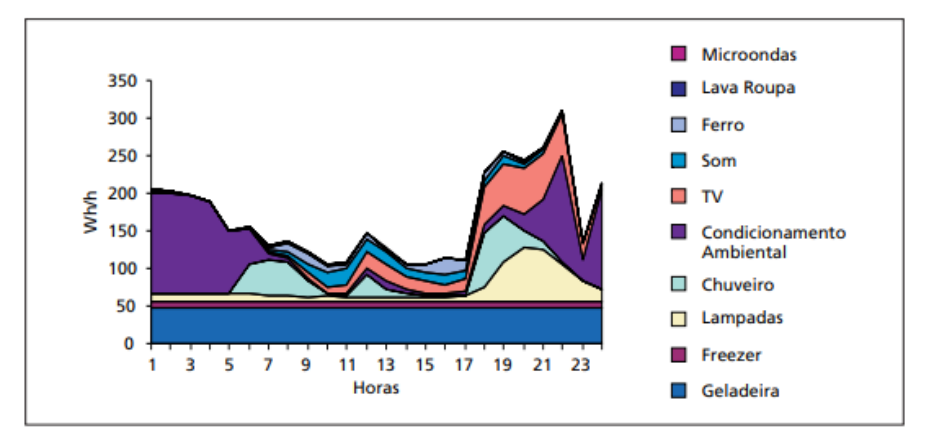

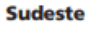

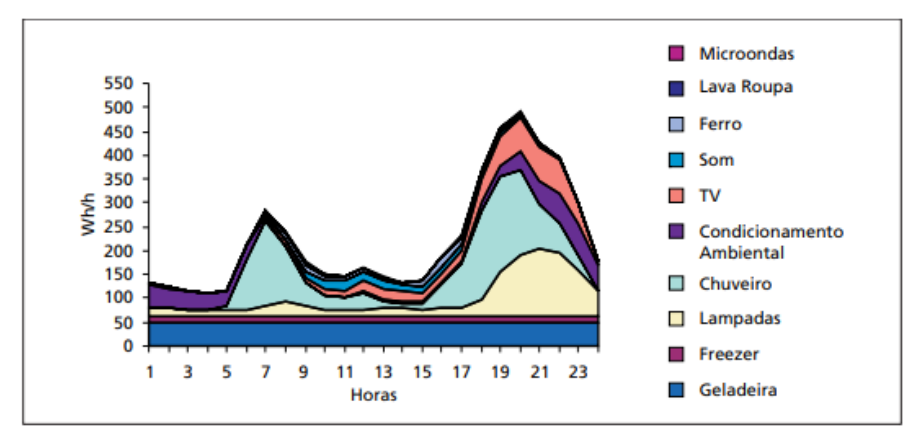

Fonte: PROCEL (2007, p. 18).

Mesmo com o gráfico dos ciclos de carga ficando linear, se aproximando dos representados na figura anterior, o acionamento será em degraus, com a mudança ocorrendo sempre que o valor da carga passar pelo valor intermediário dos estipulados na [Tabela 3.](#page-49-0)

# **4 ANÁLISE DOS REULTADOS**

Com os métodos desenvolvidos é realizada a montagem do sistema protótipo de bancada eólica. A foto mostrada na [Figura 28](#page-52-0) apresenta a montagem do protótipo.

<span id="page-52-0"></span>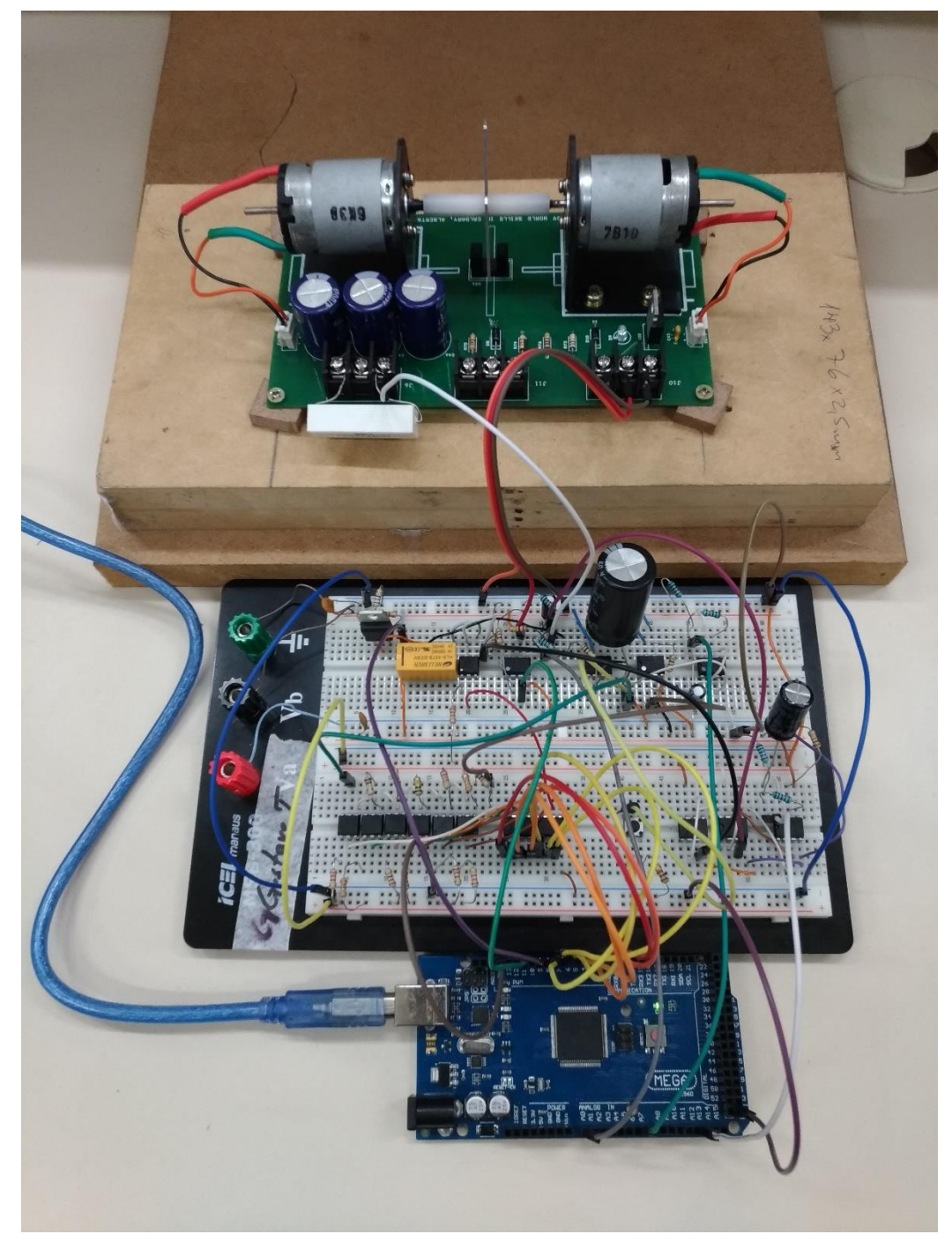

Figura 28 – Montagem do protótipo

Fonte: Desenvolvido pelo autor

A placa de circuito impresso que prende ambos os motores acoplados, fica presa em duas chapas de madeira. Foi necessária a adição da segunda chapa devido a trepidação dos motores.

# **4.1 Testes realizados sobre o sistema**

Antes de iniciar os ensaios com ciclos realistas de vento e carga, foram feitos alguns testes para analisar o comportamento do sistema e verificar se este comportamento corresponde ao esperado.

### 4.1.1 Testes individuais

Com o sistema montado, foi realizado o teste dos motores, tanto o emulador de vento como o que têm a função de geração. Para isso foi realizado o acionamento do motor com auxílio de um potenciômetro e o PWM do Arduino. O potenciômetro é instalado no Arduino entre 0 e 5V fixos, com o pino central sendo lido em uma das entradas analógicas. O valor lido é convertido em um sinal PWM com *duty cycle* diretamente proporcional ao nível de tensão lido. Assim é possível ter um controle manual sobre a tensão do PWM, de 0 a 12 V.

O primeiro teste realizado foi em relação ao motor de acionamento. A tensão de acionamento foi excursionada partindo de 12 V até chegar a 0 V, para ver como fica o comportamento do motor. A [Figura 29](#page-54-0) mostra o ponto limite de funcionamento do motor.

<span id="page-54-0"></span>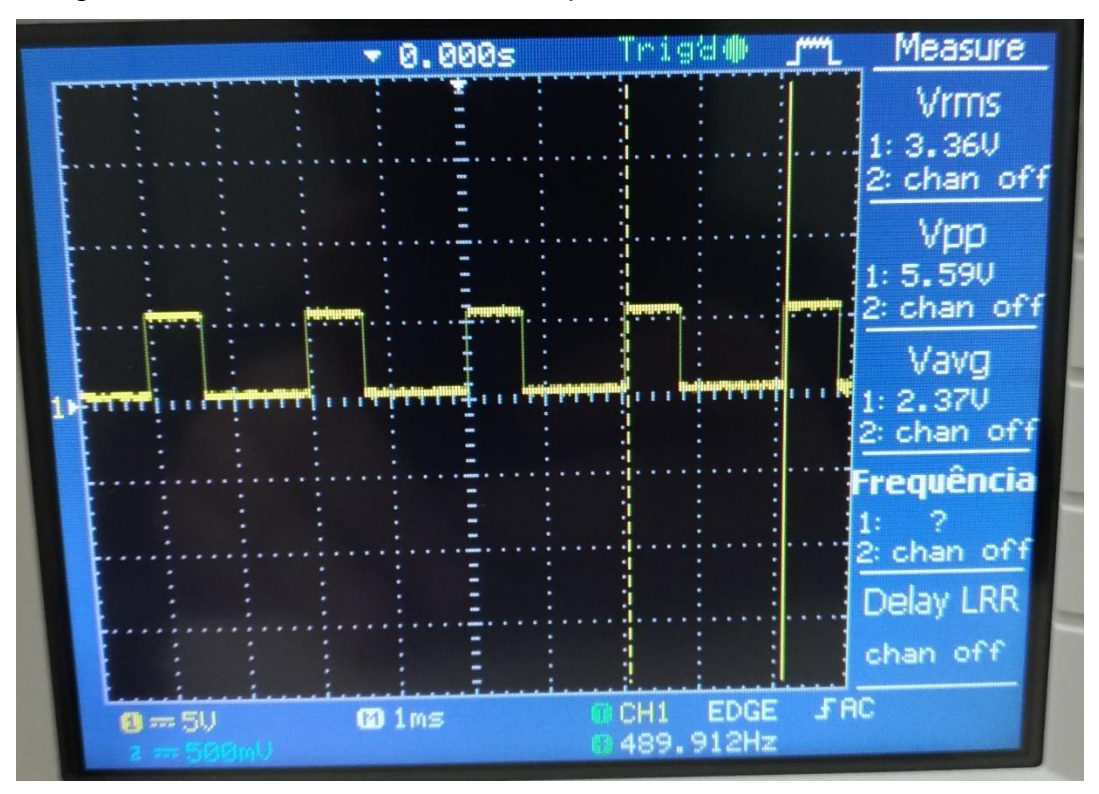

Figura 29 – Limite inferior de tensão para acionamento do motor

Fonte: Desenvolvido pelo autor

Como mostra o sinal medido pelo osciloscópio, ao chegar no valor 2,37 V de média, a resistência ao giro do eixo do motor faz com que ele pare, pois não tem força suficiente para acionar o gerador. Este nível de tensão limite representa o seguinte valor de *duty cycle.*

$$
D = \frac{\tau}{T} = \frac{2,37}{5} = 0,474 = 47,4\%
$$

Onde:

- D *Duty cycle* do sinal;
- Tau  $(\tau)$  Proporção do sinal com tensão alta;
- T Período do sinal.

Portanto, ao definir os ciclos de vento, ou ciclos de acionamento do motor, caso o valor fique abaixo deste limite, ele será definido como 0 (zero), para economizar energia e para não forçar o motor com um nível de tensão que não consegue acioná-lo. O teste sobre o gerador foi realizado com o motor sendo acionado com 12 V, que significa sua rotação nominal. Estando em sua rotação máxima foram realizadas as medidas de tensão com o circuito aberto e de corrente

<span id="page-55-0"></span>com as ponteiras curto circuitadas, a [Figura 30](#page-55-0) apresenta os valores medidos durante o teste.

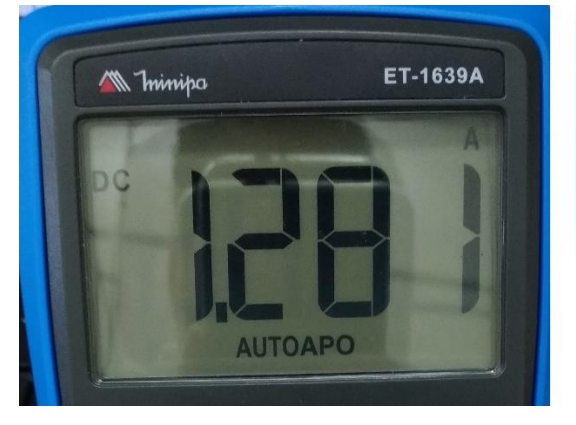

#### Figura 30 – Tensão do gerador com circuito aberto

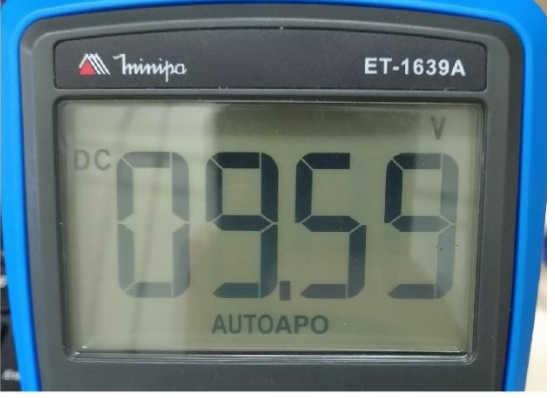

Figura 30a – Corrente de curto circuito Figura 30b – Tensão de circuito aberto Fonte: Desenvolvido pelo autor

Com o circuito aberto foi possível alcançar 9,5 V no gerador em sua rotação máxima, figura 30b. Medindo sua corrente de curto circuito, se chegou à medida de 1,281 A, figura 30a. Com essas medições realizadas foi possível delimitar os parâmetros de acionamento do circuito, definindo os limites de acionamento como 47% de *duty cycle* e tendo como tensão máxima gerada os 9,5 V. O limite de corrente não seria um problema já que para o protótipo de simulação as correntes utilizadas para o carregamento da bateria serão próximas de µA.

Após realizar os testes nos motores foi realizado o teste sobre o sistema de descarregamento do capacitor. Para realizar este teste é colocado uma fonte de 12 V na posição onde o capacitor se encontra no circuito e depois são realizados os chaveamentos dos opto-acopladores como ocorre durante a execução do sistema de controle. A [Tabela 4](#page-56-0) apresenta o resultado encontrado durante o teste.

<span id="page-56-0"></span>

| Resistência       | Corrente         | Corrente       | Variação       |
|-------------------|------------------|----------------|----------------|
| total $(k\Omega)$ | medida $(\mu A)$ | calculada (µA) | (% )           |
| 551               | 21,5             | 21,7           | 0,93           |
| 371               | 32               | 32,3           | 0,93           |
| 271               | 43,4             | 44,3           | $\overline{2}$ |
| 171               | 68,4             | 70             | 2,3            |
| 89                | 130,2            | 134            | 2,9            |
| 56                | 203              | 214            | 5,4            |
|                   | __<br>-          | .              |                |

Tabela 4 – Teste no sistema de variação de carga

Fonte: Desenvolvido pelo autor

Como é possível observar, o sistema utilizado possui um pouco de variação entre os valores obtidos e os valores calculados, variação essa que chega a 5% quando ocorre o chaveamento dos 6 pinos digitais utilizados. Esta variação ocorre, pois, há tanto uma variação nos valores comerciais dos resistores para seus valores reais, o instrumento de medição que possui uma variação na medida e também pela ocorrência de uma pequena queda de tensão em cada opto-acoplador, reduzindo a tensão sobre os resistores subsequentes. Mas mesmo havendo esta pequena variação, o sistema em si funciona conforme o esperado.

### 4.1.2 Testes do conjunto

Depois de realizar os testes sobre os sistemas individualmente, foi realizado o teste sobre o sistema montado. O primeiro teste realizado foi para verificar a consistência do sistema, onde foi realizado 3 (três) simulações com os mesmos ciclos de acionamento do motor e das cargas para monitorar se a tensão sobre o capacitor mantém um mesmo comportamento em todos os ensaios.

A [Figura 31](#page-57-0) apresenta uma das simulações para verificação da consistência do comportamento do sistema. O gráfico 1 apresenta o ciclo de acionamento do motor, que emula a velocidade do vento, já o gráfico 2 apresenta o ciclo de cargas. Os gráficos 3, 4 e 5 apresentam, da esquerda para a direita, os valores de tensão do gerador, corrente carregamento do capacitor e tensão do capacitor.

<span id="page-57-0"></span>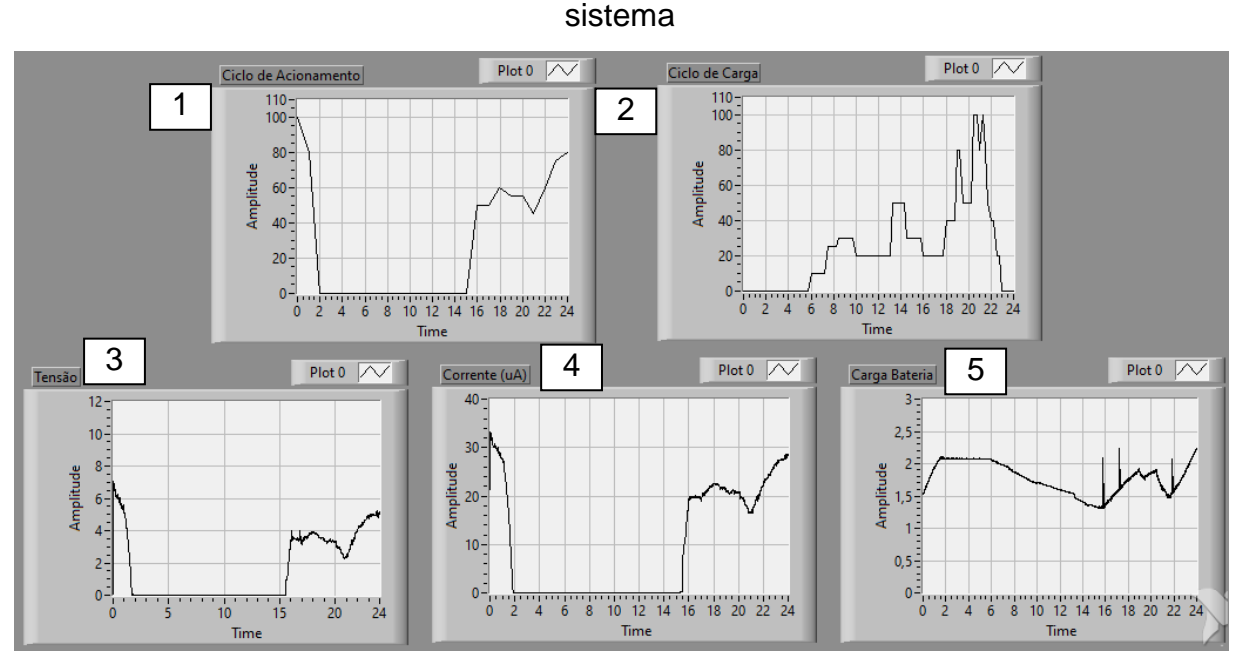

Figura 31 – Ciclo realizado para análise da consistência do comportamento o

Fonte: Desenvolvido pelo autor

Na simulação realizada para teste de consistência, no início do ciclo, entre 0 e 2 horas, ocorre apenas carregamento, pois as cargas estão desligadas e há acionamento do motor emulador de vento. Entre as 2 horas e 6 horas, o acionamento do vento é interrompido, com a tensão sobre o capacitor se mantendo estável. Às 6 horas são acionadas apenas as cargas, ocasionando a queda de tensão sobre o capacitor. Já para o final do ciclo, a partir das 15 horas ocorre a interpolação dos dois acionamentos, acionando tanto o motor como as cargas, gerando variações sobre a tensão no capacitor de acordo com os valores de cada acionamento. O [Gráfico 1](#page-58-0) apresenta a comparação sobre as variações de tensão da bateria durante os 3 (três) ciclos realizados.

<span id="page-58-0"></span>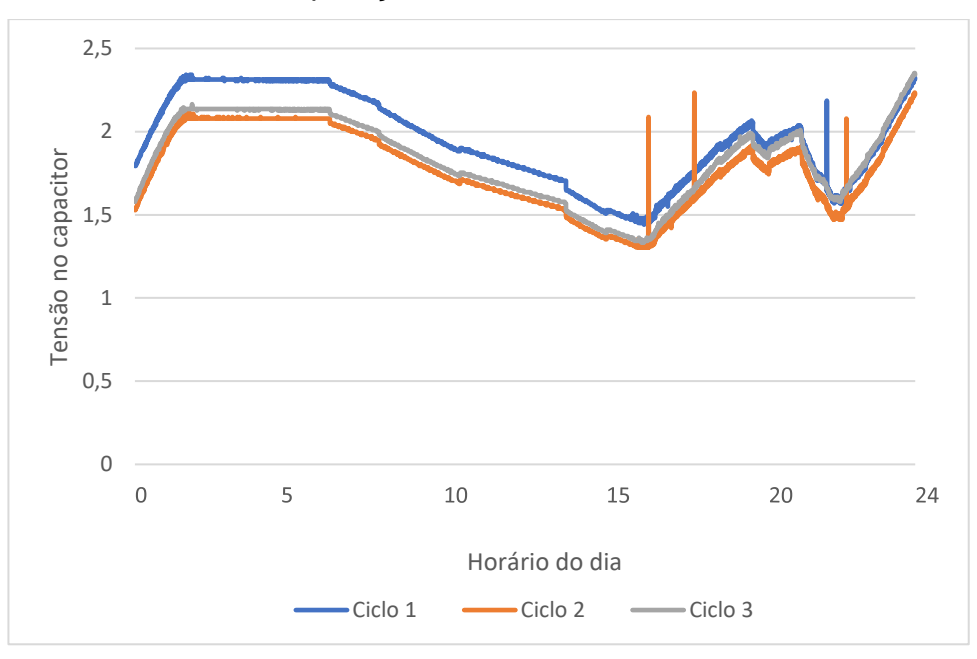

Gráfico 1 – Comparação dos ciclos de análise de consistência

Fonte: Desenvolvido pelo autor

Como se pode observar no gráfico, ocorreram pequenas variações sobre o nível de tensão inicial sobre o capacitor, mas ignorando essas diferenças de valores iniciais é possível ver que o comportamento durante o ciclo segue um mesmo caminho. Como as correntes de carga e descarga do capacitor dependem do nível de tensão sobre ele, com o andamento do ciclo, as linhas do gráfico começam a se aproximar, pois a que possui um valor de tensão inferior, possui menos corrente de saída e, portanto, descarrega mais devagar. O contrário acontece com o ciclo com o nível de maior tensão.

É possível verificar também que nos ciclos de tensão 1 e 2 do gráfico ocorreram alguns ruídos durante o processo de leitura. Esses ruídos são causados pelo próprio Arduino e foram corrigidos no ciclo de tensão 3 com a aplicação de um filtro sobre o vetor de dados de tensão do capacitor antes de mostrar na tela. Depois de verificar a consistência do sistema foram realizados alguns testes para ver se o comportamento da bateria seria o desejado, analisando se a velocidade de descarregamento muda com a alteração das cargas e se o nível de tensão se mantém com o desligamento do motor e das cargas ao mesmo tempo. O próximo ciclo executado é mostrado na [Figura 32](#page-59-0) e analisa o comportamento do sistema quando a bateria chega ao seu carregamento máximo e não há cargas acionadas.

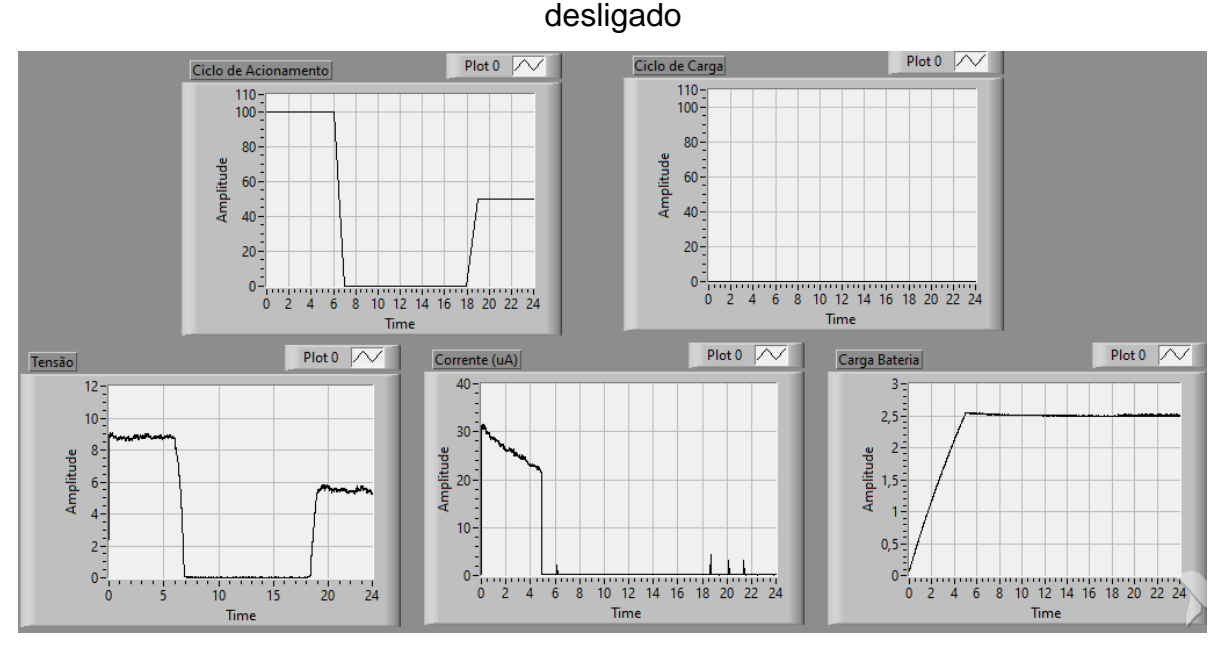

<span id="page-59-0"></span>Figura 32 – Ciclo para verificação da manutenção do nível de tensão com o circuito

Fonte: Desenvolvido pelo autor

O comportamento esperado para o sistema é um carregamento linear da bateria até chegar a sua carga máxima e depois se manter estável enquanto não houver cargas para que haja o descarregamento. Como mostra [Figura 32](#page-59-0) esse comportamento realmente acontece. Para a realização do ciclo o motor ficou acionado em 100% de sua rotação nominal e as cargas ficaram desligadas durante todo o processo. A bateria foi iniciada completamente descarregada e seu nível de tensão máximo definido em 2,5 V.

O comportamento do carregamento ficou muito próximo do linear, mesmo se tratando de um capacitor. Isso ocorre pela limitação de tensão máxima que não permite que o capacitor entre na zona de maior influência da exponencial de carregamento. Mas mesmo ficando próximo da linearidade é possível ver, pelo gráfico da corrente que possui uma queda linear, que o nível de tensão tende a um comportamento exponencial.

Pelo gráfico de tensão na bateria é possível ver que levou cerca de 5 horas para seu completo carregamento, ocorrendo, neste instante, o corte no fornecimento de corrente. Mesmo sem carregamento algum a bateria manteve seu nível de tensão já que não há nenhuma carga ligada a ela. Os ciclos seguintes, apresentados na [Figura 33,](#page-60-0) mostram a mudança na velocidade de descarregamento conforme variação da carga sobre o capacitor.

<span id="page-60-0"></span>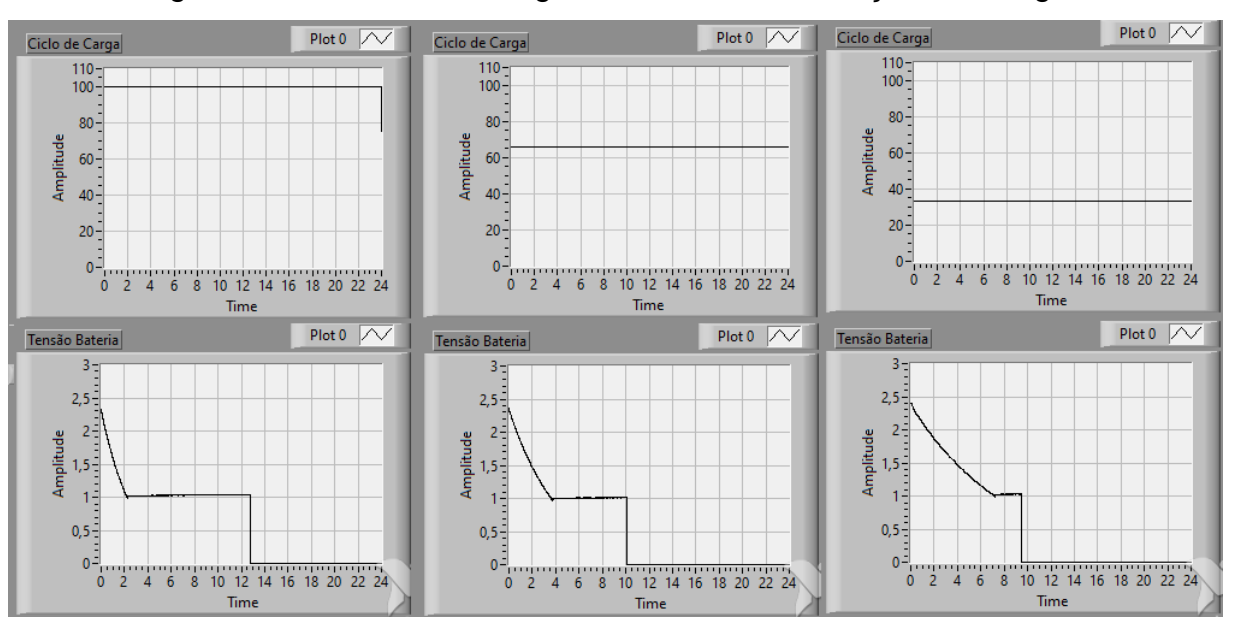

Figura 33 – Ciclo de descarga da bateria com variação nas cargas

Fonte: Desenvolvido pelo autor

Nos gráficos superiores são apresentados os ciclos das cargas e nos gráficos inferiores o comportamento da tensão do capacitor. Os ciclos simulados foram respectivamente com 100 % de carga, corrente máxima de descarregamento, 66 % e 33 % de carga.

Outra informação importante que se obtêm através do gráfico de tensão do capacitor é o limite inferior de 1 V que foi estipulado para a carga da bateria, que, em um sistema real, impediria que a mesma trabalhasse abaixo de um valor de carga mínima para aumentar sua vida útil.

Após a tensão na bateria chegar ao valor mínimo definido o ensaio foi interrompido pois não haveria mais mudanças de comportamento. Para verificar a mudança na velocidade de descarga entre os ciclos foi realizada a superposição dos gráficos de tensão do capacitor, mostrada no [Gráfico 2.](#page-61-0)

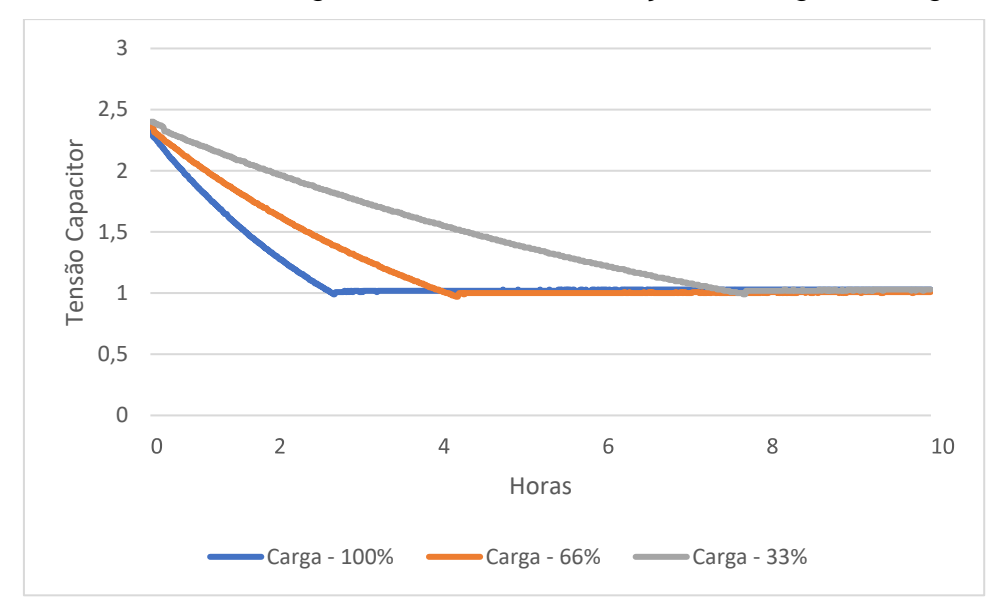

<span id="page-61-0"></span>Gráfico 2 – Ciclo de descarga da bateria com variação de carga em degrau

Fonte: Desenvolvido pelo autor

O gráfico em azul, que representa a descarga do capacitor com máxima corrente, mostra que o descarregamento da bateria ocorre em cerca de 2:30 horas, para a carga em 66 %, gráfico laranja, este tempo sobe para aproximadamente 4 horas e por fim, em cinza, é mostrado o descarregamento com a carga em 33 % que dura aproximadamente 8 horas. Os valores de resistores utilizados para as porcentagens descritas são mostrados na [Tabela 3.](#page-49-0)

Por fim, um último ensaio foi realizado. Foi verificado o comportamento do sistema quando tanto o motor como as cargas são acionados ao mesmo tempo. A [Figura 34](#page-62-0) mostra este ciclo, com o acionamento do motor fixo em 100 % da rotação nominal e com as cargas variando entre 100 % de potência e 50%.

<span id="page-62-0"></span>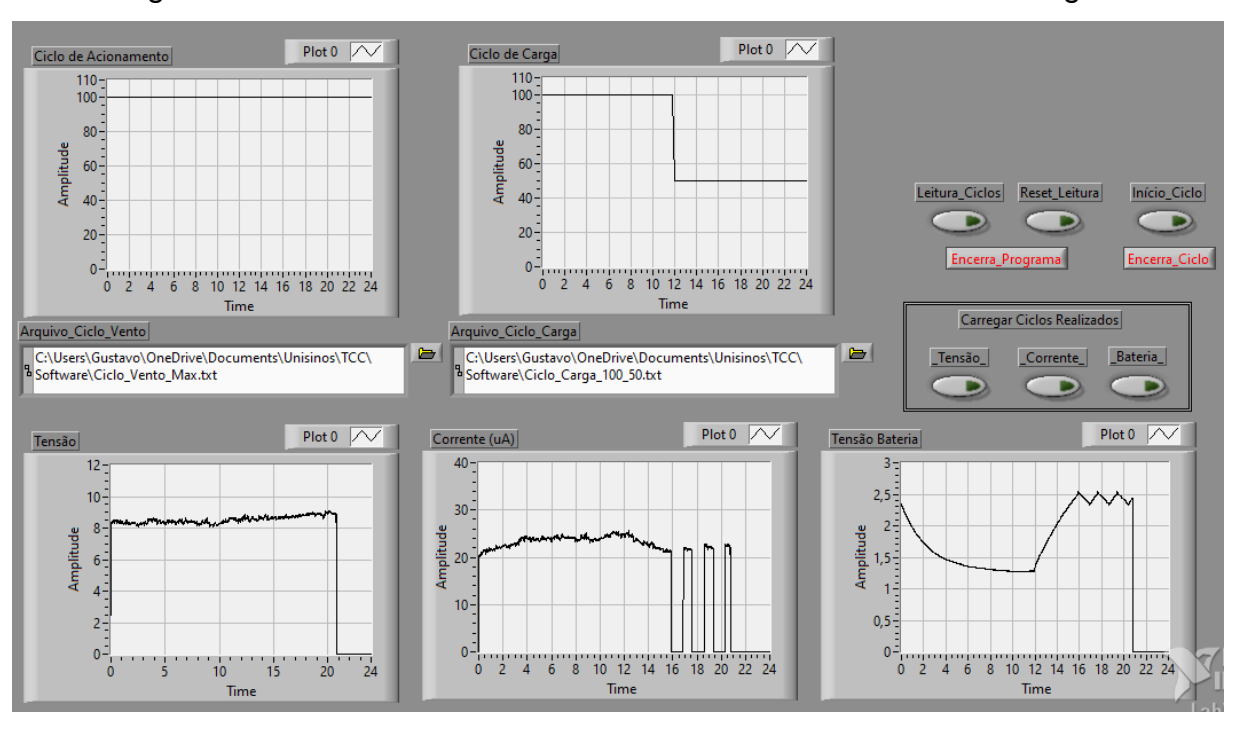

Figura 34 – Ciclo com acionamento simultâneo do motor e das cargas

Fonte: Desenvolvido pelo autor

Como os resistores que representam as cargas foram dimensionados para que, com potência máxima, houvesse mais saída de corrente do que o gerador consegue fornecer, era esperado nesse ensaio um descarregamento inicial até que houvesse a mudança de carga para 50 %. Mas nesse ponto se chegou a um dos problemas de se usar um capacitor como bateria. Como é possível ver no gráfico de tensão da bateria, no início do ciclo o comportamento segue mais ou menos o que é esperado, mas com a queda na tensão do capacitor, a corrente de saída começa a reduzir, chegando a um ponto em que se iguala a corrente de entrada. Neste ponto o capacitor pára de descarregar mesmo não tendo chegado ao limite inferior definido. A tensão em que as correntes de carga e descarga se igualam é o nível de tensão formado pelo divisor de tensão gerado pelo resistor de limitação de corrente de carregamento e os resistores de carga, como é mostrado a seguir.

$$
i_{ic} = \frac{V_f - V_c}{R_c} \cong \frac{8 V - 1.4 V}{270.000 \Omega} \cong 2.44 \times 10^{-5} \cong 24.4 \mu A
$$

Onde,

- $i<sub>ic</sub>$  Corrente de entrada no capacitor;
- V<sup>f</sup> Tensão da fonte;
- $\bullet$  V<sub>c</sub> Tensão no capacitor;

 $\bullet$  R<sub>c</sub> – Resistor de limitação de corrente de carga.

$$
i_{oc} = \frac{V_c}{R_k} \cong \frac{1.4 \text{ V}}{56.000 \text{ }\Omega} \cong 2.5 \text{ x } 10^{-5} \cong 25 \text{ }\mu\text{A}
$$

Onde,

- $\bullet$  I<sub>oc</sub> Corrente de saída do capacitor;
- $R_k$  Resistor de carga.

Ambos os cálculos usam valores aproximados, mas já se pode ter uma ideia sobre o equilíbrio das correntes. O valor de tensão pode ser definido utilizando a fórmula do divisor de tensão, conforme mostrado abaixo.

$$
V_c = \frac{V_f x R_k}{R_k + R_c} \cong \frac{8 V x 56.000 \,\Omega}{56.000 \,\Omega + 271.000 \,\Omega} \cong 1.37 \, V
$$

Portanto, não importa quanto tempo esse ciclo fique com ambos os valores de velocidade de motor e valor de carga no máximo, a tensão sobre a bateria (capacitor) jamais irá baixar de aproximadamente 1,4 V. Mas isso já era esperado neste sistema e deve ser levado em consideração ao analisar os ciclos que representarão valores mais realistas de geração e consumo de energia.

### **4.2 Realização de ciclos reais**

Depois de verificar o funcionamento do sistema e tomar conhecimento dos pontos que devem ser levados em consideração na análise dos ensaios, foram iniciados os testes utilizando os ciclos mais realistas. O ciclo de vento utilizado nos ensaios permaneceu o mesmo, sendo realizada a variação apenas nos ciclos das cargas. O ciclo de vento utilizado, [Figura 35,](#page-64-0) possui uma velocidade de acionamento inicial mais elevada, pois a noite, em geral, os ventos são mais fortes, e durante o dia, a radiação solar interfere na sua velocidade, reduzindo a intensidade do vento, e mantendo relativamente estável até o anoitecer, quando voltam a aumentar. (LUCAS, 2016).

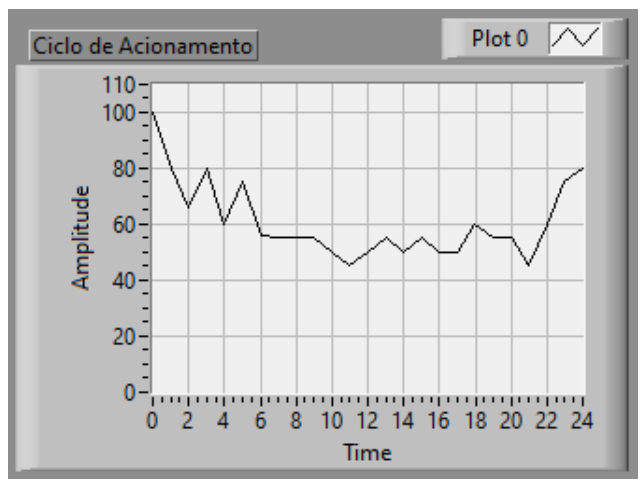

<span id="page-64-0"></span>Figura 35 – Ciclo de vento utilizado nos ensaios com ciclos mais reais

Fonte: Desenvolvido pelo autor

O primeiro ensaio realizado, foi feito com as variações de carga média da região sul, conforme mostra a [Figura 36.](#page-64-1)

<span id="page-64-1"></span>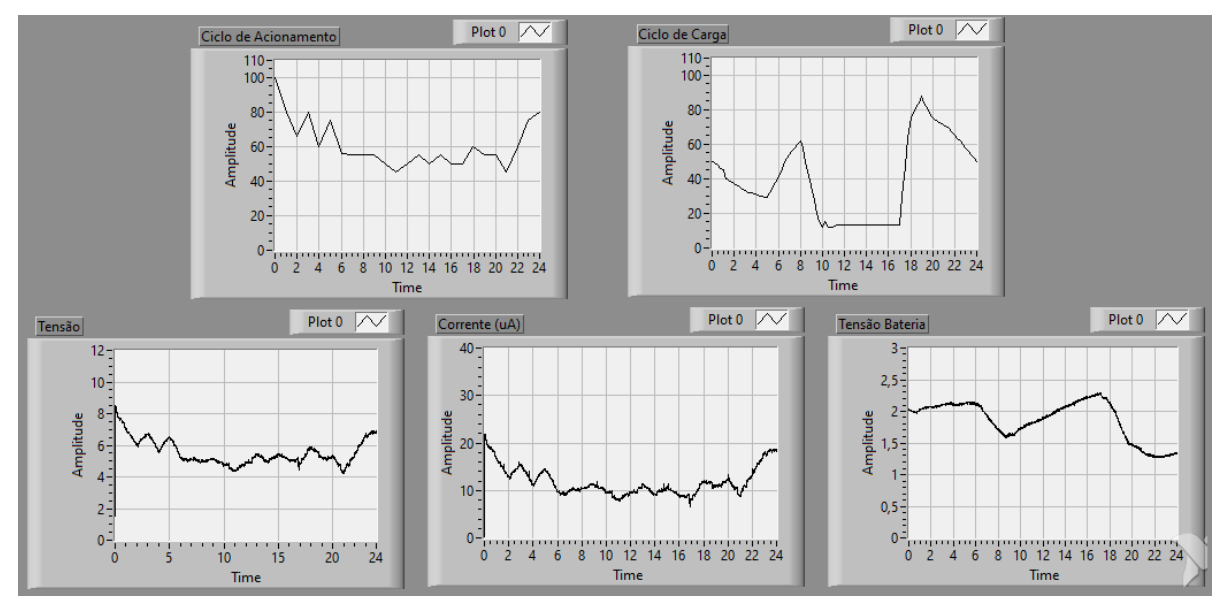

Figura 36 – Ensaio com ciclo de carga da região sul

Fonte: Desenvolvido pelo autor

O comportamento da bateria para esse ciclo é relativamente estável no início do dia, com ela sendo carregada de forma devagar, pois há uma elevada carga devido ao uso de condicionadores de ar durante a noite. Com o aumento da carga somado a queda na velocidade do vento, a tensão sobre a bateria começa a cair. Mesmo com a velocidade do vento sendo baixa durante o período do dia, o baixo consumo de corrente permite que haja carregamento de energia neste período.

Porém ao anoitecer, quando ocorre o pico de consumo em uma residência, a bateria volta a fornecer energia para a residência, descarregando-se. Com a chegada do final do dia, o consumo cai e a geração volta a subir, retornando ao carregamento de forma lenta da bateria.

Analisando as formas como ocorrem as mudanças de tensão sobre o capacitor, com um comportamento mais linear, não parece ocorrer o limite de descarregamento por divisor de tensão como ocorreu durante os testes do conjunto no ensaio mostrado na [Figura 34.](#page-62-0)

Já o segundo ensaio, mostrado na [Figura](#page-65-0) 37 foi realizado utilizando a média de consumo da região sudeste. Nesta região a potência no início do dia é menor, pois há menos uso de condicionadores de ar. Novamente ocorre um pico no início da manhã, relativo a uso de chuveiros e um consumo médio baixo ao longo do dia. Nesta região ocorre também o grande consumo do dia no início da noite, que é o momento em que as pessoas se reúnem em suas residências.

<span id="page-65-0"></span>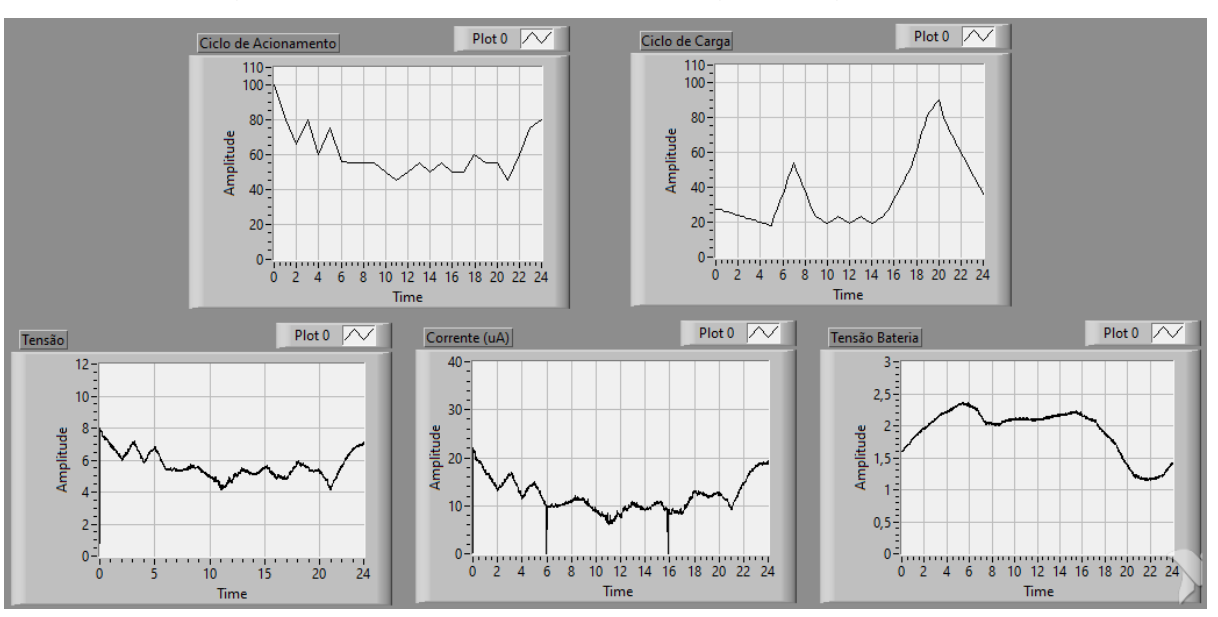

Figura 37 – Ensaio com ciclo de carga da região sudeste

Fonte: Desenvolvido pelo autor

Mais uma vez o comportamento do sistema atendeu as expectativas, ocorrendo um carregamento mais brusco da bateria durante a noite, uma queda de tensão no início da manhã, quando a intensidade de vento cai e ocorre um pico de consumo, e um leve carregamento durante o horário administrativo. De novo ocorre uma queda brusca de tensão sobre a bateria no início da noite quando o consumo de energia chega a seu maior pico.

O último ensaio, mostrado na [Figura 38,](#page-66-0) é realizado utilizando o ciclo de carga médio da região nordeste do país. Nesta região não ocorre o pico no início da manhã como ocorrem no sul e sudeste, onde apenas ao final do dia que ocorre um aumento de consumo.

<span id="page-66-0"></span>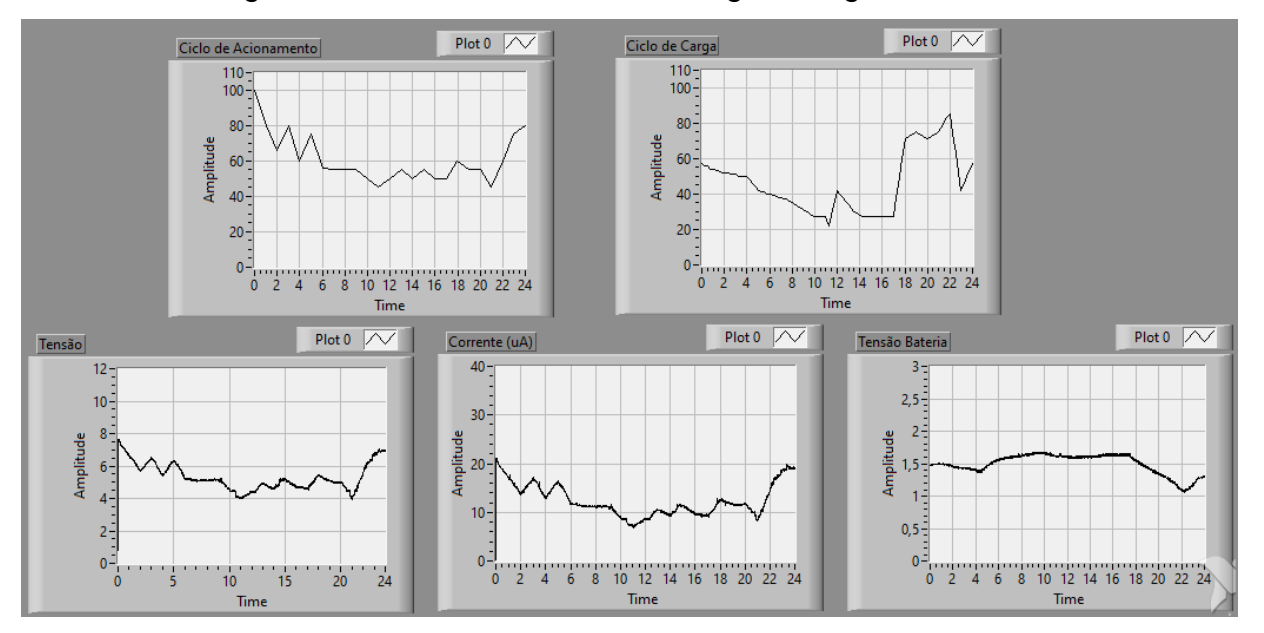

Figura 38 – Ensaio com ciclo de carga da região nordeste

Fonte: Desenvolvido pelo autor

Por não ocorrer o grande consumo de energia pela utilização de chuveiro no início da manhã, a tensão sobre a carga neste ensaio se manteve relativamente estável, com uma leve queda durante o final da noite devido a queda na velocidade do vento somado ao uso de condicionadores de ar. Este nível de tensão se mantém estável durante o dia, caindo mais rapidamente apenas no início da noite, como ocorre nas outras regiões ensaiadas.

Analisando os gráficos de variação de tensão sobre a bateria nos 3 (três) ensaios, seu comportamento seguiu o que era esperado, sem grandes comportamentos exponenciais, esperados em capacitores, ocorrendo mudanças geralmente de forma mais linear.

# **4.3 Projeto de bancada utilizando um gerador comercial**

Todo o sistema desenvolvido nesse trabalho tem como meta a implementação em escala real, utilizando um gerador eólico comercial acionado por um motor trifásico. Cada sistema individual foi pensado para funcionar tanto no protótipo como na base de maior escala, precisando apenas de pequenos ajustes.

O sistema em escala real teve seu processo iniciado com a montagem da base e do sistema de acoplamento motor gerador. Porém, depois de alguns testes, foi verificado que o gerador não estava funcionando plenamente e não poderia ser utilizado da forma como estava.

# 4.3.1 Gerador FD1.2-0.4/12

O gerador disponível para esse trabalho é do modelo FD1.2-0.4/12 da *Guangzhou Zhongke Hengyuan Energy Technology Ltd.* É um modelo marítimo de 400 W que possui 3 (três) pás de acionamento. Por ser um modelo marítimo, ele suporta elevadas velocidade de vento. Este gerador é de pequeno porte. O diâmetro formado pelo giro das pás é de 1,2 metros e pesa cerca de 7 kg. As pás são feitas em nylon reforçado e já possui controlador de energia interno que permite a ligação direta do gerador a cargas e/ou baterias. A [Figura 39](#page-67-0) mostra o modelo disponível utilizado.

<span id="page-67-0"></span>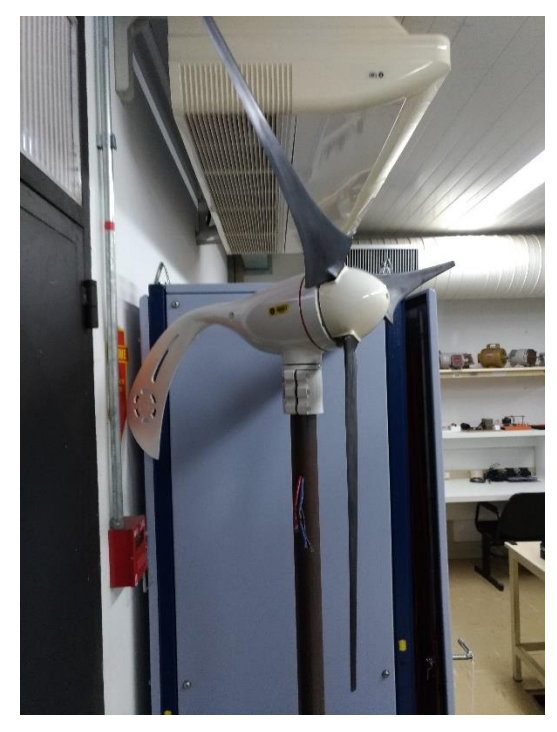

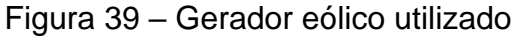

Fonte: Foto tirada pelo autor.

O aerogerador utilizado suporta ventos de até 50 m/s com segurança e possui sistema de frenagem para evitar velocidades excessivas por meio de controle eletromagnético do torque. Seu motor é do tipo síncrono com rotor de ímã permanente (NeFeB - *Neodímio*). Seu acionamento necessita de um vento de no mínimo 3 m/s. (site: MADE IN CHINA).

# 4.3.2 Sistema físico: Base para montagem

O sistema principal foi montado sobre uma base metálica, com o gerador preso a uma haste de aproximadamente 50 mm de diâmetro, utilizando o sistema de presilhas do próprio gerador. A base deste eixo possui dois parafusos de apoio que permitem a inclinação do mesmo para corrigir o ângulo maior que 90º entre o eixo do gerador e seu eixo da fixação.

O motor está sobre uma base elevada para ficar alinhado ao gerador. A base tem furação oblonga para que a posição lateral do motor possa ser alterada com facilidade. O ajuste na altura entre o eixo do motor e o eixo do gerador é feita mudando a posição do gerador na sua fixação. A [Figura 40](#page-68-0) mostra a base construída.

<span id="page-68-0"></span>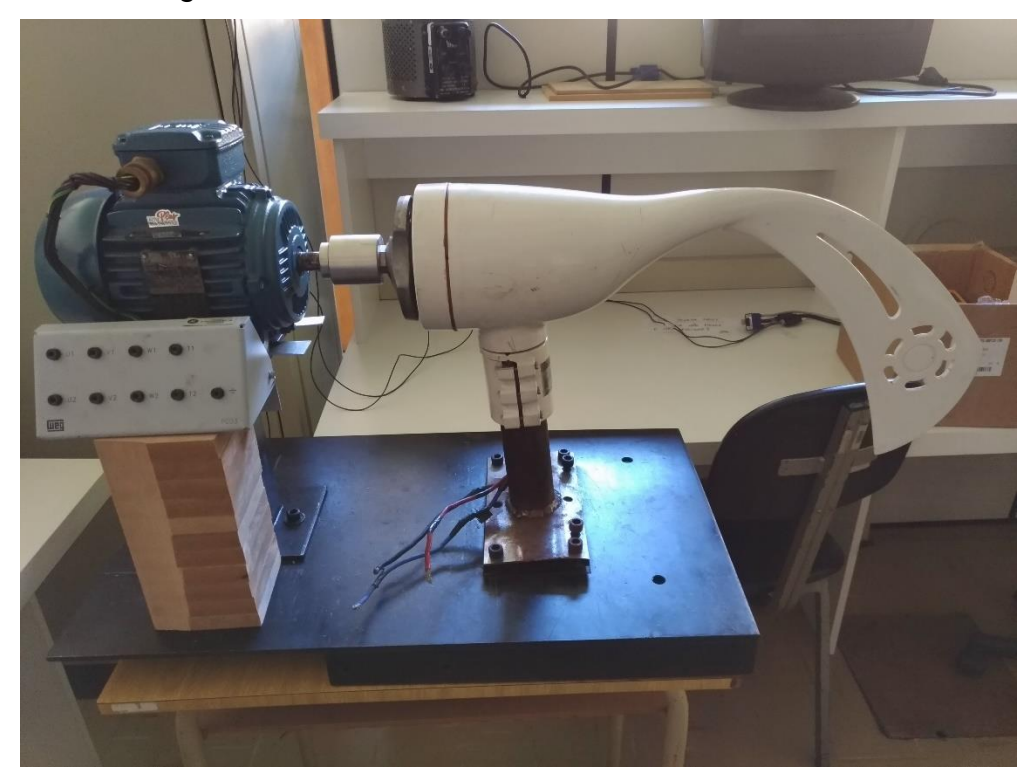

Figura 40 – Base montada do sistema em escala real

Fonte: Desenvolvido pelo autor

As hélices do gerador foram retiradas, pois além de dificultar a montagem, elas serviriam apenas como freio já que o acionamento é feito através do motor. Foi necessário também a remoção do bico plástico do gerador, pois sem as hélices o bico acabava girando em falso, independente do eixo do gerador.

O acoplamento é feito em alumínio e na ponta em que se conecta ao gerador foi feito um encaixe sextavado que se encaixa no gerador e é fixado por parafuso. No lado preso ao motor, o acoplamento possui apenas um furo com um rasgo para encaixe no eixo do motor com chaveta.

4.3.3 Acionamento do motor

<span id="page-69-0"></span>Para o acionamento do motor do sistema principal é utilizado um inversor de frequência comercial da WEG, [Figura 41,](#page-69-0) do modelo CFW 08.

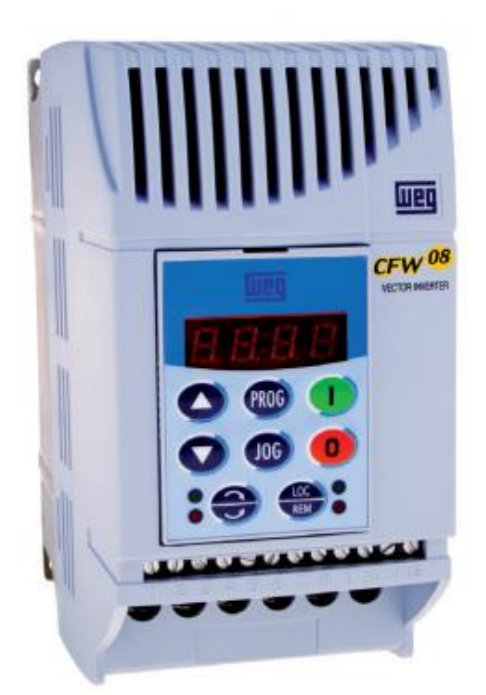

Figura 41 – Inversor de frequência da WEG CFW08

Fonte: Manual do usuário WEG CFW 08

Este modelo de inversor de frequência possui comunicação digital e analógica, o que permite que seja controlado pelo microcontrolador utilizado através de sinais de 0 a 10 V ou 4 mA a 20 mA. Para este tipo de sinal de acionamento é utilizado o mesmo sinal PWM do protótipo, mudando apenas o amplificador operacional por um opto-acoplador, [Figura 42.](#page-70-0)

<span id="page-70-0"></span>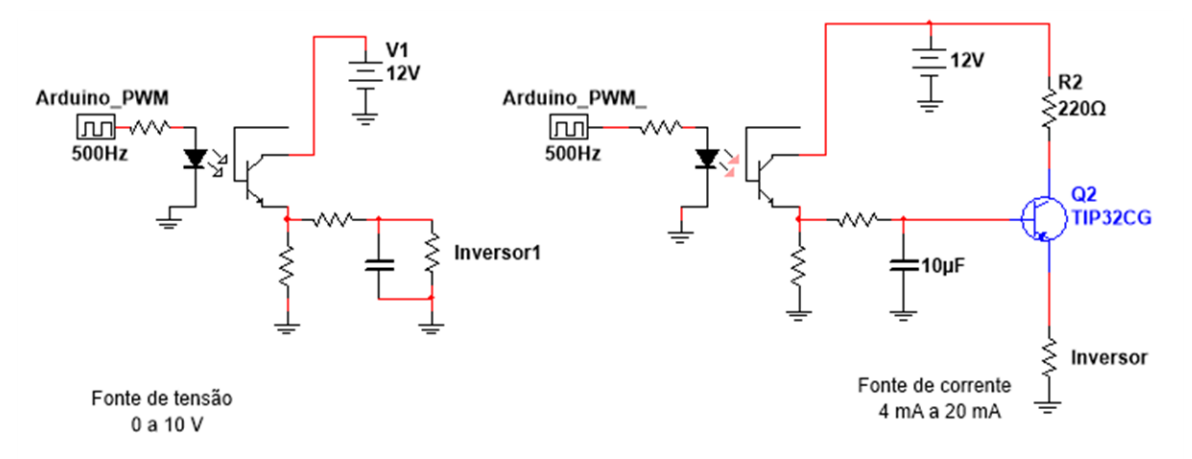

#### Figura 42 – Acionamento do sistema principal

Fonte: Desenvolvido pelo autor

O opto-acoplador permite a amplificação do sinal PWM para 0 a 12 V, regulando na lógica do sistema o sinal de 0 a 10 V ou utilizando uma fonte de corrente com transistor PNP regulando o sinal PWM de 7 V a 10,5 V (20 mA a 4 mA respectivamente).

A utilização do inversor de frequência controlado pelo microcontrolador permitirá uma simulação mais dinâmica, permitindo variações na velocidade do vento (motor de acionamento), baseadas nos ciclos com dados reais, como utilizado no protótipo.

#### 4.3.4 Montagem do sistema em escala real

Após a montagem do sistema em escala real foram realizados alguns testes para ver o funcionamento do motor e do gerador. Para a execução dos testes foi utilizado o inversor de frequência fixado as placas didáticas utilizados em algumas disciplinas da universidade, antes de realizar a montagem do sistema oficial. Durante os testes foi percebido que o gerador não estava em condições de uso, pois foram aplicados sobre ele cerca de 750 RPM (rotações por minuto), metade da velocidade nominal do motor, e a tensão produzida chegava a no máximo 5 V.

Não foi realizado no gerador um ensaio para saber qual a rotação que ele atinge para variadas velocidades de vento, e portanto, não se sabe qual a rotação de trabalho dele. Mas caso a rotação fosse aumentada, a base toda sofria com trepidações, o que levou a conclusão que o freio interno estava sendo acionado e portanto estava em sua rotação limite. Como não foi possível descobrir o problema

do gerador, a implementação dos sistemas do protótipo no sistema principal ficou para trabalho futuro. Também é necessário a instalação de uma redução mecânica no sistema principal no momento de sua construção, pois como o motor está trabalho com rotações muito baixas, no máximo a metade de sua velocidade nominal, a corrente de acionamento está ficando elevada, causando erros no acionamento do inversor de frequência. Adicionando uma redução 2x1 este problema provavelmente será resolvido, pois irá reduzir o esforço sobre o motor e permitirá o trabalho do mesmo mais próximo de sua velocidade nominal.
#### **5 CONCLUSÃO**

Ao final do projeto é possível dizer que grande parte dos objetivos propostos no início do trabalho foram atingidos. Infelizmente a implementação dos sistemas desenvolvidos em uma escala de tamanho real não pôde ser concluída por problemas com o gerador comercial disponível. Os sistemas eletrônicos de acionamento e análise de energia funcionaram como planejado e as mudanças necessárias para a implementação em escala real, mesmo não tendo sido testadas, foram simuladas e tiveram um comportamento aceitável.

Para o sistema de controle, a utilização do supervisório para não só criar a interface homem máquina como também para controlar todo o circuito, também se mostrou bem-sucedida. Como o microcontrolador não necessita processar informações além de ler os comandos pela serial, realizá-los e devolver os dados conforme necessário, o controle do tempo de ciclo acaba sendo muito mais preciso.

Em relação ao supervisório, o Labview se mostrou uma ótima ferramenta para sua criação. Além de ser de fácil identificação visual, ele é de fácil entendimento e domínio de programação. Para quem já trabalhou com programação em microcontroladores, é possível utilizar as mesmas lógicas utilizadas em C, só que com programação por blocos. O supervisório ficou simples e de fácil entendimento. Os ciclos para a realização dos ensaios do sistema são de criação simples, apenas um arquivo ".txt" com os valores especificados nas escalas estipuladas permitem a geração de um novo ciclo de acionamento. Os ensaios realizados ao final do trabalho mostraram o comportamento esperado, sempre levando em consideração as mudanças que o protótipo possui em relação a um sistema real, como a utilização de um capacitor no lugar de uma bateria de verdade.

Em seguida são apresentados tópicos de melhorias e necessidades para a implementação do sistema em escala real.

#### **5.1 Sugestões de trabalhos futuros**

- Realizar uma análise sobre o gerador, verificando qual seu defeito e se pode ser consertado;
- Implementar os sistemas especificados neste artigo em uma estrutura em tamanho real;
- Coletar mais informações sobre características de vento e carga por regiões, criando ciclos de simulações mais realistas;
- Fazer o levantamento das curvas de rotação do gerador para diferentes velocidades de vento para criar simulações mais reais;
- Desenvolver um sistema de controle para carga de baterias para uma melhor simulação;
- Desenvolver um sistema de variação de carga mais complexo que permita a simulação dos ciclos de forma mais linear.
- Instalar uma redução mecânica para reduzir o esforço sobre o motor de acionamento.

Por fim, o desenvolvimento deste projeto se mostrou completamente satisfatório. Todos os sistemas propostos poderão ser empregados no desenvolvimento da bancada definitiva de um emulador de um sistema aerogerador comercial necessitando apenas de algumas modificações para compensar o aumento de potência e a mudança no motor emulador de vento.

### **REFERÊNCIAS**

ALVARENGA, Alexandre A., **Agrometeorologia: princípios, funcionalidades e instrumentos de medição.** São Paulo: Erica, 2015.

ARDUINO. Disponível em: < https://www.arduino.cc/ >. Acesso em: 11 out. 2019.

BBC Brasil. Disponível em < [http://www.bbc.com/portuguese/noticias/2012/05/120516\\_corcao\\_poluicao\\_rp](http://www.bbc.com/portuguese/noticias/2012/05/120516_corcao_poluicao_rp) >. Acesso em 28/03/2019.

CHAPMAN, Stephen J., **Fundamentos de máquinas elétricas.** 5. ed. Porto Alegre: AMGH, 2013.

CLARK W., Gellings, **The Smart Grid: Enabling Energy Efficiency and Demand Response.** Lilburn, GA: Fairmont Press, 2009.

GWEC, GLOBAL WIND REPORT, Annual Market update: GWEC, Abril, 2018.

JUNIOR, Marcos José dos Santos., Trabalho de Conclusão de Curso: **Desenvolvimento de uma bancada didática para emulação de uma turbina eólica.** Guarapuava, UTFP, 2017.

LABVIEW. Disponível em: < https://www.ni.com/pt-br/shop/labview.html> Acesso em: 11 out. 2019.

LUCAS, Everton de A., ARCE, Alejandro G., MORAES, Marcelo R., BOEZIO, Gabriel C., OTTIERI, José C. Descrição estatística do ciclo diário do vento nos primeiros 100 metros de altura da C.L.P na localidade de Colonia Eulacio, Uruguai. **Ciência e Natura, Santa Maria,** V.38, Ed.

Especial – IX Workshop Brasileiro de Micrometereologia, p. 426-434, 2016.

*MADE IN CHINA*. Disponível em < [https://pt.made-in](https://pt.made-in-china.com/co_hunanzkenergy/product_400W-Wind-Power-Generator-FD1-2-0-4-12-_hnhogsysg.html)[china.com/co\\_hunanzkenergy/product\\_400W-Wind-Power-Generator-FD1-2-0-4-12-](https://pt.made-in-china.com/co_hunanzkenergy/product_400W-Wind-Power-Generator-FD1-2-0-4-12-_hnhogsysg.html) [\\_hnhogsysg.html](https://pt.made-in-china.com/co_hunanzkenergy/product_400W-Wind-Power-Generator-FD1-2-0-4-12-_hnhogsysg.html) >. Acesso em 22/05/2019.

MOREIRA, José Roberto Simões, Organizador, **Energias renováveis, geração distribuída e eficiência energética.** Rio de Janeiro: LTC, 2017.

OLIVEIRA, André Schneider de, **Sistemas embarcados: hardware e firmware na prática.** 2.ed. São Paulo: Érica, 2010.

PARANÁ EQUIPAMENTOS. Disponível em < [http://www.paranaequip.com.br/motor](http://www.paranaequip.com.br/motor-inducao-trifasico-weg)[inducao-trifasico-weg >](http://www.paranaequip.com.br/motor-inducao-trifasico-weg). Acesso em 28/03/2019.

PROCEL, Pesquisa de posse de equipamentos e hábitos de uso, Classe residencial: Eletrobrás, julho, 2007.

REDEMET. Disponível em < <https://www.redemet.aer.mil.br/?i=facilidades&p=windshear> >. Acesso em 30 mar. 2019.

ROCHA, Rafael Vieira., Tese de mestrado: **Simulação de Aerogerador em uma bancada experimental.** Rio de Janeiro: UFRJ, Abril, 2008.

TEXAS – INSTRUMENTS, SimpleLinkTM Wi-Fi® CC3200 Smart Plug Design Guide, Texas Instruments Incorporated. 2015

UMANS, Stephen D., **Máquinas elétricas de Fitzgerald e kingsley.** 7.ed. Porto Alegre: AMGH, 2014.

# APÊNDICE A - ELABORAÇÃO DOS CICLOS DE VENTO E CARGA

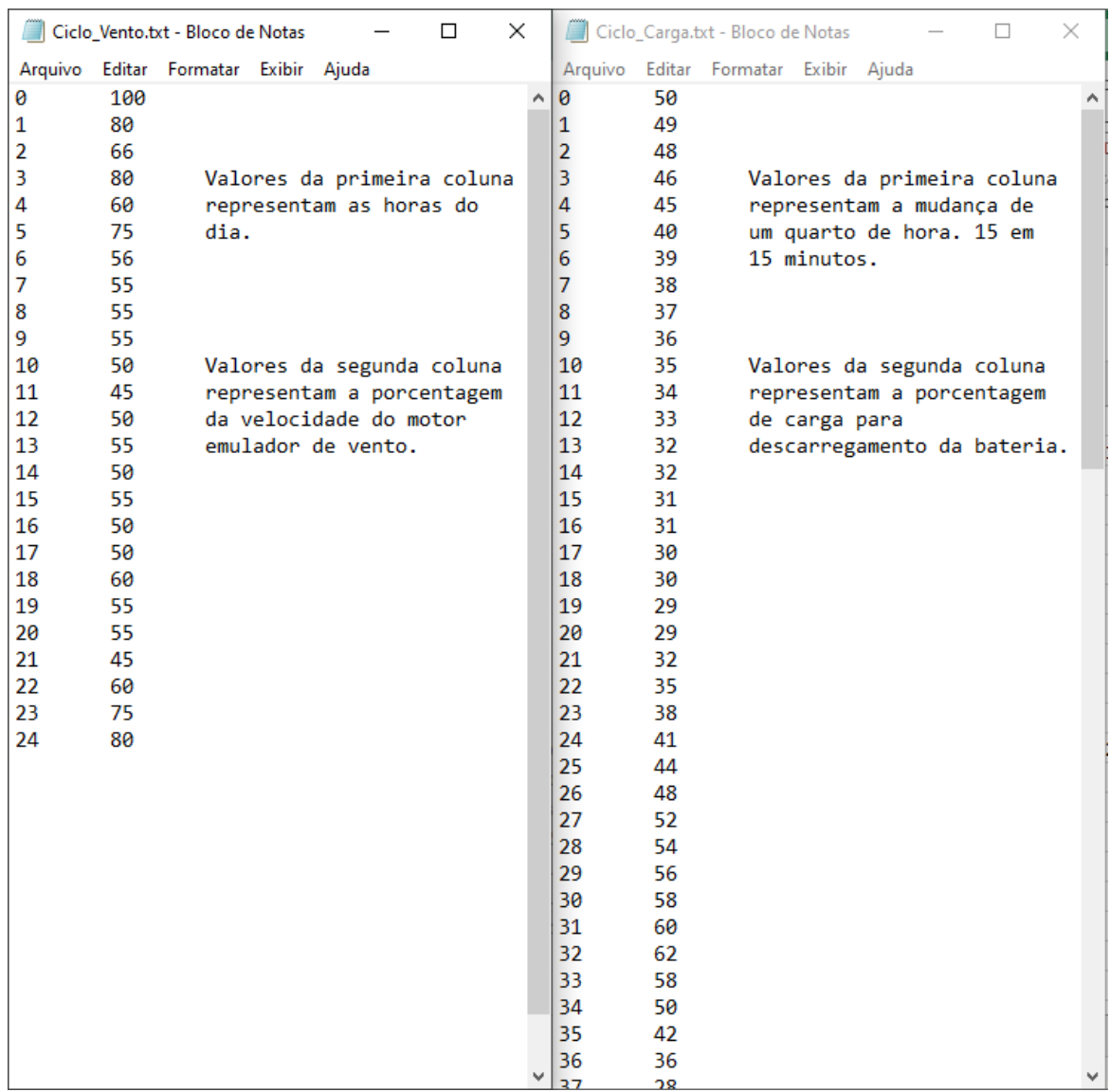

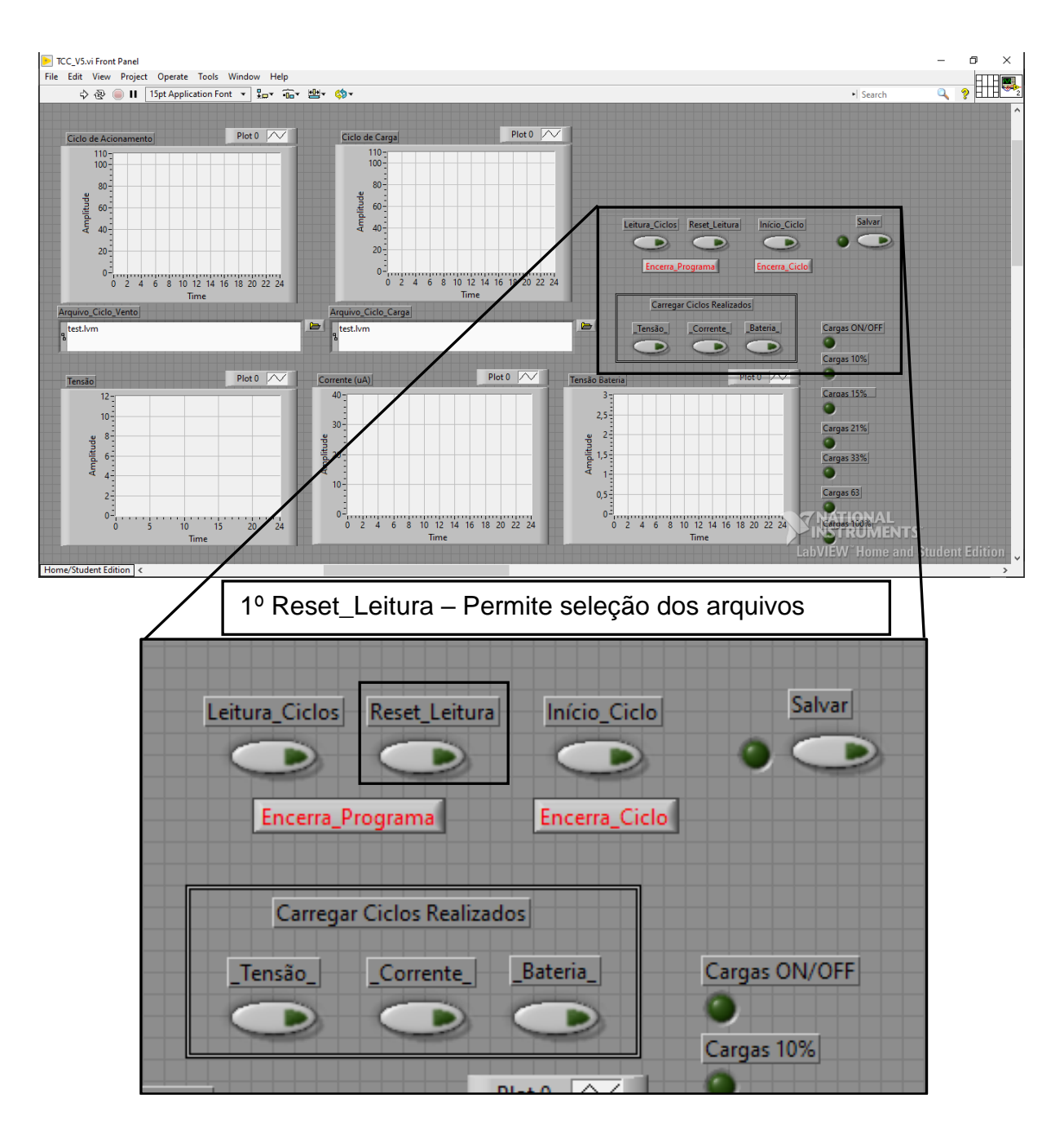

### **APÊNDICE B – ELABORAÇÃO DOS CICLOS DE VENTO E CARGA**

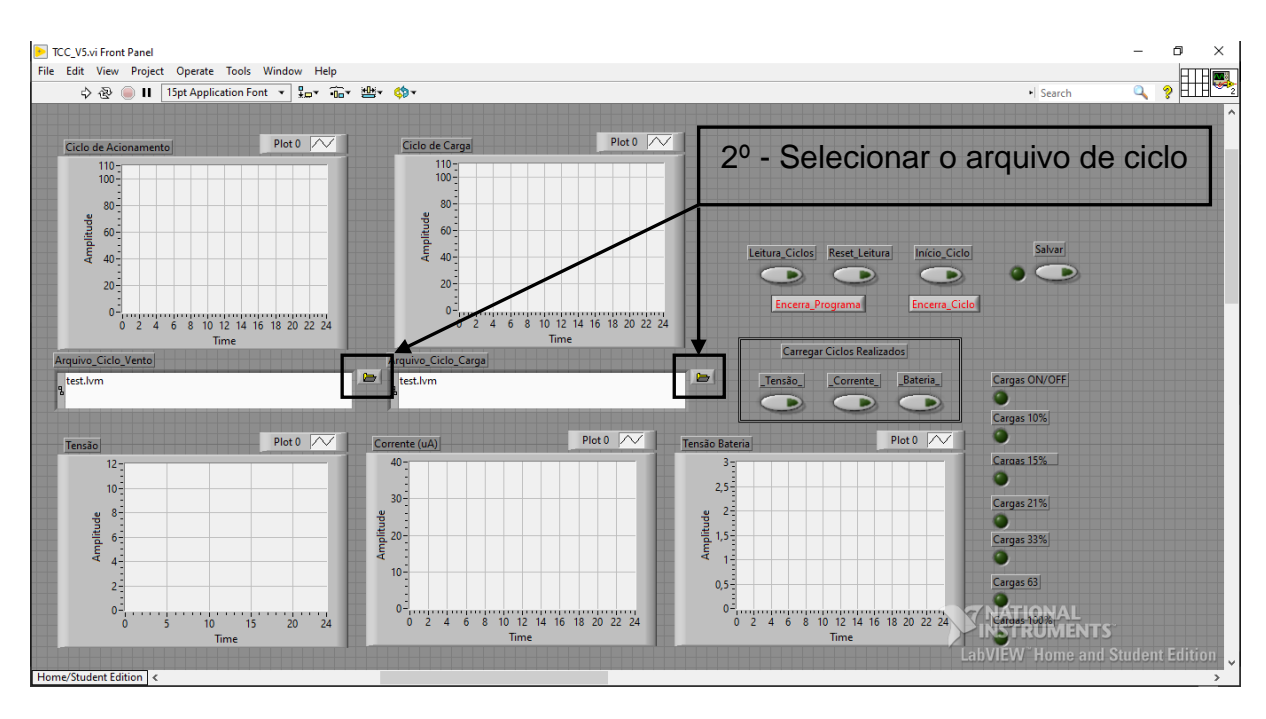

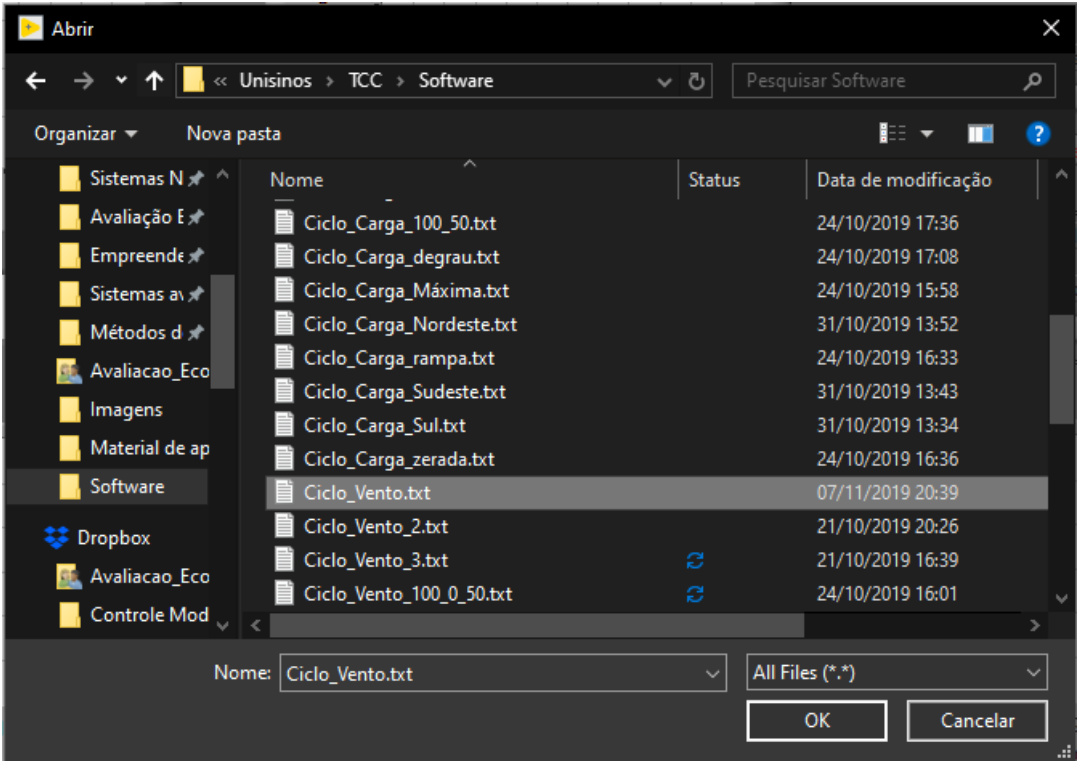

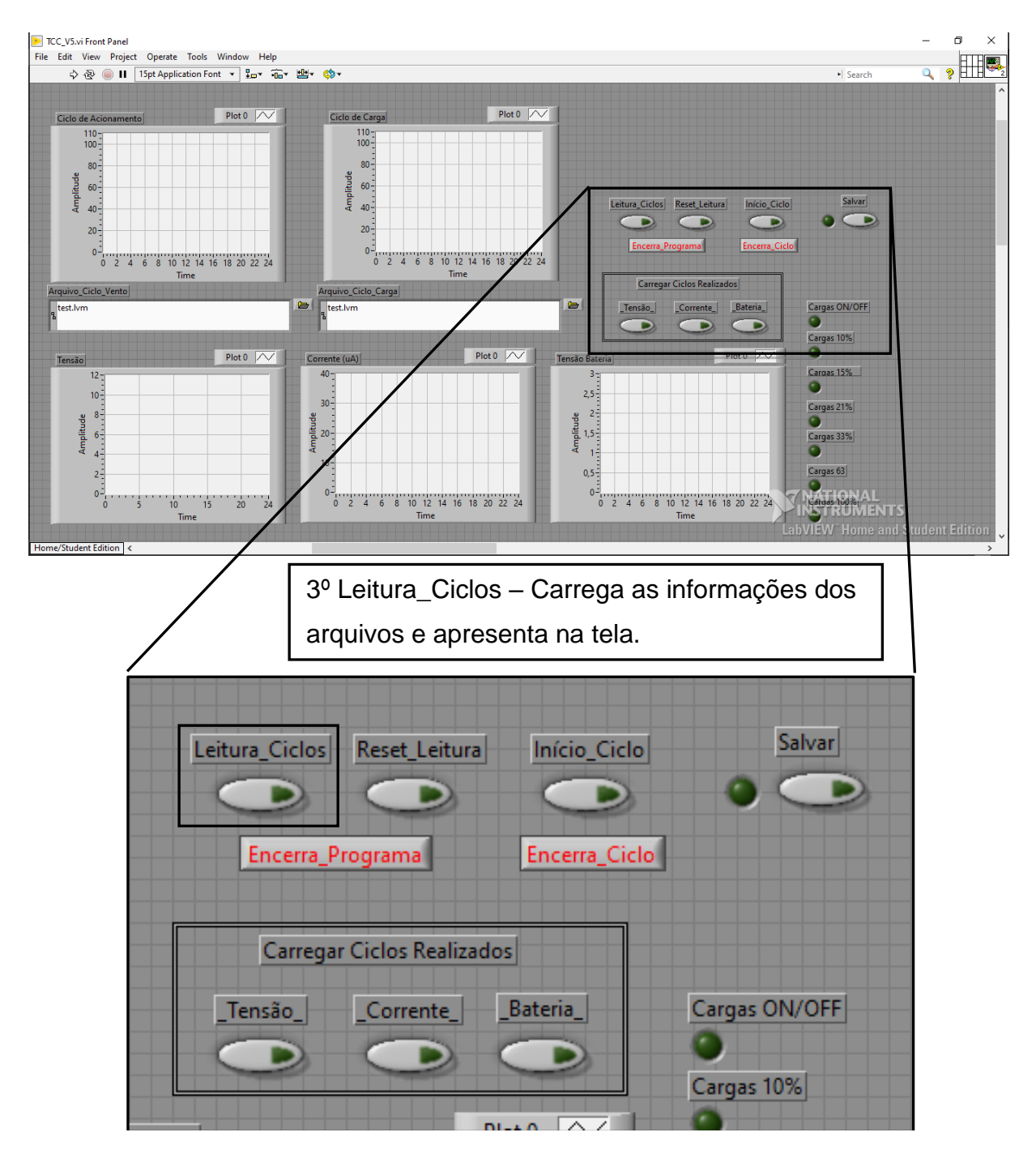

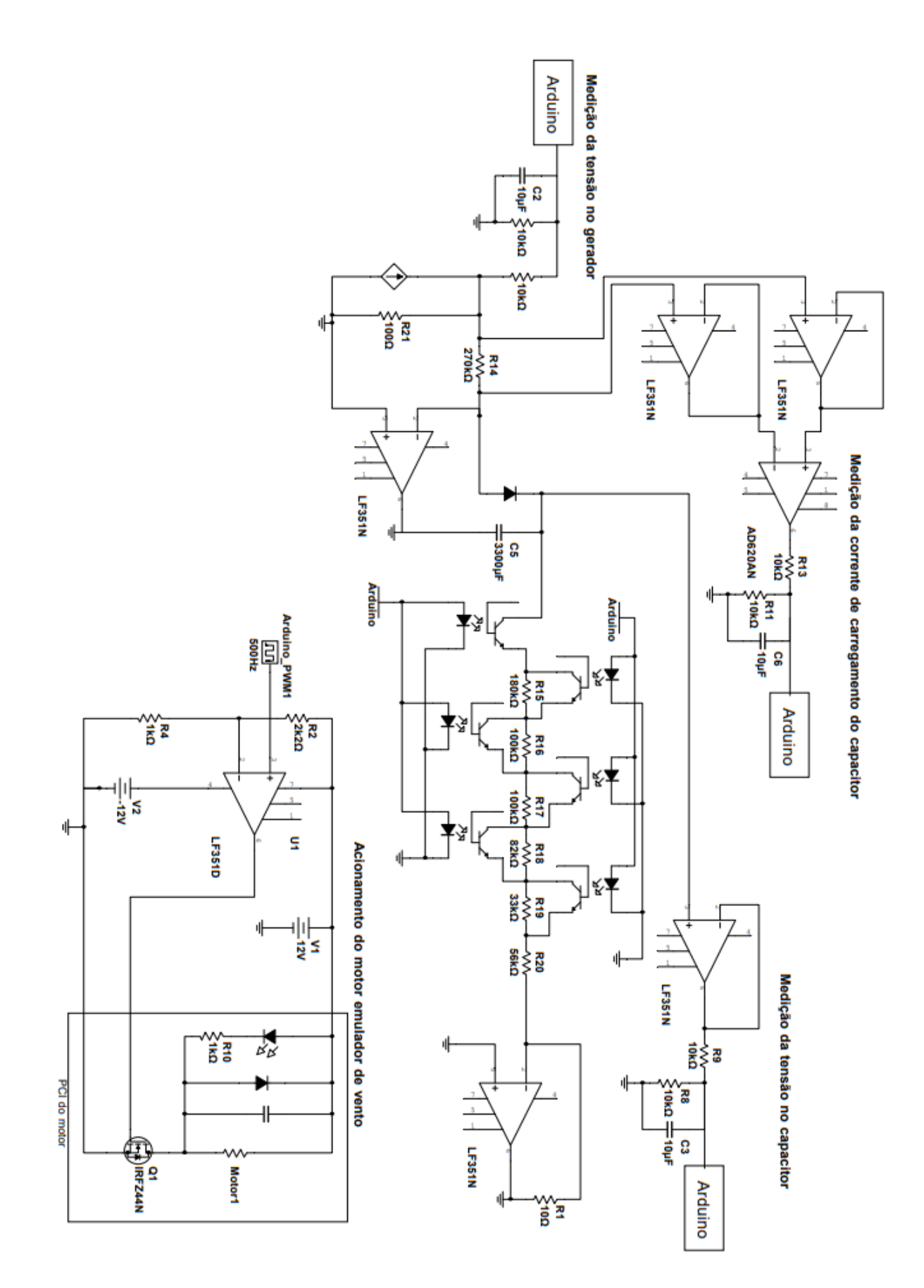

## ANEXO A - CICLO DE VENTO DIÁRIO PARA DIFERENTES ALTITUDES

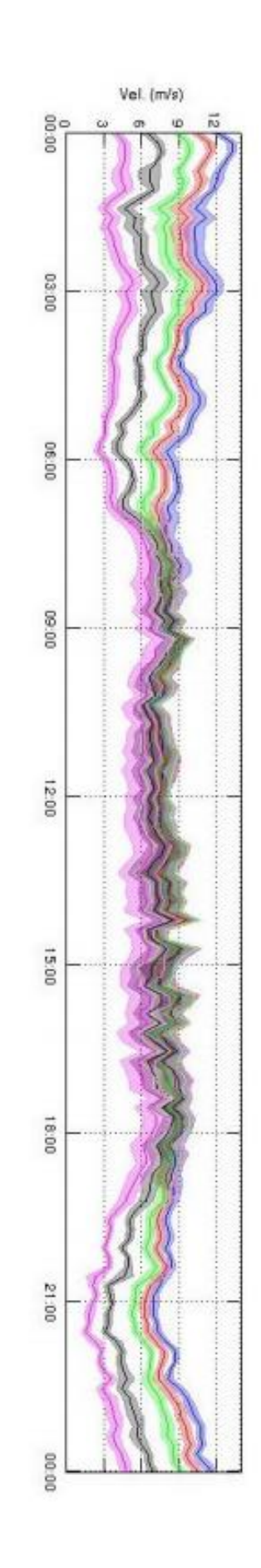